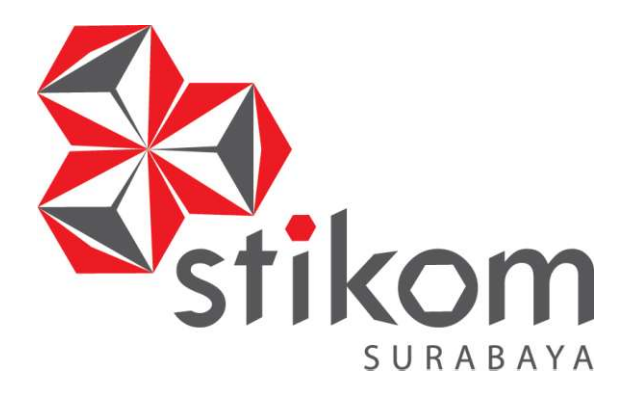

# RANCANG BANGUN SISTEM INFORMASI PENJUALAN BARANG ELEKTRONIK BERBASIS WEBSITE PADA UD.CENTRAL ELEKTRONIK

**DAN INFORMATIKA** 

SURABAYA

PROYEK AKHIR

Program Studi

DIII MANAJEMEN INFORMATIKA

Oleh:

AYSIAH SULVIANI

15390100026

FAKULTAS TEKNOLOGI DAN INFORMATIKA INSTITUT BISNIS DAN INFORMATIKA STIKOM SURABAYA 2018

# RANCANG BANGUN SISTEM INFORMASI PENJUALAN BARANG ELEKTRONIK BERBASIS WEBSITE PADA UD.CENTRAL ELEKTRONIK

Diajukan sebagai salah satu syarat untuk menyelesaikan

Program Ahli Madya Komputer

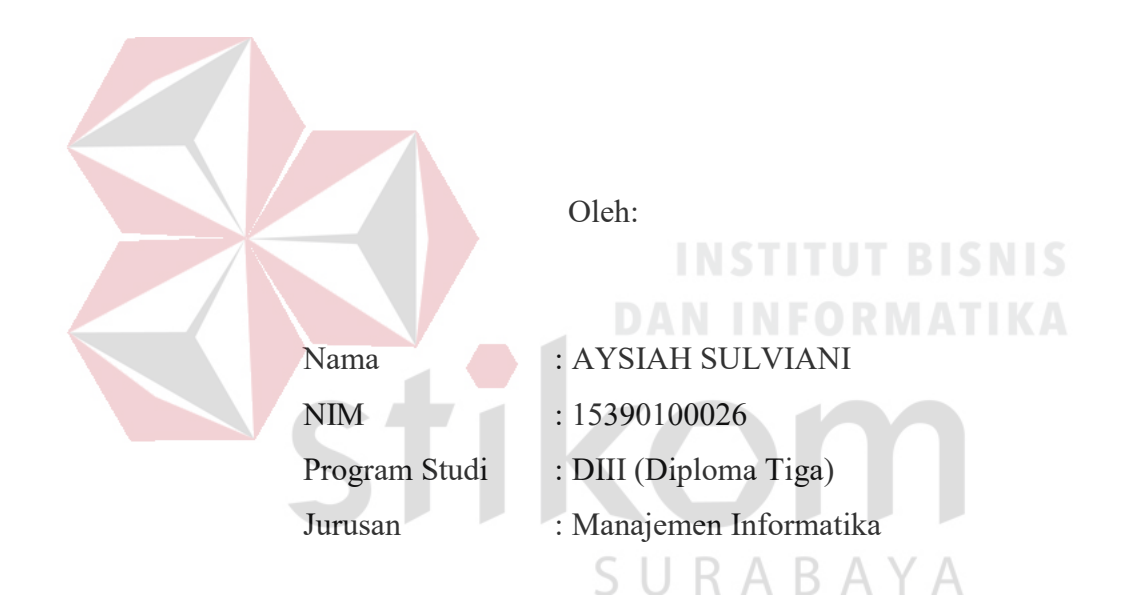

# FAKULTAS TEKNOLOGI DAN INFORMATIKA

# INSTITUT BISNIS DAN INFORMATIKA STIKOM SURABAYA

2018

أَلْحَمْدُ لِلَّهِ رَبِّ أَلْعَنَا مِينَ Aku persembahkan hasil karya kecilku kepada Ayah, Mama, dan Kakak tersayang dan tercinta, Serta Jannathan Firdaus, sahabat2ku, maupun semua pihak Yang sudah membantu menyelesaikan program dan laporan Proyek Akhir

-Aysiah Sulviani- R A B A Y A

بيسسط والله التحزالتي In The Name of Allah, the Most Gracious, the Most Merciful" "Ayah Mama bagiku layaknya pelita sebagai penerang hidup. Ibarat cahaya lilin yang selalu setia menerangi setiap sudut jalan. Dan sebagai semangat yang menjadi motivasi tuk tetap kuat untuk terus melangkah  $maju''$ 

- Aysiah Sulviani- B A Y A

RANCANG BANGUN SISTEM INFORMASI PENJUALAN BARANG ELEKTRONIK BERBASIS WEBSITE PADA UD.CENTRAL **ELEKTRONIK** Telah diperiksa, diuji, dan disetujui Surabaya, Juli 2018 **INSTITUT BISNIS DAN INFORMATIKA** Mengertahui: Disetujui: Ketua Program Studi DIII Manajemen Informatika Pembimbing Titik Lusiani.M.Kom., OCP Titik Lusiani.M.Kom., OCP NIDN.0714077401 NIDN.0714077401

#### **SURAT PERNYATAAN**

PERSETUJUAN PUBLIKASI DAN KEASLIAN KARYA ILMIAH sebagai mahasiswa Institut Bisnis dan Informatika Stikom Surabaya, saya:

Nama **NIM** Program Studi Fakultas Judul Karya

: AYSIAH SULVIANI : 15390100026 : DIII Manajemen Informatika : Fakultas Teknologi dan Informatika : RANCANG BANGUN SISTEM INFORMASI PENJUALAN BARANG ELEKTRONIK BERBASIS WEBSITE PADA UD.CENTRAL ELEKTRONIK

Menyatakan dengan sesungguhnya bahwa:

1. Demi pengembangan Ilmu Pengetahuan, Teknologi dan Seni, saya menyetujui memberikan kepada Institut Bisnis dan Informatika Stikom Surabaya Hak Bebas Royalti Non-Eksklusif (Non-Exclusive Royalti Free Right) atas seluruh isi/ sebagian karya ilmiah saya tersebut di atas untuk disimpan, dialihmediakan dan dikelola dalam bentuk pangkalan data (database) untuk selanjutnya didistribusikan atau dipublikasikan demi kepentingan akademis dengan tetap mencantumkan nama saya sebagai penulis atau pencipta dan sebagai pemilik Hak Cipta.

2. Karya tersebut di atas adalah karya asli saya, bukan plagiat baik sebagian maupun keseluruhan. Kutipan, karya atau pendapat orang lain yang ada dalam karya ilmiah ini adalah semata hanya rujukan yang dicantumkan dalam Daftar Pustaka saya

3. Apabila dikemudian hari ditemukan dan terbukti terdapat tindakan plagiat pada karya ilmiah ini, maka saya bersedia untuk menerima pencabutan terhadap gelar kesarjanaan yang telah diberikan kepada saya.

Demikian surat pernyataan ini saya buat dengan sebenarnya.

Surabaya, Juli 2018 Vang menyatakan **ERAI** PEL AFF146376015 **OTO ATSIAH SULVIANI** NIM: 15390100026

## ABSTRAK

Sistem Informasi Penjualan Barang Elektronik merupakan suatu sistem yang memberikan pelayanan informasi yang berupa data transaksi penjualan, transaksi pembelian, cek stok barang serta pengiriman barang. Keberadaan teknologi informasi saat ini sangat penting. Dalam hal ini, UD.Central Elektronik dijadikan sebagai tempat observasi, karena sistem informasi penjualan barang elektronik masih belum terkelola dengan baik sehingga sering terjadi kesalahan dalam proses pembuatan laporan, seperti proses pengelolahan data master, transaksi penjualan dan pembelian. Tujuan observasi ini adalah untuk memberikan kemudahan pada saat proses pengelolahan data master, mencatat transaksi penjualan dn pembelian, meminimalisir kesalahan dalam pencatatan data penjualan dan pembelian per periode. Tujuan observasi tersebut dihasilkan beberapa kegunaan yang terdiri dari kegunaan praktis dan akademis.

Berdasarkan masalah di atas, maka dibuat Sistem Informasi Penjualan Barang Elektronik yang dibuat dapat digunakan untuk mengelola data master, melakukan pengecekan stok barang, mencatat transaksi penjualan, mencatat transaksi pembelian, dan proses pengiriman barang.

Sistem Informasi Penjualan Barang Elektronik di UD.Central Elektronik dapat digunakan sesuai dengan fungsinya. Dengan adanya aplikasi ini, pihak perusahaan dapat melakukan kemudahan dalam pengelolahan data penjualan dan pembelian baik dari penjualan kepada customer dan pembelian terhadap supplier sera pengelolahan laporan penjualan dan pembelian agar lebih tepat dan akurat.

Kata kunci: Sistem Informasi Penjualan, Barang Elektronik, UD.Central Elektronik

SURABAYA

### ABSTRACT

Electronic Sales Information System is a system that provides information services in the form of sales transaction data, purchase, check stock of goods and delivery of goods. The existence of information technology today is very important. In this case, UD.Central Electronic serve as a place of observation, because the electronic sales information system is still not well managed so often mistakes in the process of making the report, such as the master data management process, sales and purchase transactions. The purpose of this observation is to provide convenience during the process of master data processing, record sales transactions nd purchase, minimize errors in recording sales and purchases data per period. The purpose of the observations resulted in several uses consisting of practical and academic uses.

Based on the above problem, then made Electronic Sales Information System made can be used to manage master data, to check stock of goods, record sales transactions, record purchase transactions, and delivery process.

Electronic Sales Information System in UD.Central Electronic can be used in accordance with its function. With this application, the company can make ease in pengelolahan data sales and purchases from both sales to customers and purchases to suppliers sera pengelolahan sales and purchase reports to more precise and accurate.

Keywords: Sales Information System, Electronic goods, UD.Central Electronics

URABAYA

## KATA PENGANTAR

Dengan menyebut nama Allah SWT yang Maha Pengasih lagi Maha Panyayang, Penulis panjatkan puja dan puji syukur atas kehadirat-Nya, yang telah melimpahkan rahmat, hidayah, dan inayah-Nya, sehingga penulis dapat menyelesaikan Laporan Proyek Akhir dengan judul "Rancang Bangun Sistem Informasi Penjualan Barang Elektronik Berbasis Website Pada UD.Central Elektronik

Pada laporan proyek akhir ini membahas tentang proses transaksi penjualan dan pembelian yang dapat membantu memudahkan pelanggan dalam kegiatan transaksi secara online serta membantu perusahaan dalam memantau setiap perubahan data secara online.

Dalam pembuatan laporan proyek akhir ini tidak terlepas dari bantuan, bimbingan, dan arahan dari berbagai pihak kepada penulis. Pada kesempatan ini, maka penulis mengucapkan banyak terima kasih kepada:

- 1. Orang tua yang selalu memberikan doa, bantuan, nasihat, dukungan moral dan motivasi kepada penulis.
- 2. Bapak H. Hari Mustafah selaku Pemilik UD.Central Elektronik yang telah membantu serta memberikan izin kepada penulis untuk mengerjakan proyek akhir.
- 3. Ibu Titik Lusiani, M.Kom., selaku Ketua Program Studi DIII Manajemen Informatika dan dosen pembimbing yang telah memberikan arahan dalam pelaksanaan proyek akhir.

4. Teman-teman di Institut Bisnis dan Informatika Stikom Surabaya khususnya DIII Manajemen Informatika angkatan 2015 yang selalu menemani, memberikan dukungan, dan membantu penulis.

Penulis menyadari bahwa laporan proyek akhir dan penyusunan laporan ini, masih memiliki banyak kekurangan. Oleh karena itu penulis meminta maaf apabila ada kesalahan yang disengaja atau tidak disengaja. Penulis berharap laporan proyek akhir ini bermanfaat bagi penulis dan semua pihak.

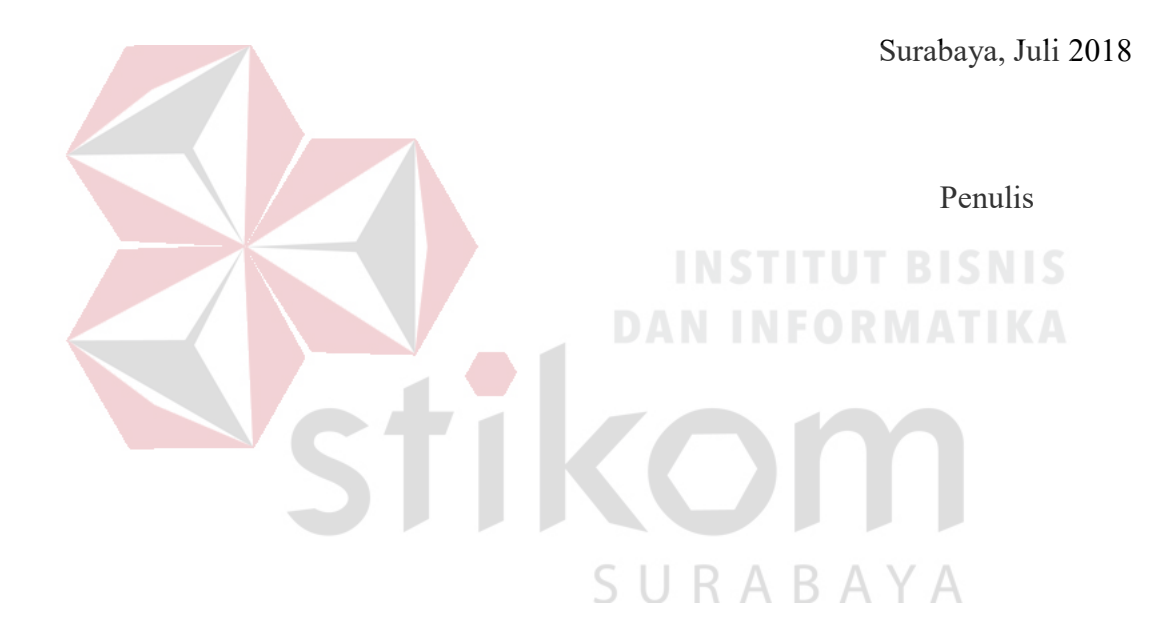

# **DAFTAR ISI**

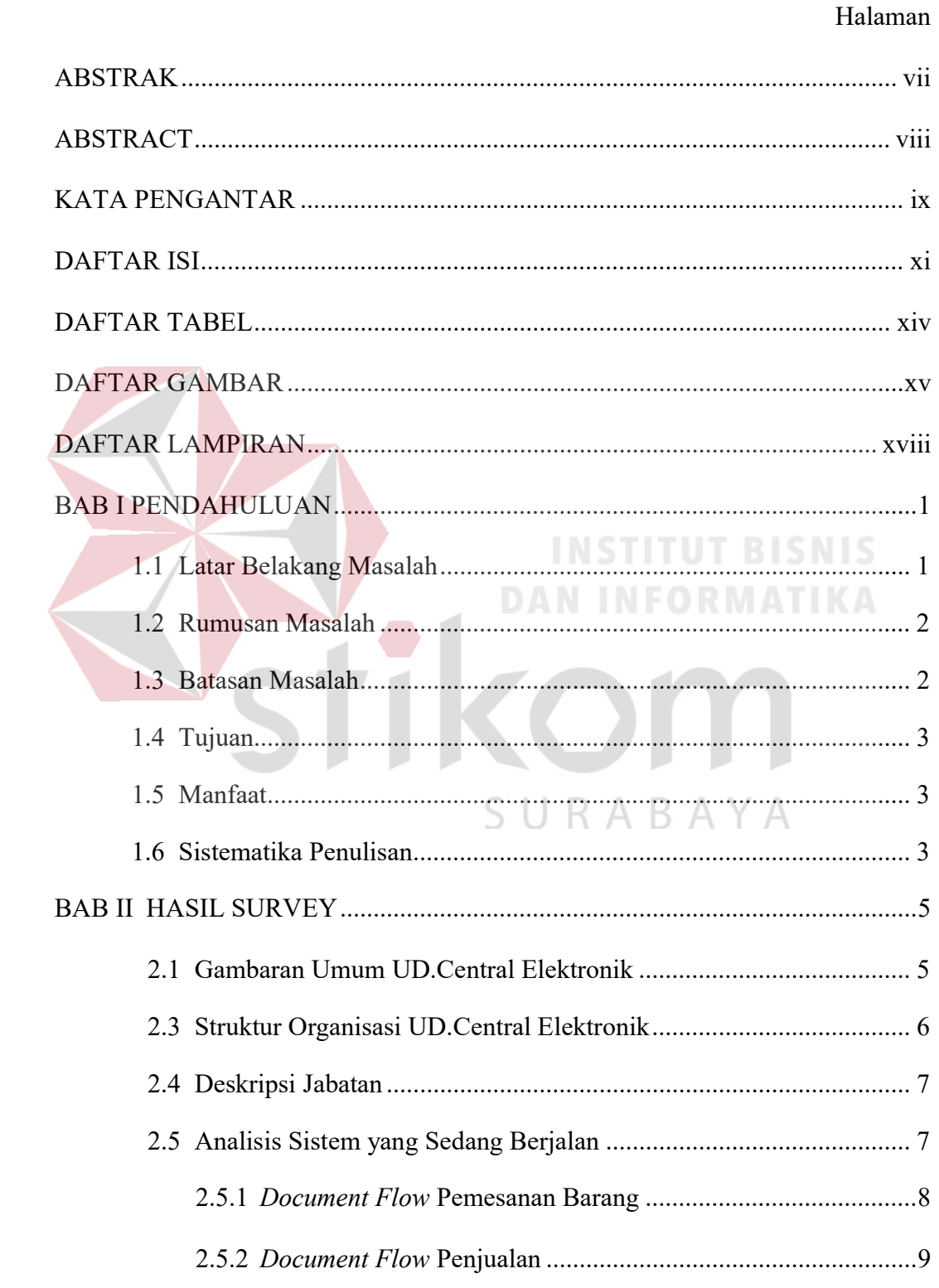

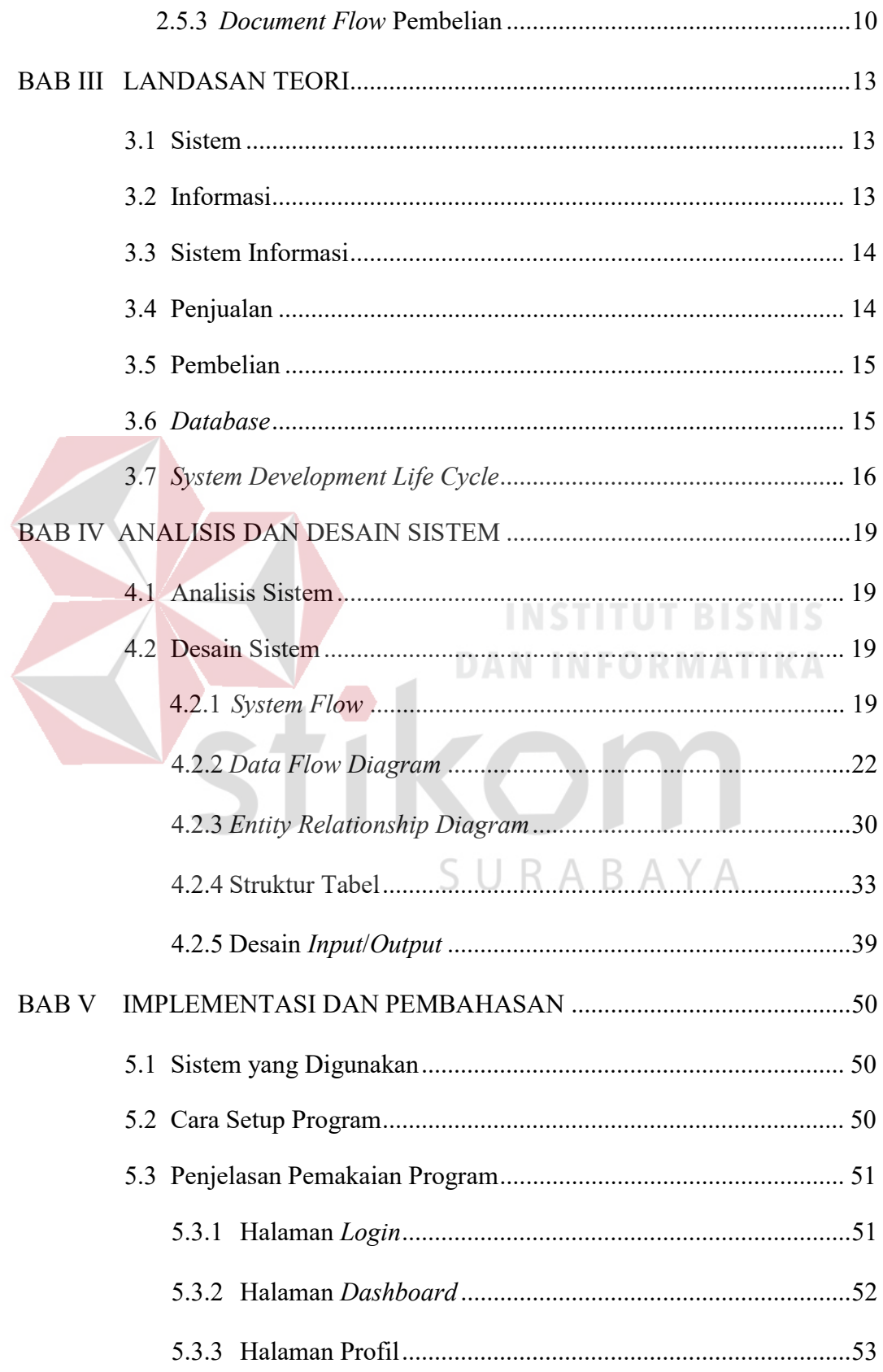

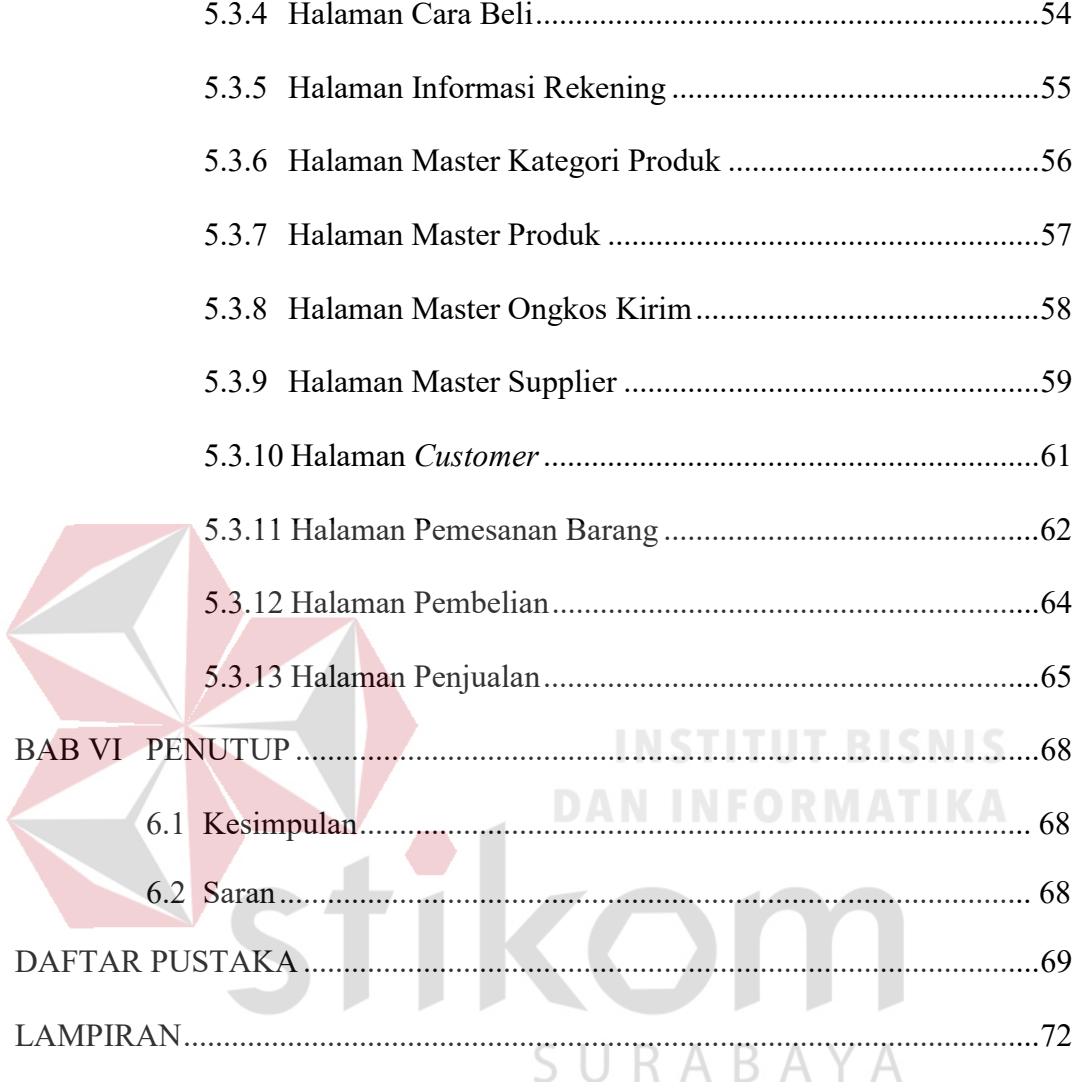

# **DAFTAR TABEL**

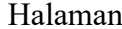

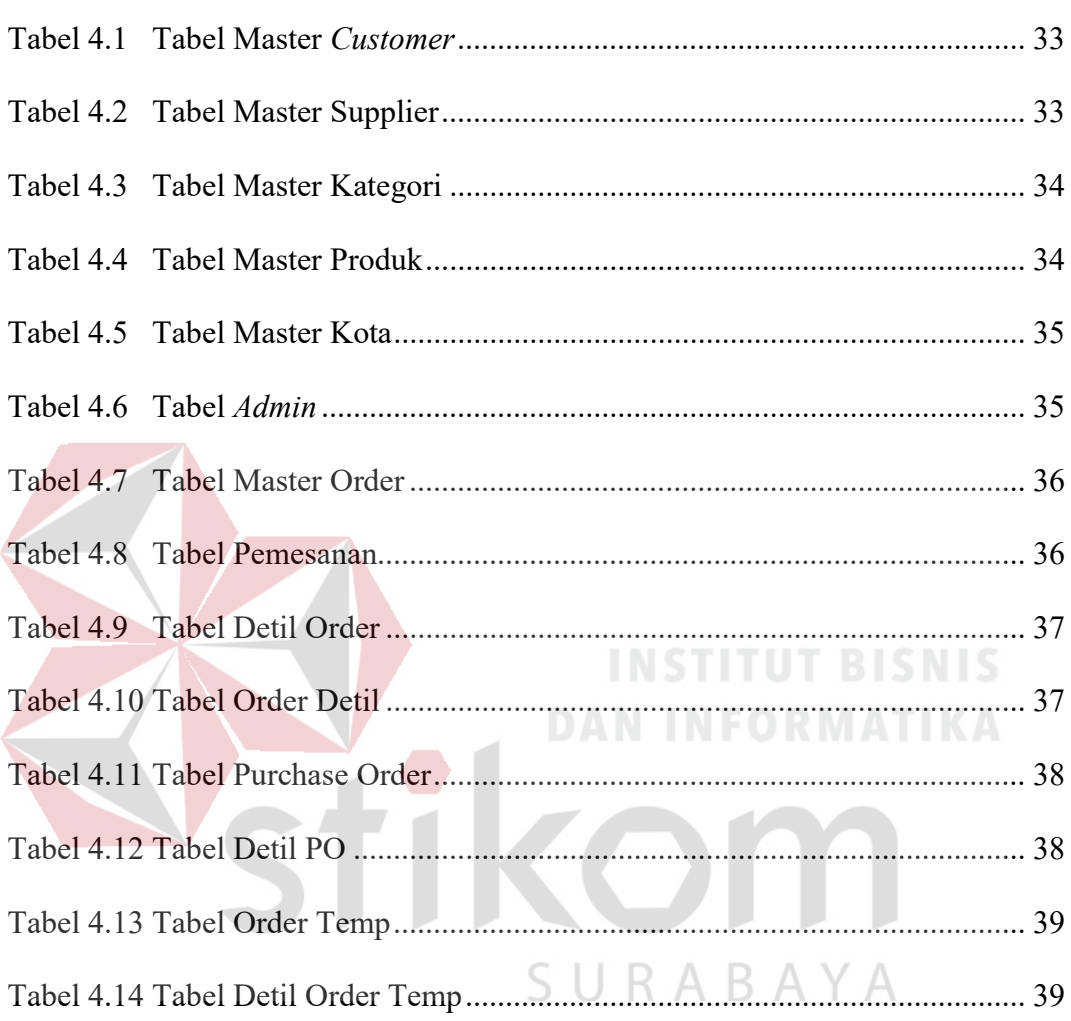

# DAFTAR GAMBAR

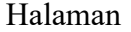

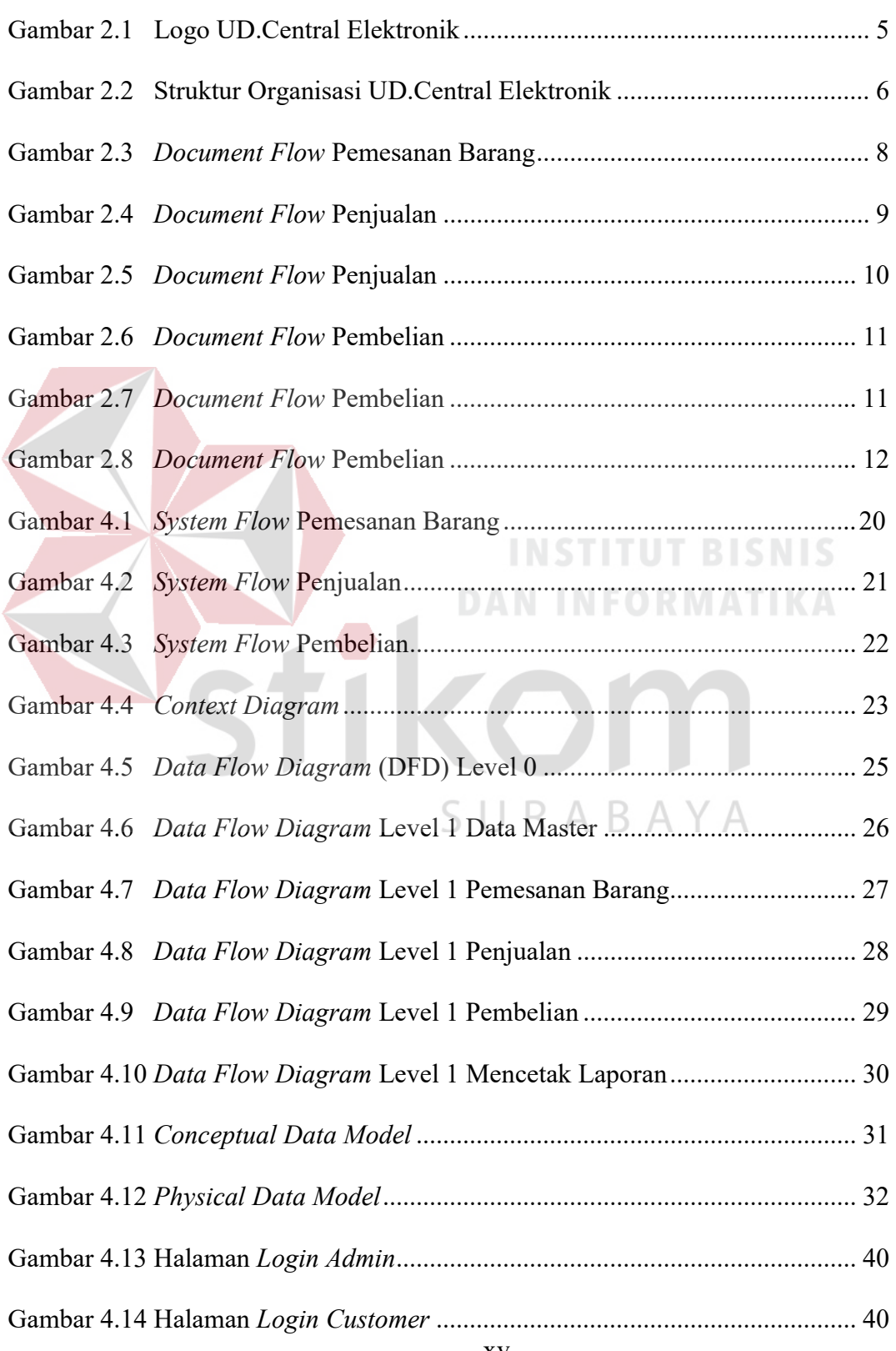

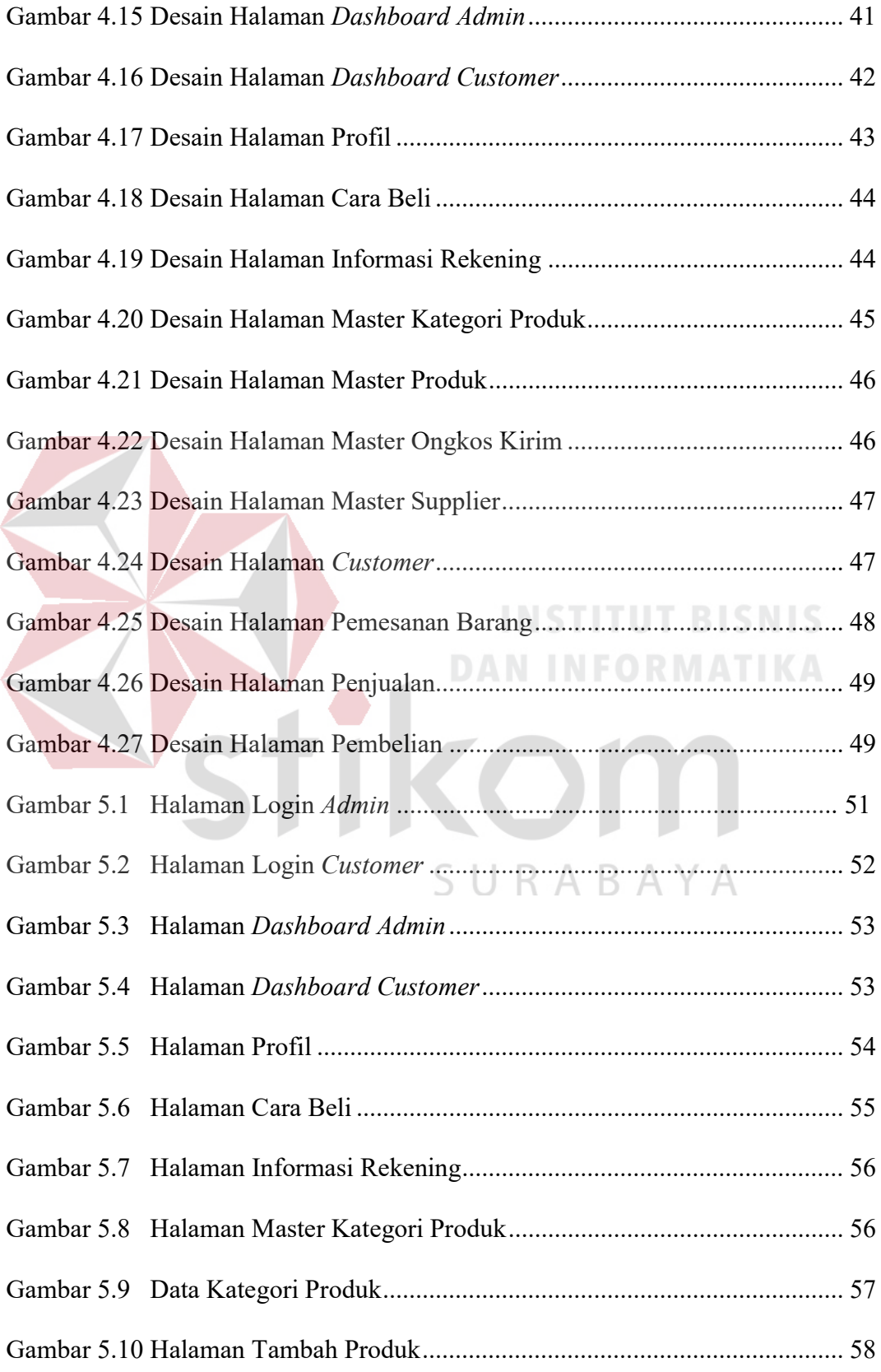

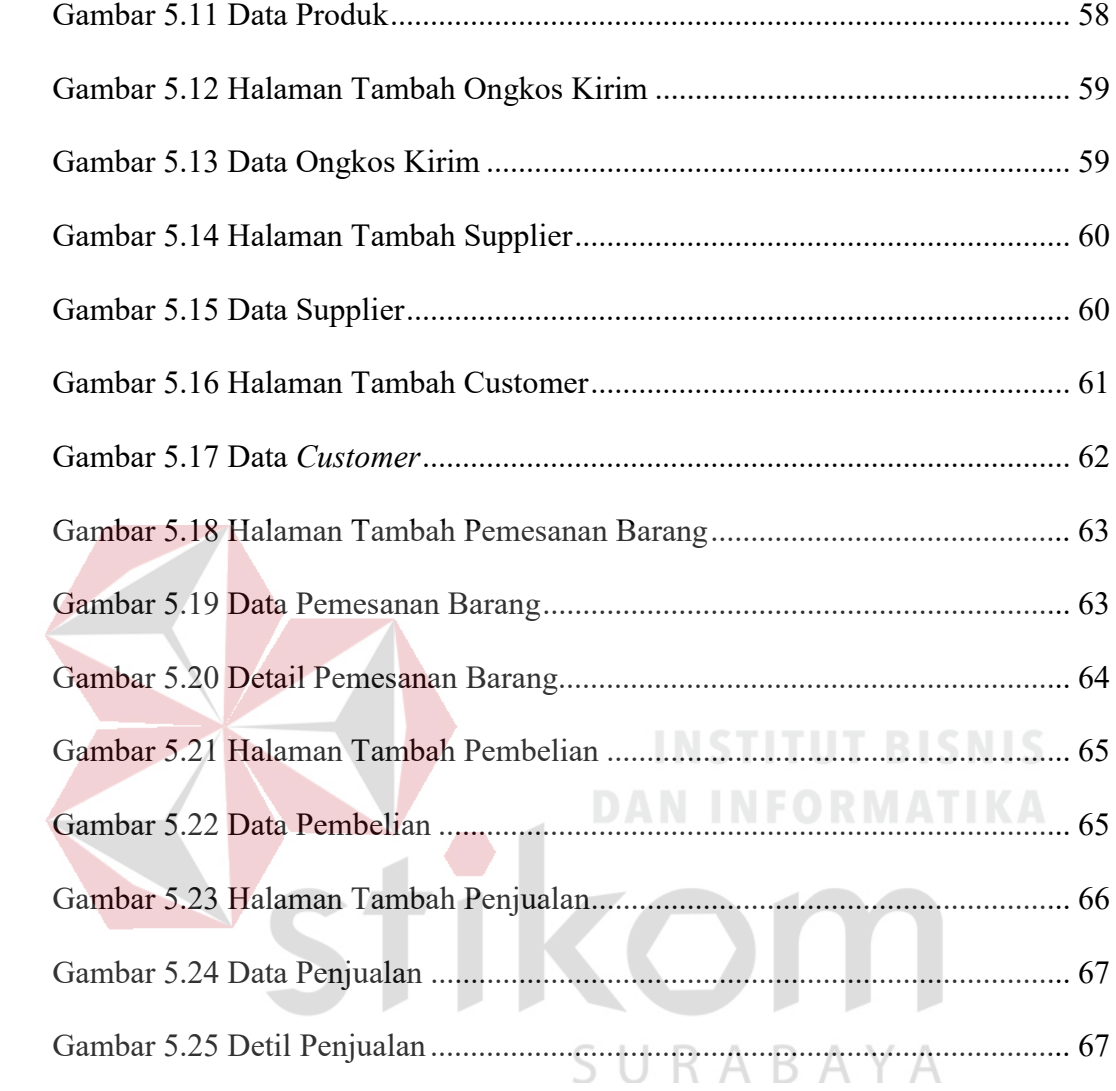

# DAFTAR LAMPIRAN

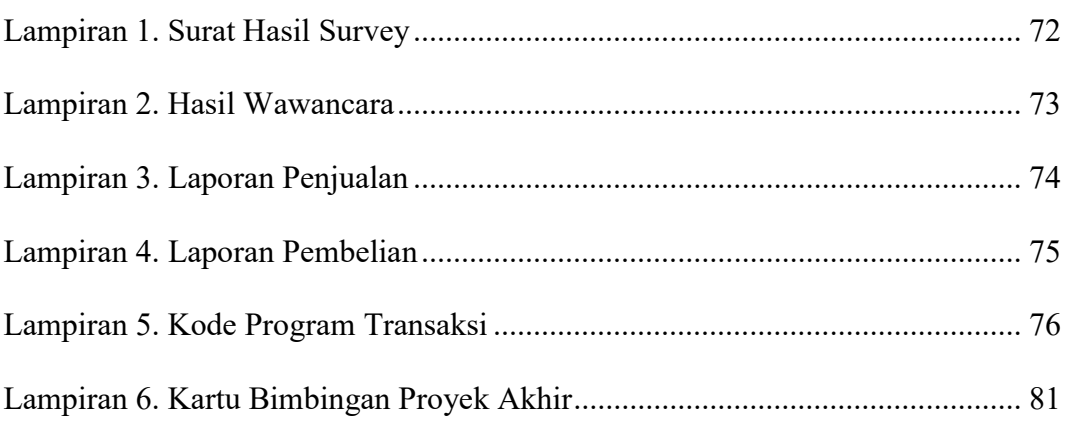

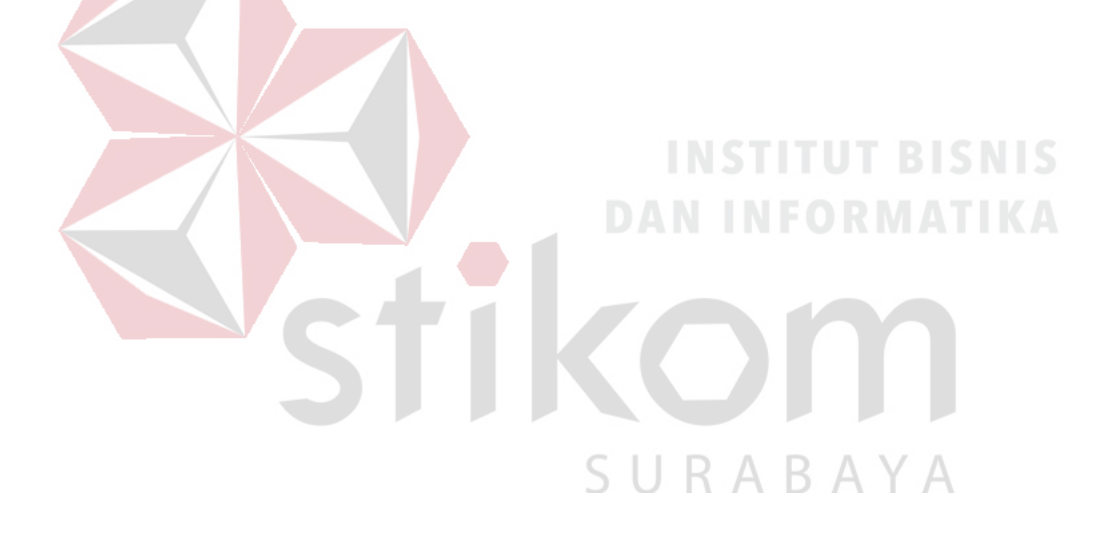

# BAB I

### PENDAHULUAN

#### 1.1 Latar Belakang Masalah

Di era globalisasi saat ini teknologi informasi berkembang sangat pesat. Teknologi tidak hanya dipandang sebagai pelengkap, melainkan sudah menjadi penentu atas terlaksananya sasaran dan strategi perusahaan. Pemanfaatan teknologi informasi tersebut dapat memudahkan manusia dalam membantu pekerjaannya, maka saat ini setiap orang menginginkan fasilitas yang mudah digunakan.

Tanpa menggunakan teknologi informasi, suatu pelayanan yang dilakukan akan terasa banyak membuang waktu dan tenaga. Teknologi informasi dapat dimanfaatkan untuk membantu para pemilik usaha khususnya pada transaksi penjualan UD.Central Elektronik, dimana pencatatan transaksi yang terjadi masih dilakukan secara manual. Sehingga apabila transaksi penjualan didukung oleh sistem penjualan yang baik diharapkan dapat menghasilkan informasi yang cepat dan bermanfaat bagi seseorang guna memenuhi kebutuhannya. Maka sangatlah tepat apabila didalam penanganan sistem penjualan memanfaatkan komputer sebagai media dalam pengelolahan datanya.

Berdasarkan uraian di atas maka dirancang Sistem Informasi Penjualan Barang Elektronik berbasis website. Aplikasi ini berisi tentang pemesanan barang, penjualan dan pembelian secara online.

Dengan adanya Sistem Informasi Penjualan Barang Elektronik berbasis website dapat membantu kegiatan pekerjaan yang efektif berbasis teknologi. Dan dapat memudahkan pihak perusahaan dalam menerima informasi.

#### 1.2 Rumusan Masalah

Berdasarkan latar belakang masalah di atas, maka dapat dirumuskan permasalahan adalah sebagai berikut:

- a. Bagaimana merancang bangun Sistem Informasi Penjualan Barang Elektronik berbasis website yang dapat memudahkan pelanggan dalam melakukan proses pemesanan barang secara online?
- b. Bagaimana merancang bangun Sistem Informasi Penjualan Barang Elektronik berbasis website untuk memudahkan pelanggan melakukan proses penjualan secara online?
- c. Bagaimana merancang bangun Sistem Informasi Penjualan Barang Elektronik berbasis website untuk memudahkan perusahaan melakukan pembelian secara

**DAN INFORMATIKA** 

online?

## 1.3 Batasan Masalah

Berdasarkan rumusan masalah di atas, maka dapat disusun batasan masalah sebagai berikut:

- a. Data yang digunakan untuk simulasi diambil dari Pemilik UD.Central Elektronik pada periode Mei - Juli 2018.
- b. Sistem yang dibahas meliputi:
	- 1. Proses pemesanan barang secara online.
	- 2. Proses transaksi penjualan barang secara online.
	- 3. Proses transaksi pembelian secara online.
- c. Untuk pengguna aplikasi adalah Owner, Admin, dan Customer.
- d. Tidak membahas tentang keamanan jaringan.

## 1.4 Tujuan

Tujuan pada penelitian ini, adalah sebagai berikut:

- a. Merancang bangun sistem informasi yang dapat meningkatkan kinerja perusahaan dalam melakukan penjualan secara online?
- b. Merancang bangun aplikasi untuk melakukan proses pemesanan barang, penjualan dan pembelian secara online?

#### 1.5 Manfaat

Manfaat dalam pembuatan Sistem Informasi Penjualan Barang Elektronik adalah sebagai berikut:

**INSTITUT BISNIS** 

**DAN INFORMATIKA** 

SURABAYA

## a. Owner

- 1. Memantau setiap laporan penjualan.
- 2. Memantau data master.

## b. Admin

- 1. Mengelola data master.
- 2. Mengelola data transaksi penjualan & pembelian.
- c. Customer
	- 1. Memudahkan dalam proses pemesanan barang.
	- 2. Memudahkan dalam transaksi penjualan.
	- 3. Mendapatkan informasi stok barang.

#### 1.6 Sistematika Penulisan

Sistematika penulisan Laporan Proyek Rancang Bangun Sistem Informasi

Penjualan Barang Elektronik Pada UD.Central Elektronik adalah sebagai berikut:

Bab pertama membahas tentang latar belakang masalah, rumusan masalah, batasan masalah, tujuan, manfaat, dan sistematika penulisan.

Bab kedua hasil survey membahas tentang gambaran umum UD.Central Elektronik yang menguraikan gambaran umum perusahaan seperti lokasi, keadaan, kondisi, situasi dan hal lain yang berkaitan dengan instansi/lembaga tersebut, sejarah berdirinya, dan struktur organisasi UD.Central Elektronik.

Bab ketiga landasan teori membahas tentang sistem, informasi, sistem informasi, penjualan, pembelian, analisis sistem, perancangan, databse, pemrograman website, dan system development life cycle.

Bab keempat analisis dan desain sistem membahas tentang prosedur dan langkah-langkah sistematis dalam menyelesaikan proyek ini. Bab ini juga berisi tentang Document Flow, System Flow, Context Diagram, Data Flow Diagram, Entity Relationship Diagram.

Bab kelima implementasi dan pembahasan mengenai sistem yang digunakan untuk mendukung jalannya aplikasi ini yang meliputi hardware maupun software. Selain itu, di dalam bab ini juga menjelaskan tentang cara penggunaan dari aplikasi ini.

Bab keenam penutup membahas tentang kesimpulan atau ringkasan/inti dari bab-bab sebelumnya dan bab ini juga memuat saran-saran yang bisa diterapkan untuk perbaikan dan pengembangan sistem selanjutnya.

# BAB II

## HASIL SURVEY

#### 2.1 Gambaran Umum UD.Central Elektronik

UD.Central Elektronik adalah perusahaan yang menjual barang elektronik, khususnya peralatan rumah tangga ataupun perlengkapan rumah. Produk yang dijual oleh perusahaan ini seperti televisi, mesin cuci, sound system, dvd player, water dispendes, kompor gas, ac, penanak nasi, blender, dan lain - lain.

UD.Central Elektronik berdiri sejak tahun 2004, perusahaan ini dikelolah oleh pemilik nya sendiri yaitu, Bapak Hari Mustofah dengan dibantu oleh istrinya yaitu, Ibu Siti Roikah. UD.Central Elektronik sendiri berlamatkan di Jl.Masjid No.23 Sarirejo Mojosari. UD.Central Elektronik berdiri sendiri, tidak memilik cabang lain di sekitar wilayah Mojosari. Sampai saat ini perusahaan UD.Central Elektronik mempunyai karyawan berjumlah enam orang, yaitu dua karyawan wanita dan empat karyawan laki - laki. UD.Central Elektronik berdiri sudah hampir empat belas tahun lamanya. Usaha penjualan barang elektronik dimulai dari noll \БA oleh Bapak Hari Mustofah dan istrinya Ibu Siti Roikah.

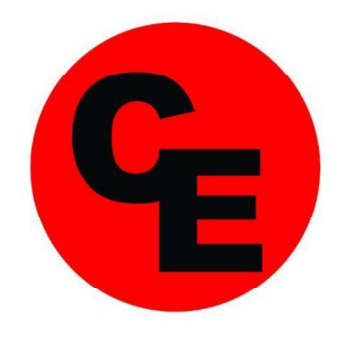

**UD. CENTRAL ELEKTRONIK** 

Gambar 2.1 Logo UD.Central Elektronik

Pada Gambar 2.1 merupakan logo UD.Central Elektronik. UD.Central Elektronik memiliki logo berwarna merah dengan desain berbentuk lingkaran.

# 2.2 Visi dan Misi UD.Central Elektronik

UD.Central Elektronik memiliki visi dan misi secara tegas tertulis. Visi UD.Central Elektronik adalah menjadi perusahaan terpercaya bagi pelanggan. Misi UD.Central Elektronik adalah menjualan produk yang berkualitas baik dan memberikan pelayanan terbaik kepada pelanggan.

# 2.3 Struktur Organisasi UD.Central Elektronik

Berikut ini adalah Struktur Organisasi UD.Central Elektronik yang terdapat pada Gambar 2.2 untuk kelancaran dan keberhasilan suatu perusahaan, maka perlu dibentuk struktur organisasi dengan tujuan agar dapat terlaksananya tugas dengan lancar dan baik.

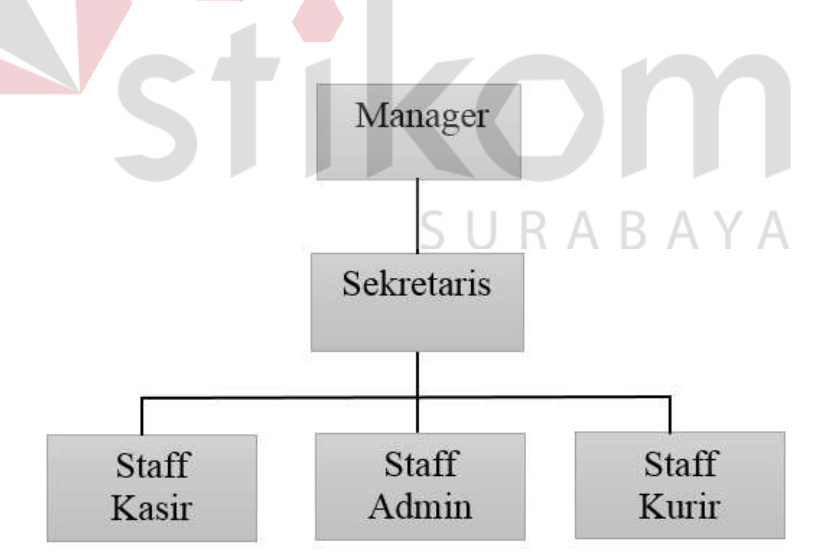

Gambar 2.2 Struktur Organisasi UD.Central Elektronik

# 2.4 Deskripsi Jabatan

Berdasar struktur organisai dapat dideskripsikan tugas yang dimiliki oleh setiap bagian yang bersangkutan:

- a. Manager
	- 1. Memberikan arahan serta informasi penting yang berkaitan dengan perusahaan.
	- 2. Mengambil keputusan penting untuk kemajuan UD.Central Elektronik.
- b. Sekretaris
	- 1. Mengelola proses penggajia karyawan UD.Central Elektronik.
	- 2. Mengelola pengeluaran dan pemasukan uang UD.Central Elektronik.
- c. Staff Kasir
	- 1. Mencatat proses transaksi penjualan dan pembelian UD.Central Elektronik.
	- 2. Mencatat laporan penjualan dan pembelian UD.Central Elektronik.
- d. Staff Admin
	- 1. Melayani proses penjualan UD.Central Elektronik kepada pelanggan.
	- 2. Meyakinkan pelanggan atas manfaat dan keunggualan produk yang ditawarkan.
- e. Staff Kurir
	- 1. Melakukan proses pengiriman barang kepada pelanggan.
	- 2. Menjamin pengiriman barang dengan baik.

# 2.5 Analisis Sistem yang Sedang Berjalan

UD.Central Elektronik ingin membangun bagian pengelolahan proses transaksi penjualan dan pembelian yang saat ini masih belum tersistem dengan baik. Berdasarka pernyataan pemilik perusahaan, segala proses transaksi yang terjadi hanya memanfaatkan media kertas sehingga sulit dalam pengelolaan. Pada tahapan analisi sitem yang dibuat document flow, yang terdiri dari 3 proses sebagai berikut:

- a. Document Flow Pemesanan Barang.
- b. Document Flow Penjualan.
- c. Document Flow Pembelian.

# 2.5.1 Document Flow Pemesanan Barang

Document Flow pemesanan barang merupakan proses pemesanan barang yang dilakukan setiap pelanggan yang dijelaskan pada Gambar 2.3. Proses dimulai dari Pelamggan yang memilih barang, setelah itu pelanggan memilih barang sesuai keinginan, kemudian pegawai mencatat pemesanan barang dan memproses pemesanan barang. Setelah itu pegawai membuat bukti pemesanan barang dan melakukan konfirmasi pemesanan barang kepala pelanggan. Terakhir pelanggan mendapatkan bukti pemesanan barang dari pegawai.

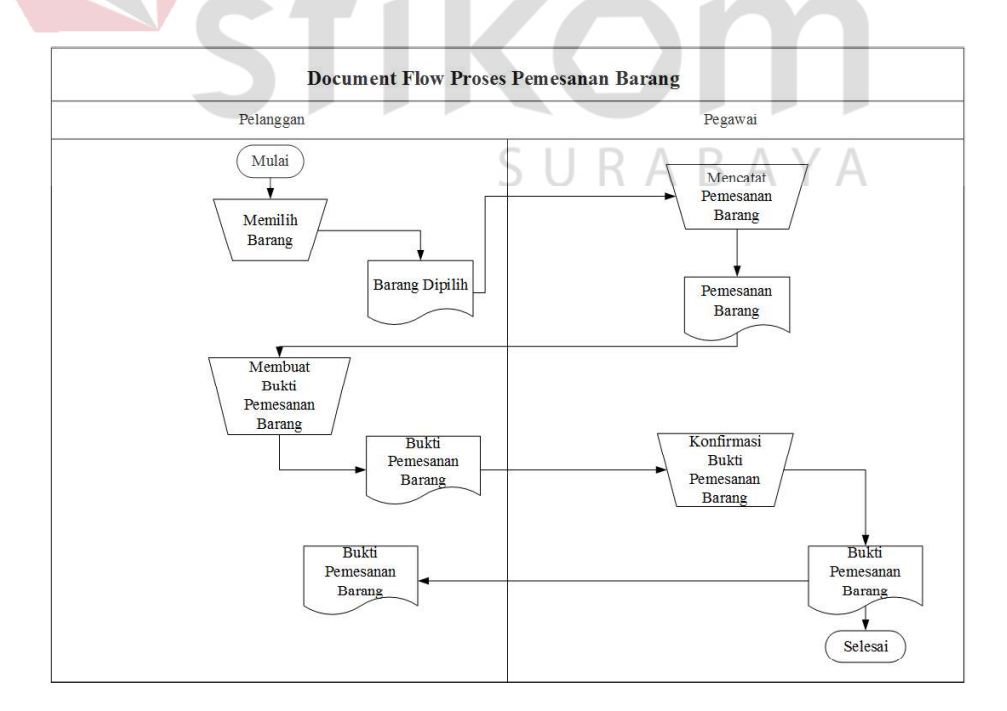

Gambar 2.3 Document Flow Pemesanan Barang

## 2.5.2 Document Flow Penjualan

Document Flow Penjualan merupakan proses transaksi penjualan yang dijelaskan pada Gambar 2.4 dan 2.5. Proses dimulai dari Pegawai mencatat data pelanggan. Kemudian pelanggan menyerahkan bukti pemesanan barang. Setelah itu pegawai melakukan pengecekan bukti pemesanan. Kemudian Pegawai melakukan pengecekan ketersediaan barang. Jika barang tidak tersedia, maka pegawai akan membuat surat pemberitahuan rangkap 2. Jika barang tersedia , maka pegawai akan membuat rekap pemesanan rangkap 2. Terakhir pegawai membuat bukti pembayaran rangkap 2.

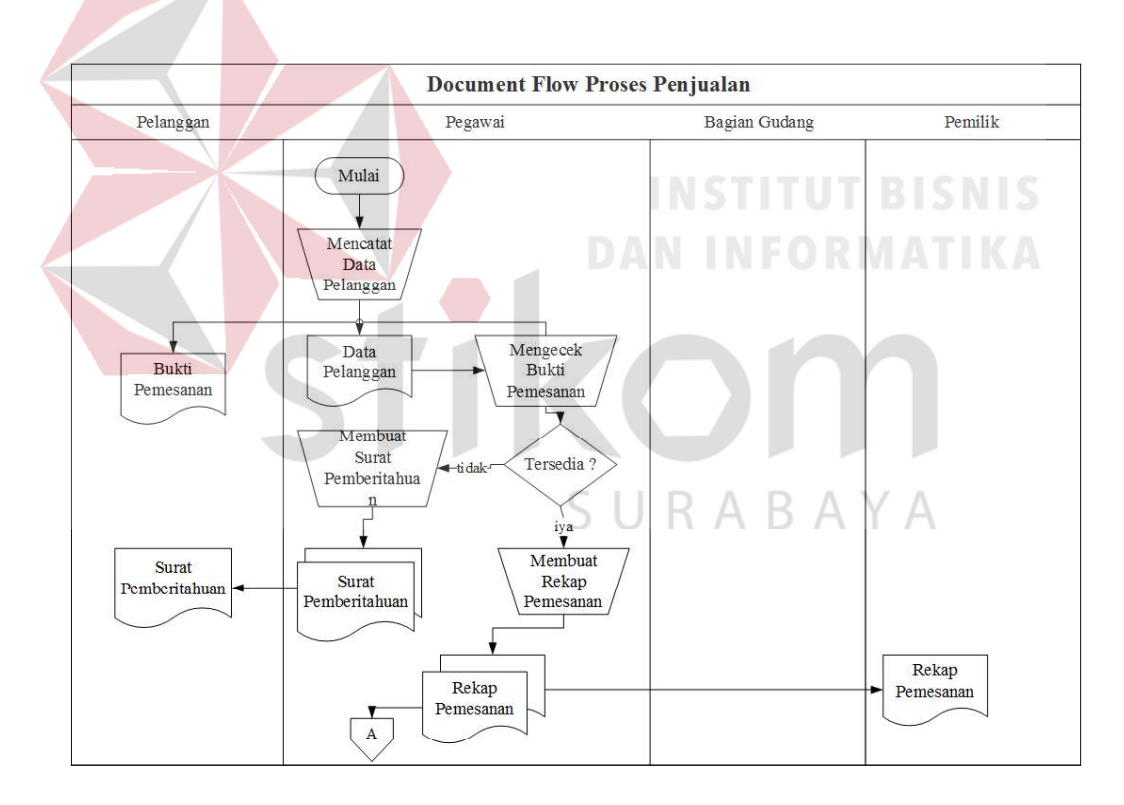

Gambar 2.4 Document Flow Penjualan

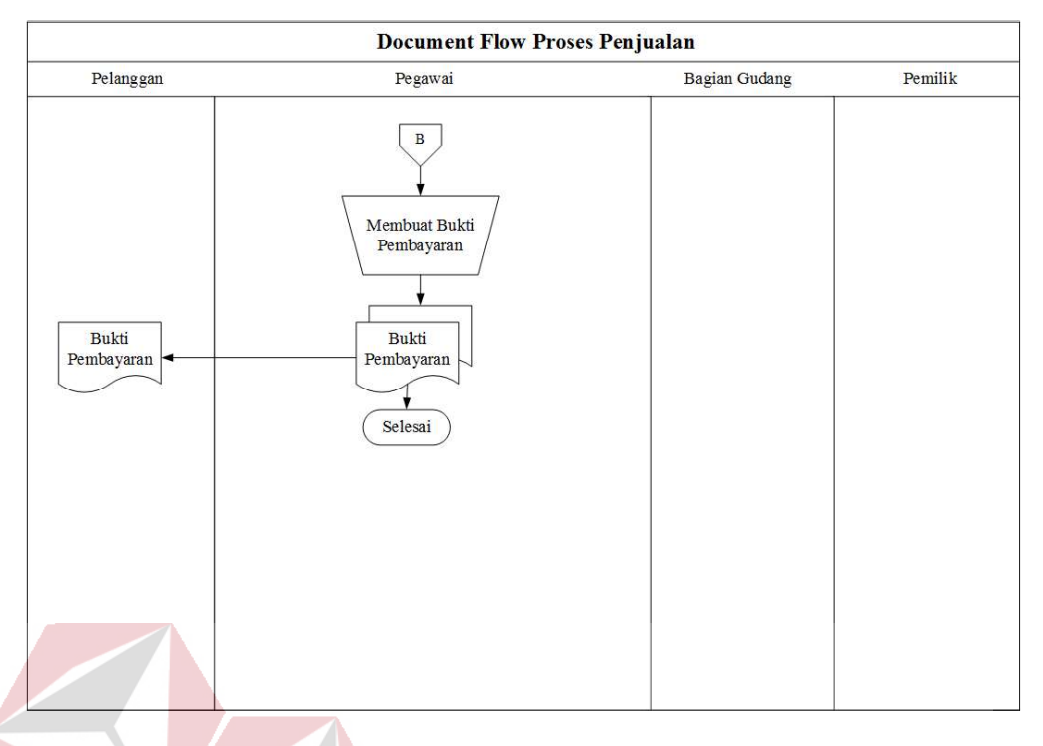

Gambar 2.5 Document Flow Penjualan

# 2.5.3 Document Flow Pembelian

2.

Document Flow Pembelian adalah proses transaksi pembelian yang dijelaskan pada Gambar 2.6, 2.7, dan 2.8. Proses dimulai Pegawai melakukan pengecekan persediaan barang. Jika barang tidak, maka pegawai membuat pemesanan pembelian barang. Jika barang ada pegawai tidak akan melakukan proses pembelian. Setelah itu pegawai membuat pemesanan pembelian rangkap 2. Kemudian pegawai membuat data barang rangkap 2. Setelah itu Pegawai melakukan pengecekan barang. Jika barang ada pegawai membuat rekap pembelian rangkap 2. Jika barang tidak ada pegawai membuat retur pembelian. Setelah itu Pegawai membuat bukti pembayaran rangkap 2. Kemudian Pegawai membuat bukti pembayaran rangkap 2. Terakhir pegawai membuat laporan pembayaran rangkap

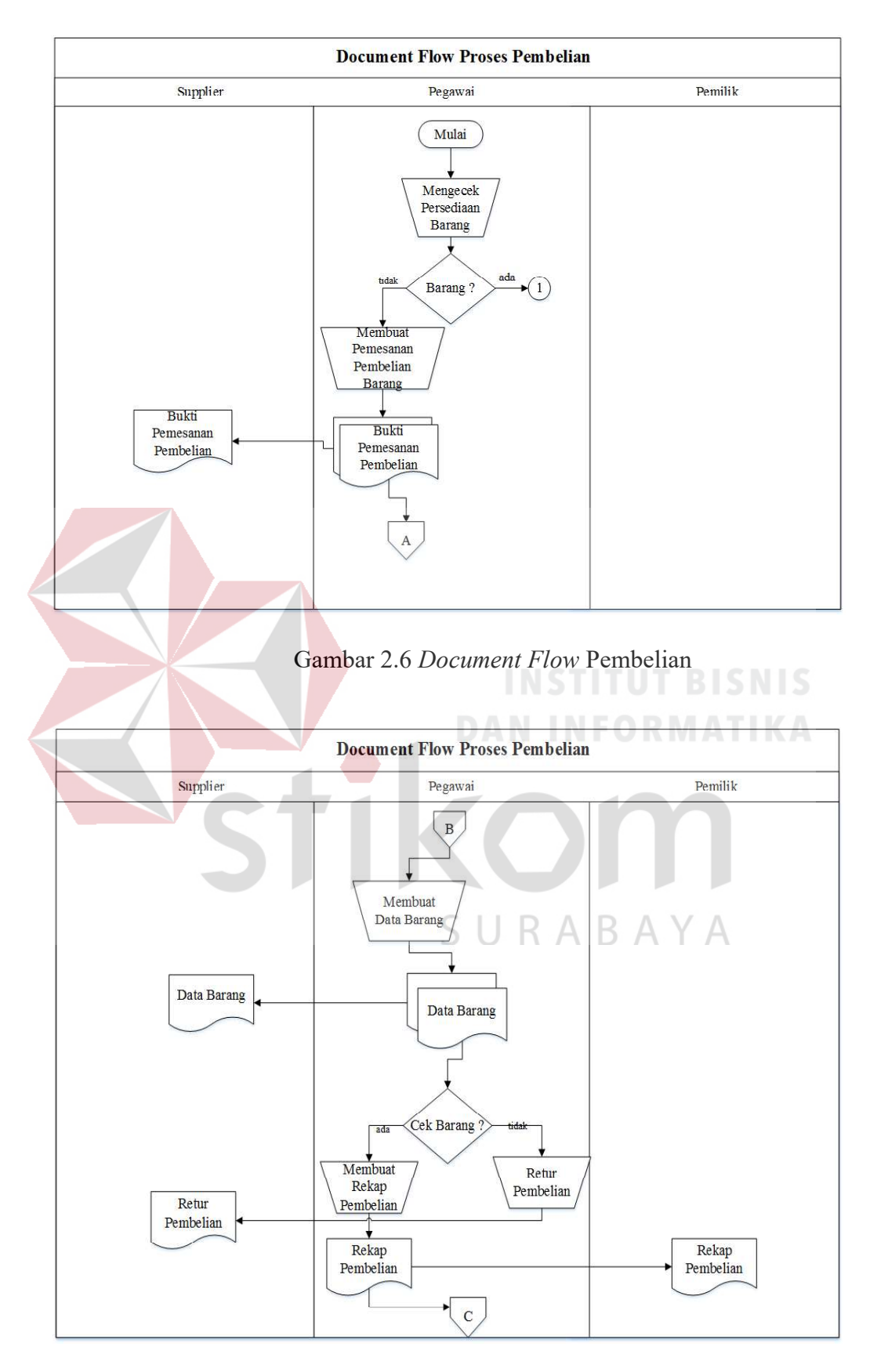

Gambar 2.7 Document Flow Pembelian

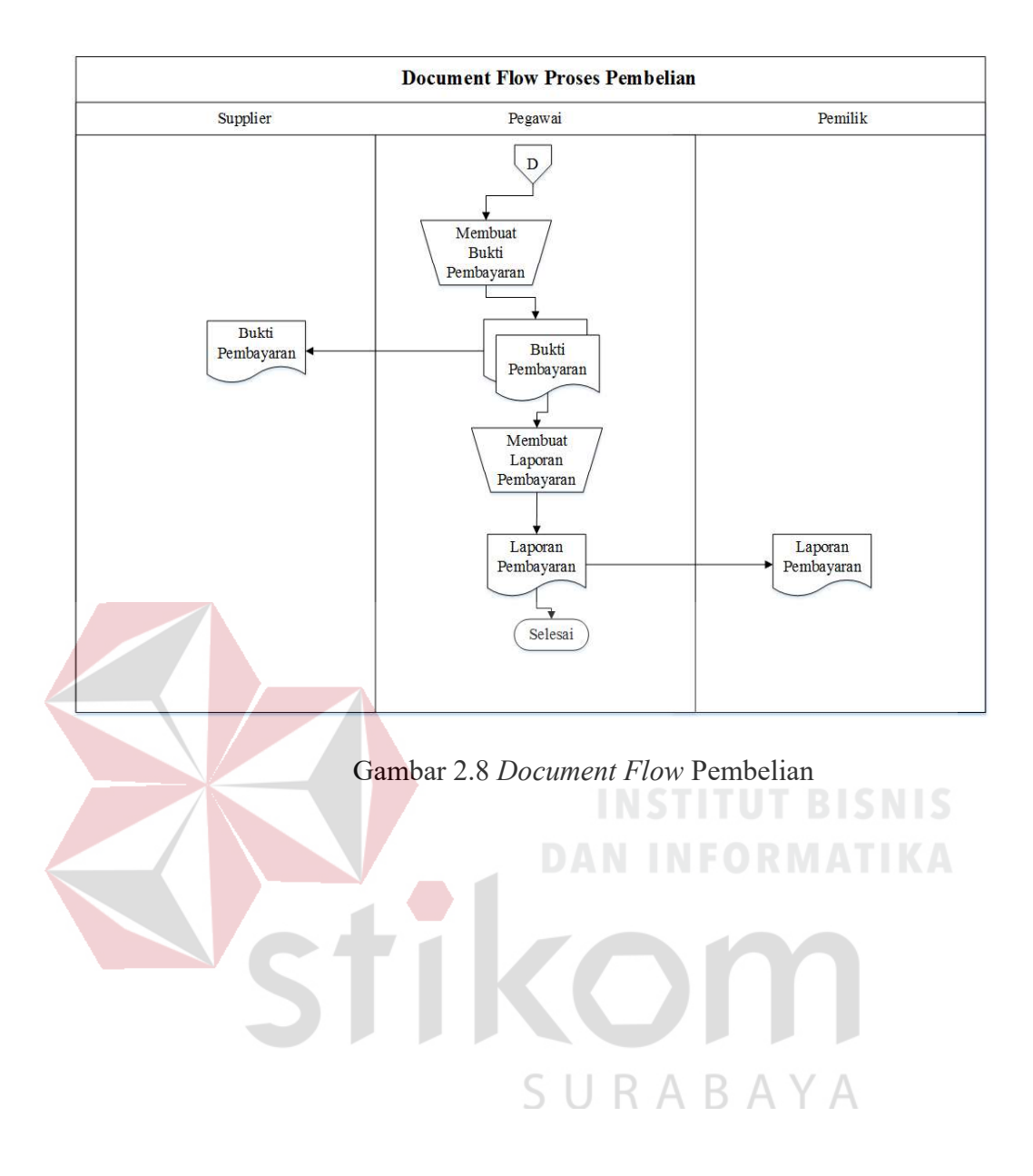

#### BAB III

## LANDASAN TEORI

#### 3.1 Sistem

Pengertian sistem menurut Mohamad Subhan (2012:8) dalam bukunya yang berjudul Analisa Perancangan Sistem, yaitu: suatu kumpulan atau himpunan dari unsur, komponen, atau variable-variabel yang terorganisasi, saling berinteraksi, saling tergantung satu sama lain dan terpadu. Sistem juga merupakan kumpulan elemen-elemen saling terkait dan bekerja sama untuk memproses masukan (input) yang ditujukan kepada system tersebut dan mengolah masukan tersebut sampai menghasilkan keluaran (output) yang diinginkan".

Definisi sistem menurut Romney dan Steinbart (2015:3) Sistem adalah rangkaian dari dua atau lebih komponen-komponen yang saling berhubungan, yang berinteraksi untuk mencapai suatu tujuan.Sebagian besar sistem terdiridari subsistem yang lebih kecil yang mendukung sistem yang lebih besar. SURABAYA

#### 3.2 Informasi

Pengertian informasi menurut Gordon B. Davis (dalam Al-bahra bin Ladjamudin, 2013:8) Informasi adalah data yang telah diolah menjadi sebuah bentuk yang berguna dan nyata atau berupa nilai yang dapat dipahami dalam keputusan sekarang maupun yang akan datang.

Definisi menurut Agus Mulyanto (2009:12) Informasi adalah data yang diolah menjadi bentuk yang lebih berguna dan lebih berarti bagi yang

13

menerimanya, sedangkan data merupakan sumber informasi yang menggambarkan suatu kejadian yang nyata.

# 3.3 Sistem Informasi

Pengertian sistem informasi menurut Mohamad Subhan (2012:18) dalam bukunya yang berjudul Analisa Perancangan Sistem, yaitu merupakan kumpulan dari perangkat keras dan perangkat lunak komputer serta perangkat manusia yang akan mengolah data menggunakan perangkat keras memegang peranan yang penting dalam sistem informasi. Data yang akan dimasukkan dalam sebuah sistem informasi dapat berupa formulir - formulir, prosedur-prosedur dan bentuk data lainya".

Definisi menurut Krismaji (2015:15) Sistem informasi adalah cara-cara yang diorganisasi untuk mengumpulkan, memasukkan, dan mengolah serta menyimpan data, dan cara-cara yang diorganisasi untuk menyimpan, mengelola, mengendalikan, dan melaporkan informasi sedemikian rupa sehingga sebuah organisasi dapat mencapai tujuan yang telah ditetapkan.

# SURABAYA

#### 3.4 Penjualan

Penjualan menurut Thamrin Abdullah dan Francis Tantri (2016:3) Penjualan adalah bagian dari promosi dan promosi adalah salah satu bagian dari keseluruhan sistem pemasaran.

Definisi penjualan menurut Winardi (2005:26) Penjualan adalah berkumpulnya seorang pembeli dan penjual dengan tujuan melaksanakan tukar menukar barang dan jasa berdasarkan pertimbangan yang berharga misalnya pertimbangan uang.

#### 3.5 Pembelian

Pembelian adalah sistem yang digunakan oleh perushaan untuk melaksanakan pengelolaan bahan baku, bahan penolong, bahan keperluan kantor dan aktiva tetap yang dibutuhkan dalam kegiatan perusahaan secara keseluruhan.

Sistem pembelian berguna dalam mengenali kebutuhan untuk membeli persediaan fisik (seperti bahan baku) dan melakukan pesanan ke pemasok. Ketika barang diterima, sistem pembelian mencatat peristiwa tersebut dengan menambah persediaan dan membuat akun utang untuk dibayar pada tanggal yang telah di tertapkan ( Hall, 2007).

# 3.6 Database

Pengertian *database* adalah sekumpulan program - program aplikasi umum yang bersifat batch yang mengeksekusi dan memproses data secara umum seperti pencarian, peremajaan, penambahan, dan penghapusan terhadap data (Ladjmudin 2013:129).

Definisi menurut Yuhefizar (2008:2) menjelaskan bahwa "Database diartikan sebuah koleksi atau kumpulan data yang saling berhubungan (relation), disusun menurut aturan tertentu secara logis, sehingga menghasilkan informasi". Secara prinsip, dalam suatu database tercangkup dua komponen penting, yaitu data dan informasi. Data adalah fakta, baik berupa sebuah objek, orang dan lain-lain yang dapat dinyatakan dengan suatu nilai tertentu (angka, simbol, karakter tertentu). Sedangkan informasi adalah data yang telah diolah sehingga bernilai guna dan dapat dijadikan bahan dalam pengambil keputusan.

#### 3.7 System Development Life Cycle

Menurut Bassil (2011), System Development Life Cycle atau SDLC adalah proses pengembangan perangkat lunak yang berurutan (sequential) dimana prosesnya dari atas ke bawah (seperti air terjun) melalui tahapan-tahapan yang harus dijalankan untuk keberhasilan pembuatan perangkat lunak:

## a. Analisis

Analysis sering disebut juga sebagai spesifikasi kebutuhan perangkat lunak (Software Requirements Specification), yaitu deskripsi lengkap tentang perilaku perangkat lunak yang akan dikembangkan. Ini berimplikasi system dan bisnis analis untuk menetapkan persyaratan fungsional dan non-fungsional. Biasanya, persyaratan fungsional didefinisikan dengan cara menggunakan kasus yang menggambarkan interaksi pengguna dengan perangkat lunak.

#### b. Design

Design adalah proses perencanaan dan pemecahan masalah (problem solving) untuk sebuah solusi perangkat lunak. Ini berimplikasi pengembang perangkat lunak dan desainer untuk menentukan rencana untuk solusi yang meliputi desain algoritma, desain arsitektur perangkat lunak, skema database konseptual dan desain diagram logis, desain konsep, desain GUI (Graphical User Interface) dan definisi struktur data. Desain sistem dibuat dalam bentuk:

a) Entity Relationship Diagram, adalah suatu diagram yang mendefinisikan strutur file, format record, serta ciri-ciri proses yang bergantung pada perangkat keras dan karakteristik database management system.

- b) Context Diagram, adalah suatu diagram yang menggambarkan proses input dan output secara garis besar.
- c) Data Flow Diagram, adalah suatu diagram yang menggambarkan proses input dan output secara rinci, lengkap dengan database yang tersusun dalam level-level yang saling berhubungan.
- c. Implementation

Implementation mengacu pada realisasi kebutuhan bisnis dan spesifikasi desain ke dalam bentuk program nyata, database, website, atau komponen perangkat lunak melalui pemrograman dan penempatan (deployment). Pada tahap ini, kode ditulis dan disusun menjadi sebuah aplikasi operasional, dan dimana database dan file teks juga dibuat. Dengan kata lain, fase implementasi adalah proses mengubah seluruh persyaratan (requirements) ke dalam sebuah lingkungan produksi.

#### d. Testing

Testing atau pengujian juga dikenal sebagai verifikasi dan validasi, yaitu sebuah proses untuk memeriksa bahwa solusi sebuah perangkat lunak memenuhi persyaratan dan spesifikasi dan itu menyelesaikan tujuan yang telah ditetapkan. Verifikasi adalah proses evaluasi perangkat lunak untuk menentukan apakah produk dari tahap pengembangan yang diberikan memenuhi kondisi yang dikenakan pada awal fase itu, sementara validasi adalah proses pengevaluasian perangkat lunak selama atau pada akhir proses pembangunan untuk menentukan apakah itu memenuhi persyaratan yang ditentukan.

# e. Maintenance

Maintenance atau perawatan adalah proses memodifikasi solusi perangkat lunak setelah dibuat dan diterapkan untuk memperbaiki output, memperbaiki error dan meningkatkan kinerja dan kualitas. Kegiatan pemeliharaan tambahan dapat dilakukan dalam fase ini, termasuk beradaptasi perangat lunak.

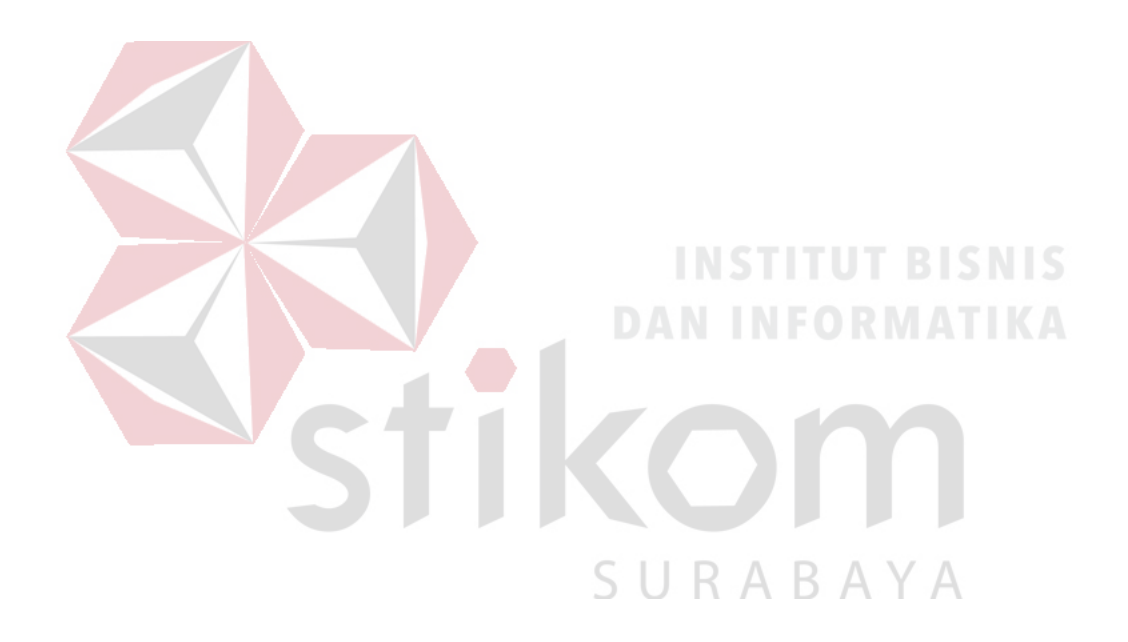
#### BAB IV

#### ANALISIS DAN DESAIN SISTEM

#### 4.1 Analisis Sistem

Analisis sistem ini digunakan untuk melihat proses-proses sistem baru yang akan dibuat. Dari analisa sistem ini juga bisa melihat perbedaan antara sistem yang lama dengan sistem yang baru. Analisa sistem ini berisi dan System Flow, Data Flow Diagram dan Entity Relationship Diagram.

## 4.2 Desain Sistem

Berdasarkan analisis yang telah dilakukan, maka dibuatlah sistem yang baru. Sistem yang baru tersebut dapat digambarkan pada system flow komputerisasi berikut ini: **DAN INFORMATIKA** 

## 4.2.1 System Flow

System flow (Sysflow) memuat hasil analisis yang dibuat berdasarkan hasil survey ke UD.Central Elektronik. System flow menggambarkan seluruh proses, yang berhubungan dalam kegiatan pendistribusian dokumen yang dirancang sekarang ini. Setelah menggambarkan Document Flow yang ada pada UD.Central Elektronik, maka langkah selanjutnya adalah mengajukan atau merancang sistem baru untuk menunjang atau mempercepat dan agar tidak kehilangan data. Berikut ini adalah System Flow yang direkomendasikan guna menunjang penjualan elektronik pada UD.Central Elektronik.

#### A. System Flow Pemesanan Barang

System Flow pemesanan barang adalah suatu proses pemesanan barang pelanggan melalui sistem. Pada Gambar 4.1 dijelaskan awal proses pemesanan barang dimulai dari pelanggan mendapatkan informasi data pemesanan. Kemudian sistem menampilkan data pemesanan. Setelah itu pelanggan mendapatkan informasi data detil pemesanan. Kemudian sistem menampilkan detil pemesanan yang tersedia. Setelah itu pelanggan mendapatkan informasi data konfirmasi pesanan. Kemudian sistem menampilkan konfirmasi pemesanan. Setelah itu pelanggan mendapatkan informasi data konfirmasi pemesanan. Terakhir sistem menampilkan pemesanan.

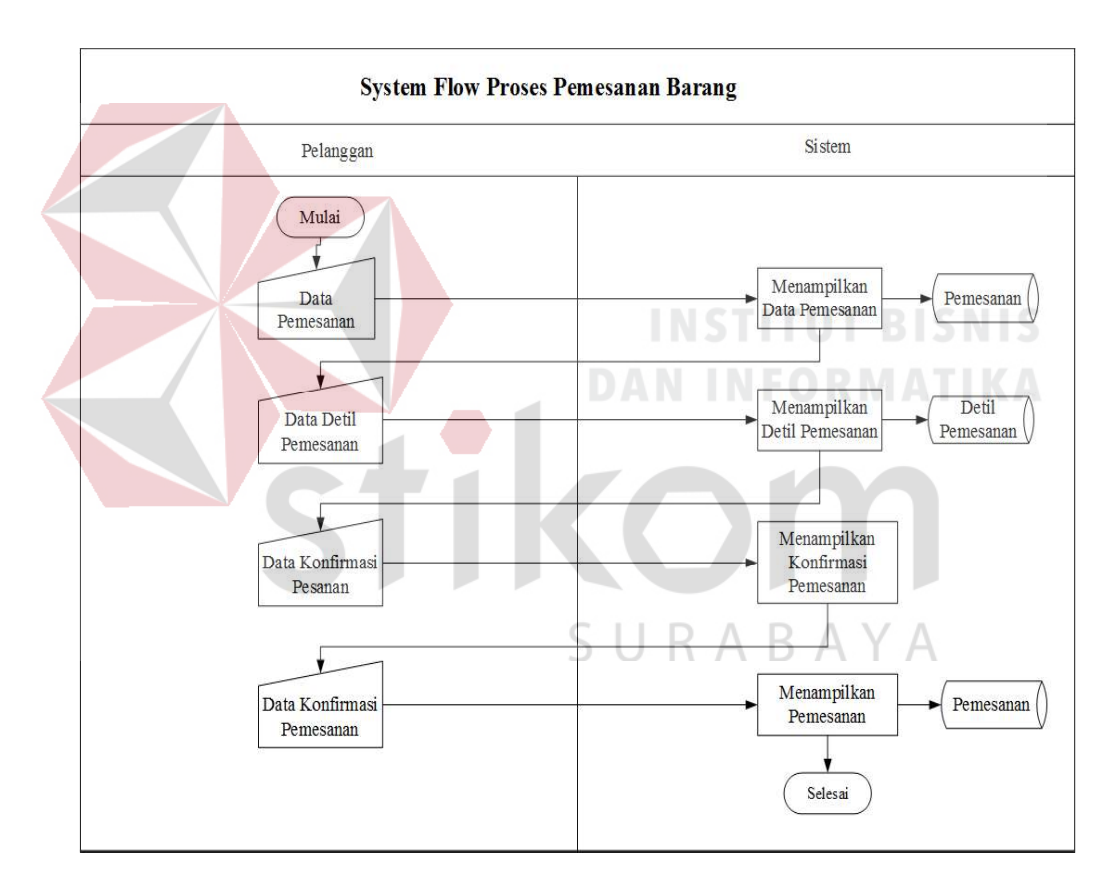

Gambar 4.1 System Flow Pemesanan Barang

#### B. System Flow Penjualan

System Flow penjualan adalah proses penjualan yang dilakukan pada setiap pelanggan. Pada Gambar 4.2 dijelaskan pegawai mendapatkan informasi data pmesanan, menampilkan data pemesanan, cetak bukti pemesanan, bukti pemesanan, data penjualan, manampilkan transaksi penjualan, menampilkan transaksi pembayaran, cetak bukti pembayaran, bukti pembayaran.

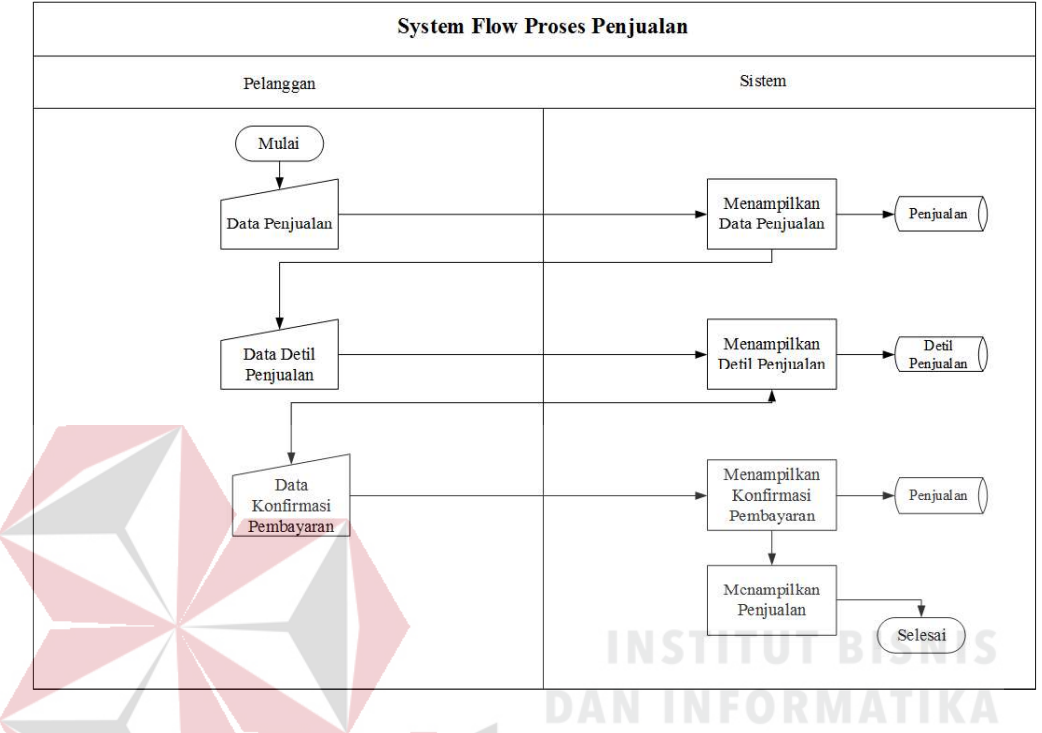

Gambar 4.2 System Flow Penjualan

## C. System Flow Pembelian

System Flow pembelian adalah proses pembelian yang dilakukan oleh pegawai dan pemilik. Pada Gambar 4.3 dijelaskan pegawai input data supplier terlebih dahulu, lalu sistem manampilkan data supplier. Kemudian pegawai input data pemesanan, lalu siste, menampilkan data transaksi pemesanan. Setelah itu pegawai cetak bukti pemesanan yang diserahkan kepada supplier. Kemudian pegawai cetak rekap pemesanan yang diserahkan kepada pemilik. Setelah itu pegawai input data pembelian. Kemudian sistem menampilkan data transaksi pembelian. Setelah itu pegawai cetak surat jalan yang diserahkan kepada bagian gudang dan pegawai. Kemudian pegawai cetak bukti pembayaran yang diserahkan

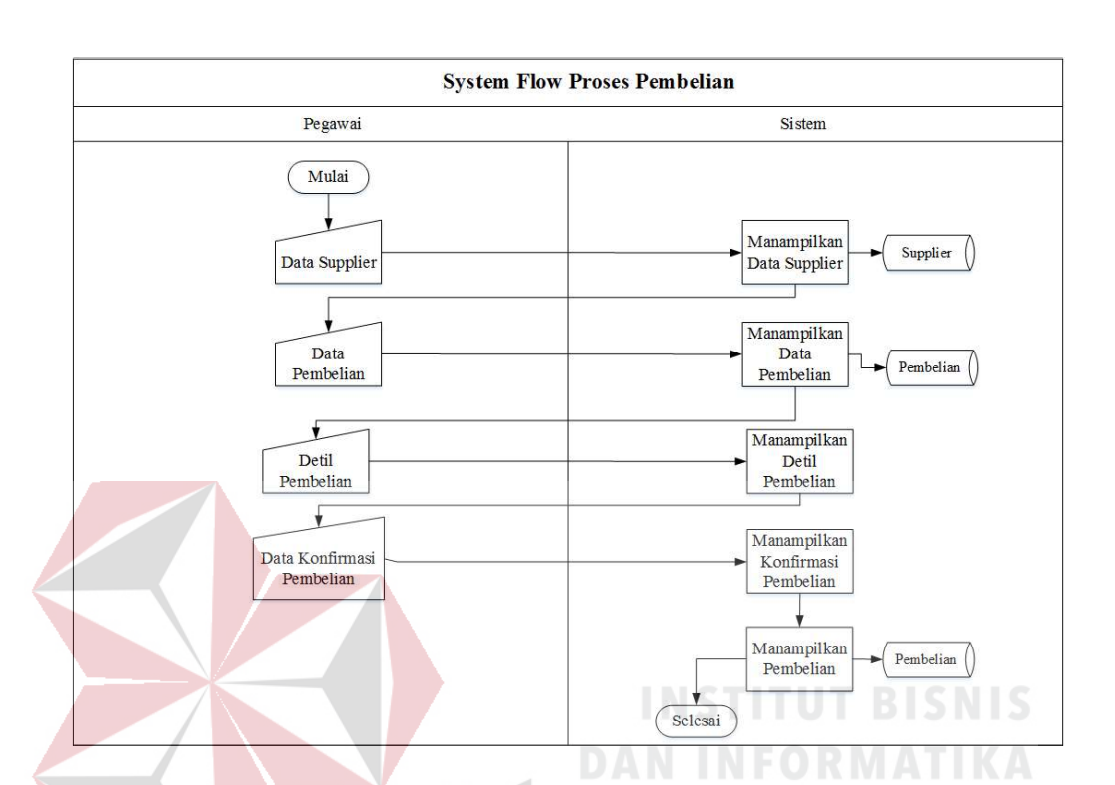

kepada supplier dan pegawai. Setelah itu pegawai input data retur pembelian. Kemudian pegawai cetak bukti retur yang diserahkan kepada supplier dan pegawai.

Gambar 4.3 System Flow Pembelian

## 4.2.2 Data Flow Diagram

Data Flow Diagram digunakan untuk menggambarkan aliran data dan proses yang terjadi dalam sebuah sistem serta entitas-entitas apa saja yang terlibat.

#### A. Context Diagram

Context diagram dari aplikasi sistem informasi penjualan dan pembelian barang elektronik di UD.Central Elektronik ini terdiri dari empat entitas dengan aliran data masing-masing yang saling terkait. Tiga entitas tersebut adalah entitas Owner, Customer, dan Admin. Tiga entitas tersebut memberikan masukan dan keluaran data yang diperlukan seperti yang digambarkan pada Gambar 4.4.

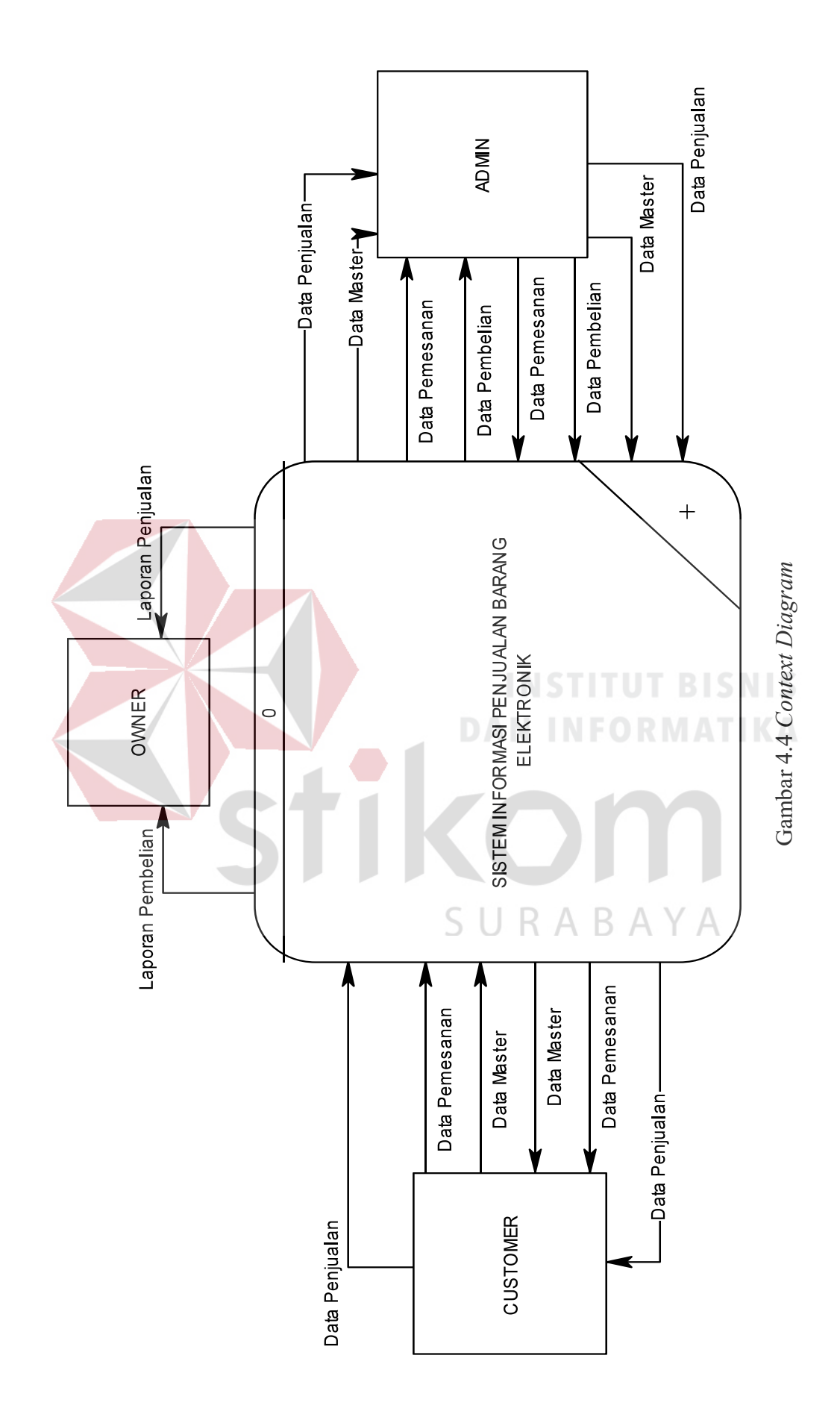

#### B. Data Flow Diagram Level 0

Data Flow Diagram digunakan untuk menggambarkan aliran data dan proses yang terjadi dalam sebuah sistem serta entitas-entitas yang terlibat didalamnya. Context diagram dibagi menjadi sub-sub proses yang lebih kecil, dengan cara decompose context diagram dan disebut DFD Level 0. DFD Level 0 sistem informasi penjualan dan pembelian barang elektronik dari lima proses, tiga entitas eksternal dan sepuluh data store. Proses yang pertama adalah proses mengelola data master, proses kedua adalah proses pemesanan barang, ketiga proses penjualan, keempat proses pembelian dan keenam adalah proses cetak laporan. Sedangkan untuk tiga entitas eksternal adalah Customer, Owner, dan Admin. Sepuluh data store yang tertera adalah data pelanggan, supplier, kategori, produk, kota, pemesanan, penjualan, detil penjualan, pembelian, dan detil pembelian. Pada Gambar 4.5 dijelaskan proses pengisian data master dilakukan oleh kustomer dan admin. Kemudian proses pemesanan barang yang dilakukan oleh kustomer dan admin. Setelah itu proses penjualan yang dilakukan oleh customer dan admin. Kemudian proses pembelian yang dilakukan oleh admin, dan yang terakhir cetak laporan oleh admin dan owner.

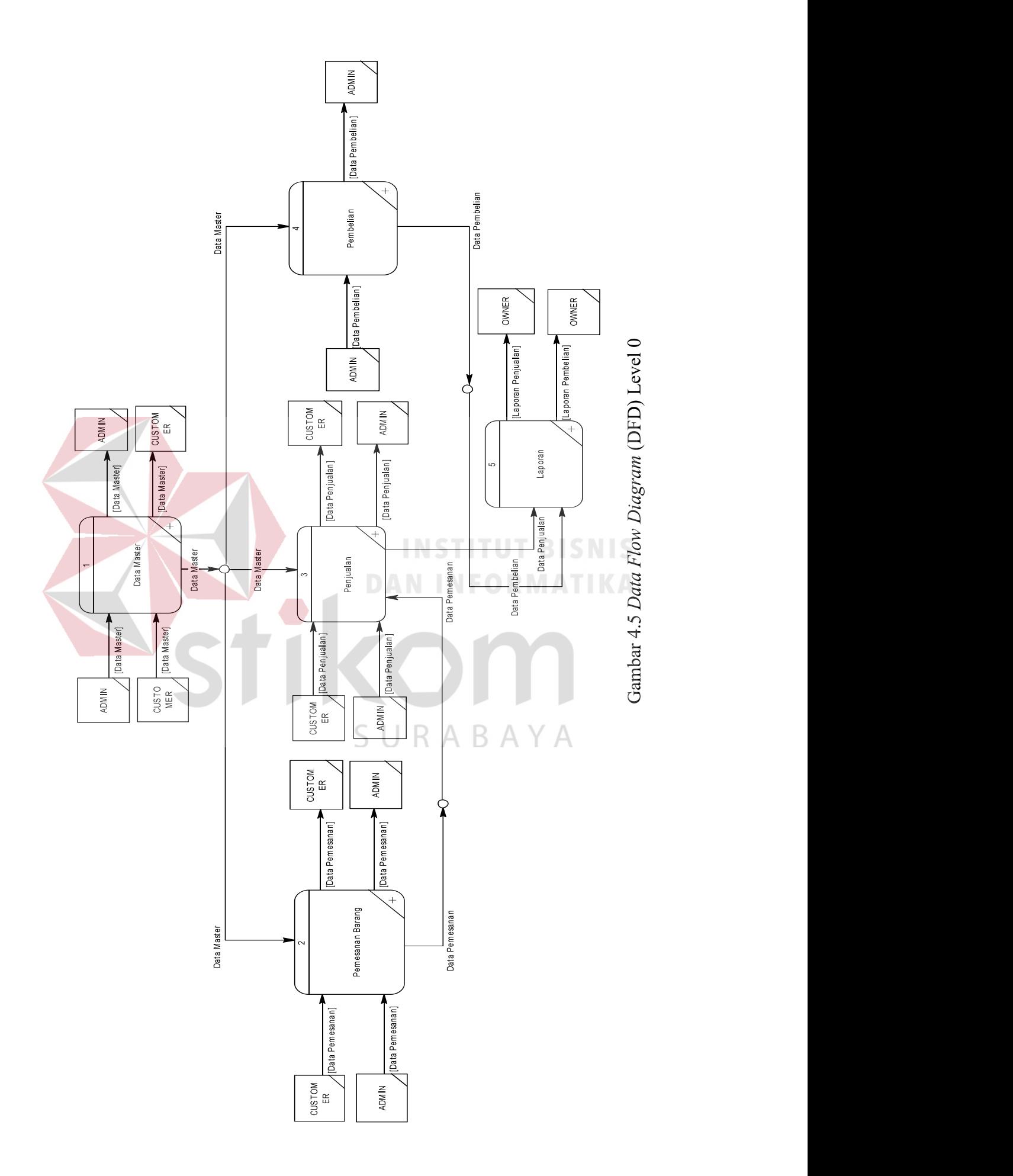

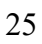

Pada DFD level 1 proses mengelola data master, menjelaskan secara umum proses yang dilakukan saat mengelola data master. DFD level 1 proses mengelola data master dapat dilihat pada Gambar 4.6.

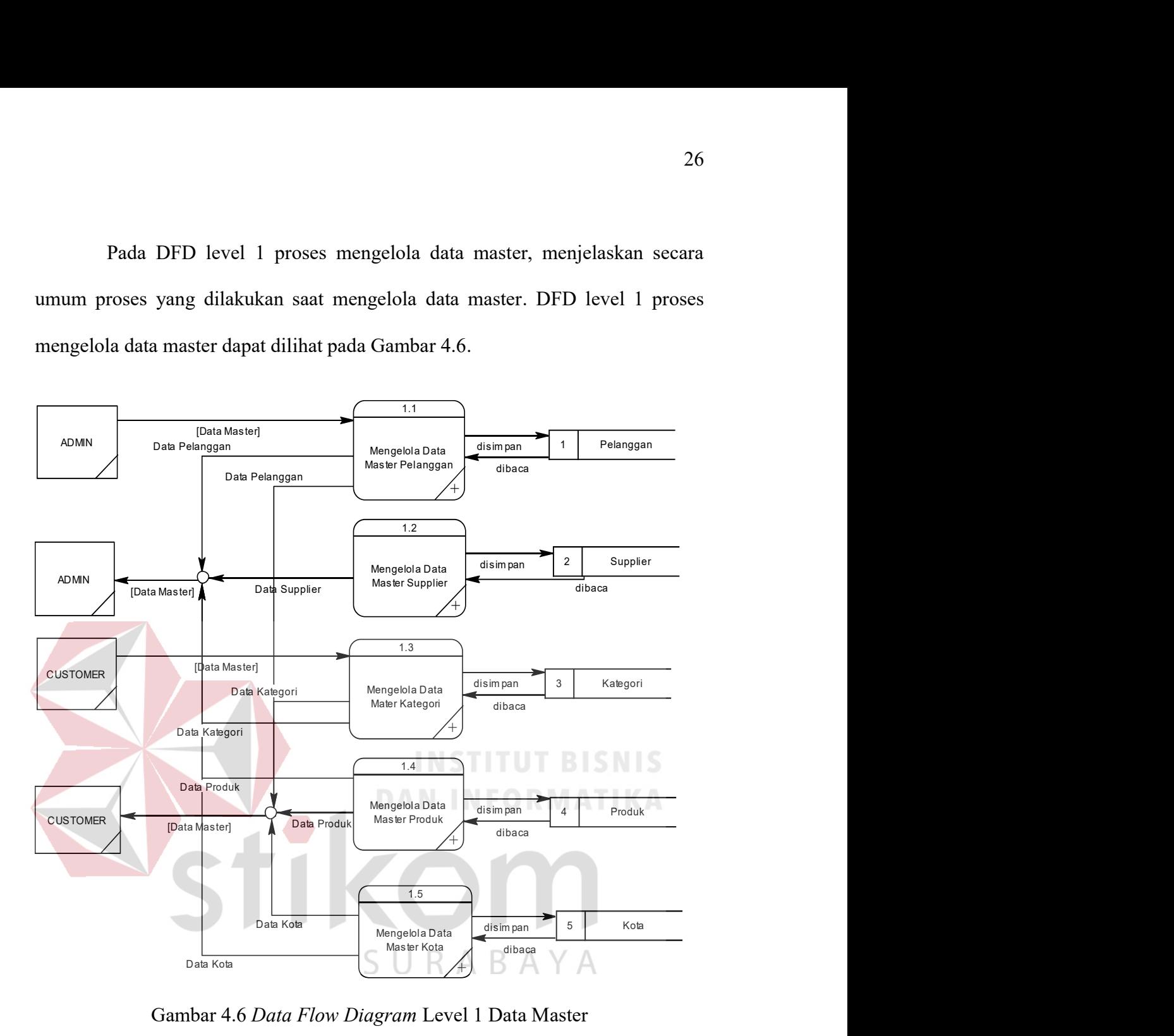

Gambar 4.6 Data Flow Diagram Level 1 Data Master

Pada Gambar 4.7 menjelaskan DFD level 1 dari proses pemesanan barang. Pada DFD level 1 pemesanan barang ini, terdapat lima macam proses, satu entitas eksternal dan satu data store. Proses yang pertama adalah menampilkan form pemesanan, proses yang kedua adalah input form pemesanan, proses yang ketiga adalah validasi pemesanan, proses yang keempat adalah menyimpan data pemesanan, dan proses kelima adalah menampilkan data pemesanan.

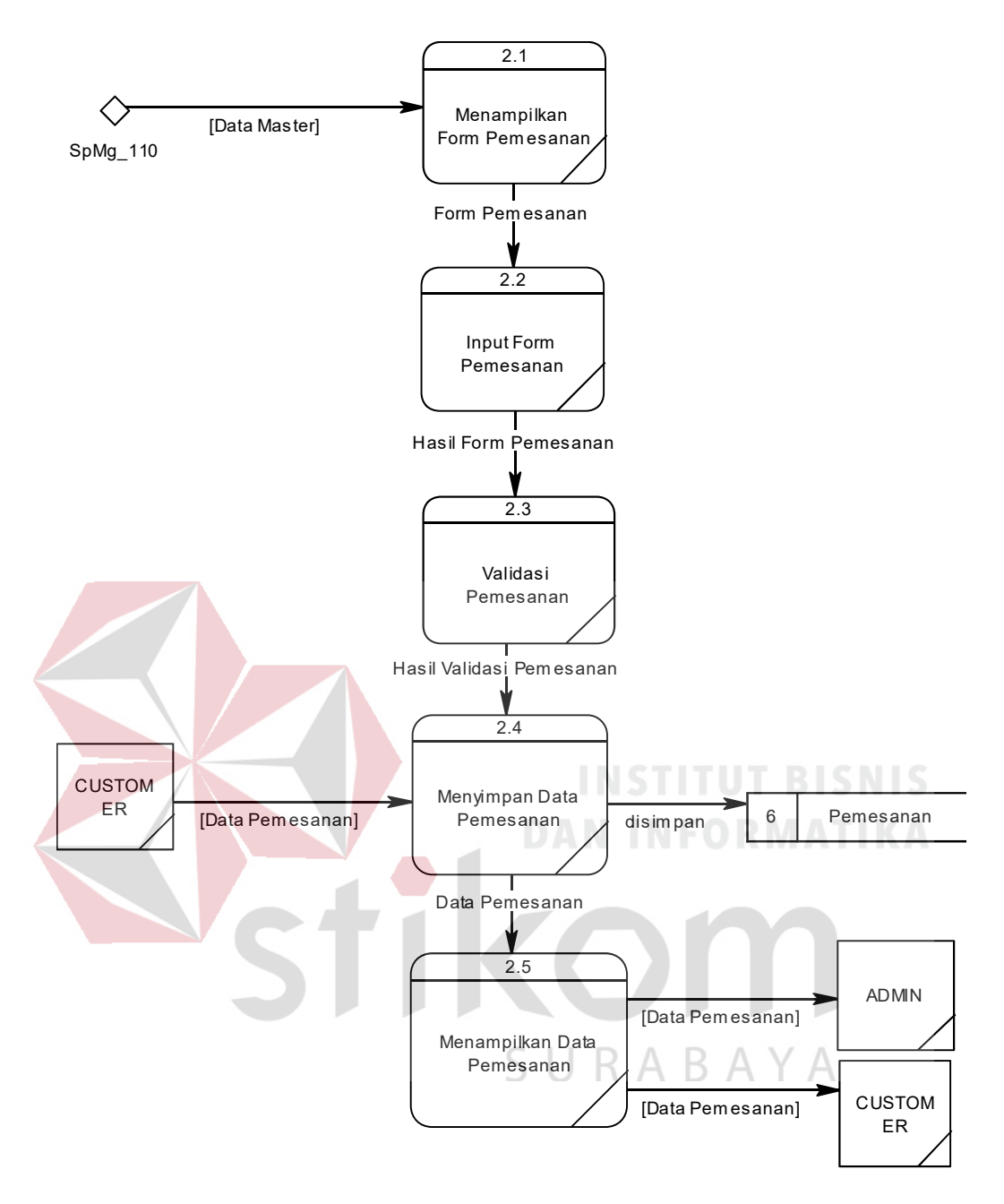

Gambar 4.7 Data Flow Diagram Level 1 Pemesanan Barang

Pada Gambar 4.8 menjelaskan DFD level 1 dari proses penjualan. Pada DFD level 1 penjualan ini, terdapat enam macam proses, satu entitas eksternal dan dua data store. Proses yang pertama adalah menampilkan detil kategori produk, proses yang kedua adalah menambah keranjang belanja, proses yang ketiga adalah konfirmasi pembayaran, proses yang keempat adalah menyimpan data penjualan,

proses yang kelima adalah menampilkan data penjualan, dan proses keenam adalah membuat laporan penjualan.

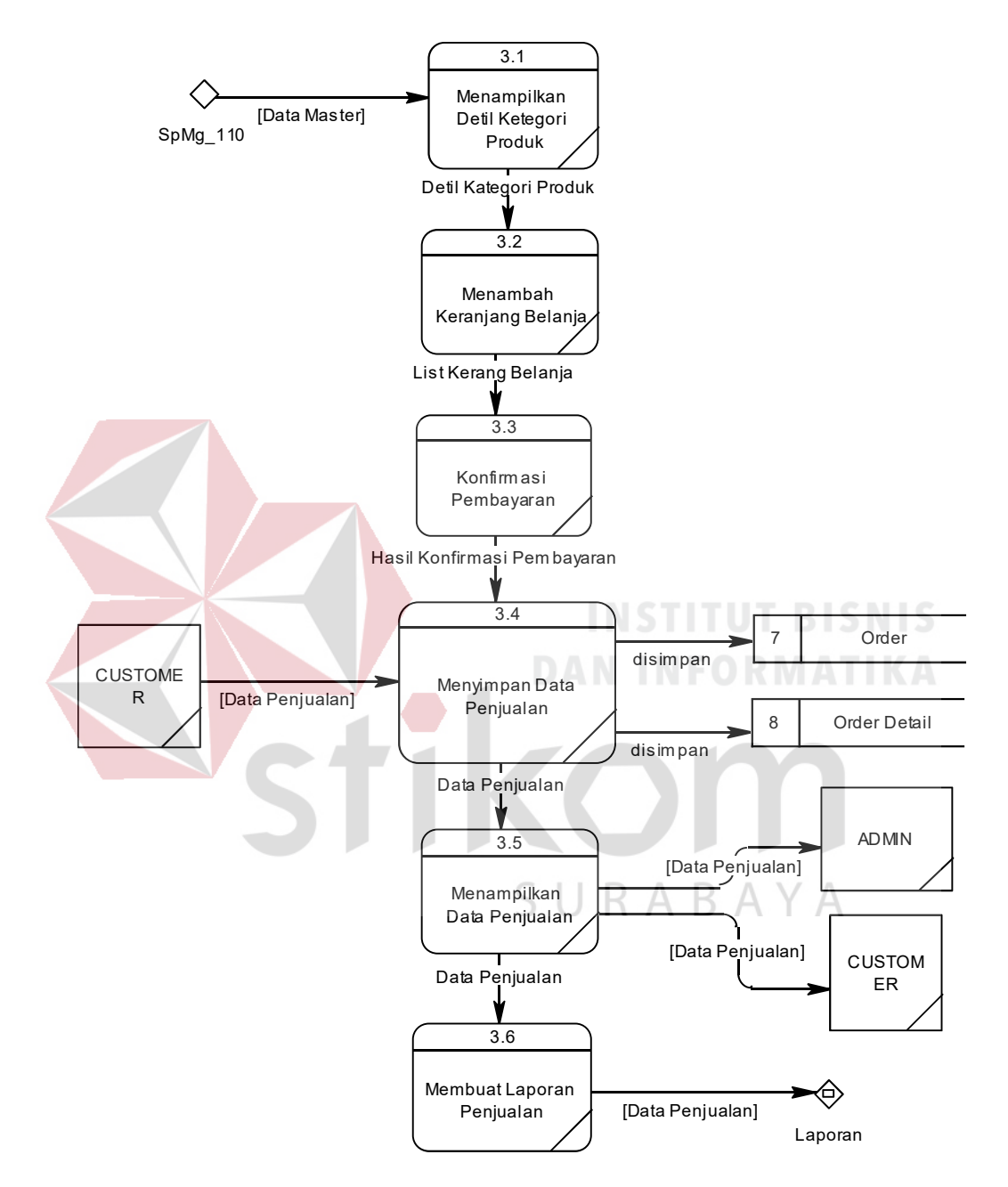

Gambar 4.8 Data Flow Diagram Level 1 Penjualan

Pada Gambar 4.9 menjelaskan DFD level 1 dari pembelian. Pada DFD level 1 pembelian ini, terdapat lima macam proses, satu entitas eksternal dan dua data store. Proses pertama adalah menampilkan form pembelian, proses kedua

adalah input form pembelian, proses ketiga adalah menyimpan data pembelian, proses keempat adalah menampilkan data pembelian, dan proses kelima adalah membuat laporan pembelian.

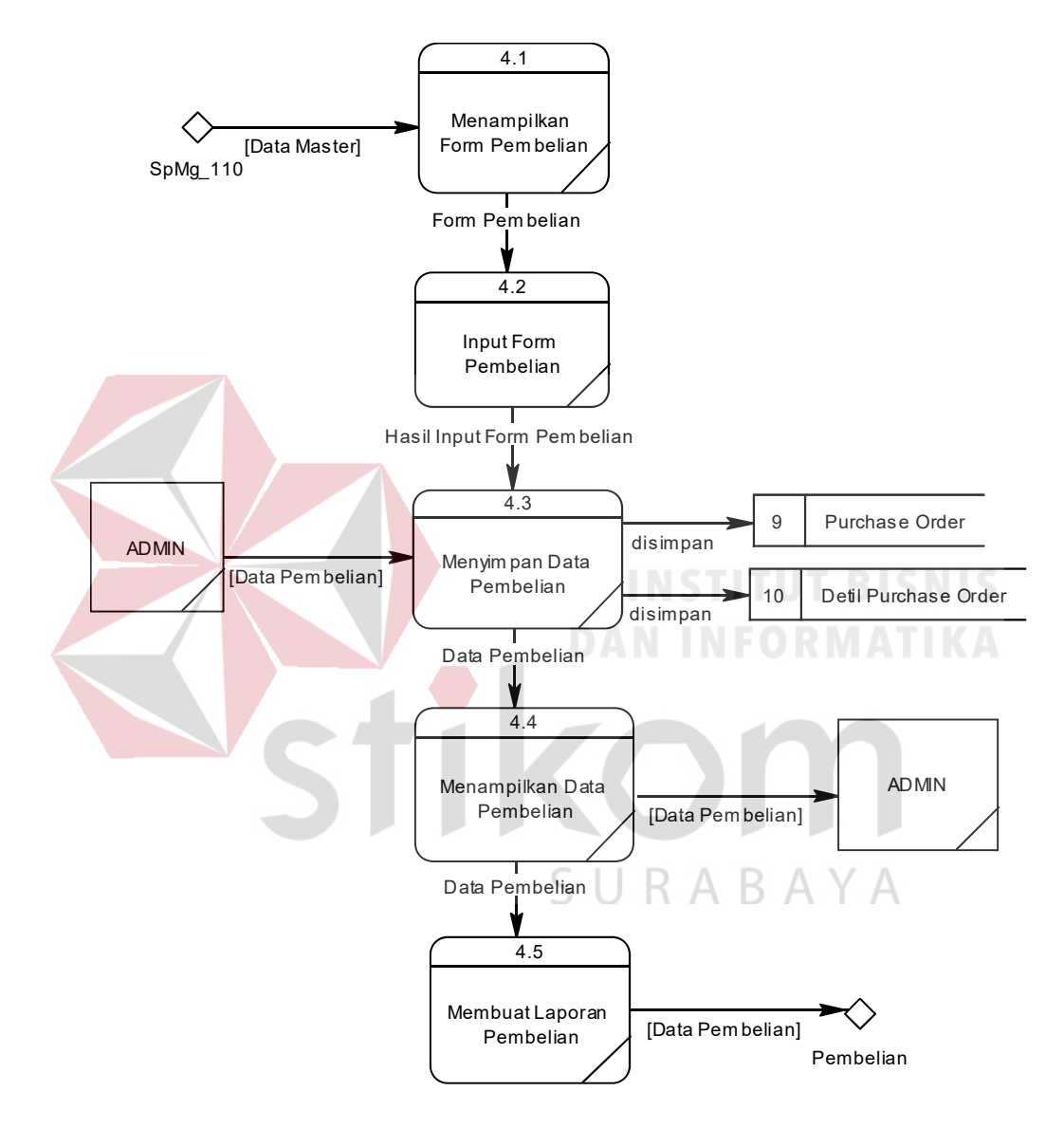

Gambar 4.9 Data Flow Diagram Level 1 Pembelian

Pada Gambar 4.10 menjelaskan DFD level 1 dari cetak laporan. Pada DFD level 1 cetak laporan ini, terdapat dua macam proses, satu entitas eksternal. Proses pertama adalah mencetak laporan penjualan, dan proses kedua adalah mencetak laporan pembelian.

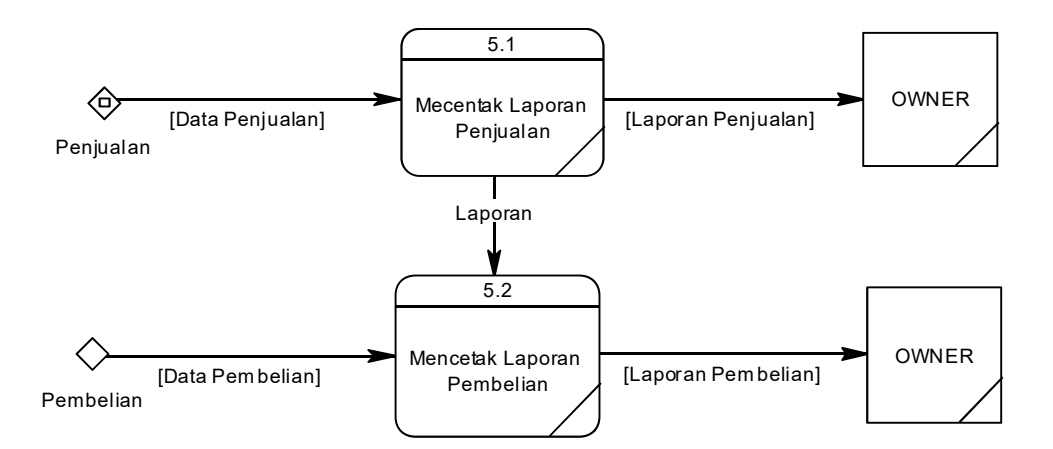

Gambar 4.10 Data Flow Diagram Level 1 Mencetak Laporan

# 4.2.3 Entity Relationship Diagram

Entity Relationship Diagram digunakan untuk menggambarkan tabeltabel yang ada dalam sebuah sistem, berikut relasi antar tabelnya.

## A. Conceptual Data Model

Conceptual Data Model pada Rancang Bangun Sistem Informasi Penjualan dan Pembelian Pada UD.Central Elektronik, merupakan model struktur logis dari keseluruhan aplikasi data. CDM dibawah ini memiliki 11 entity yang saling terhubung. Adapun Conceptual Data Model tersebut digambarkan pada SURABAYA gambar 4.11.

# B. Physical Data Model

Physical Data Model adalah representasi fisik dari database yang dibuat dengan mempertimbangkan DBMS yang digunakan. PDM pada aplikasi manajemen distribusi alat keterangan pajak memiliki 14 tabel yang digambarkan pada Gambar 4.12.

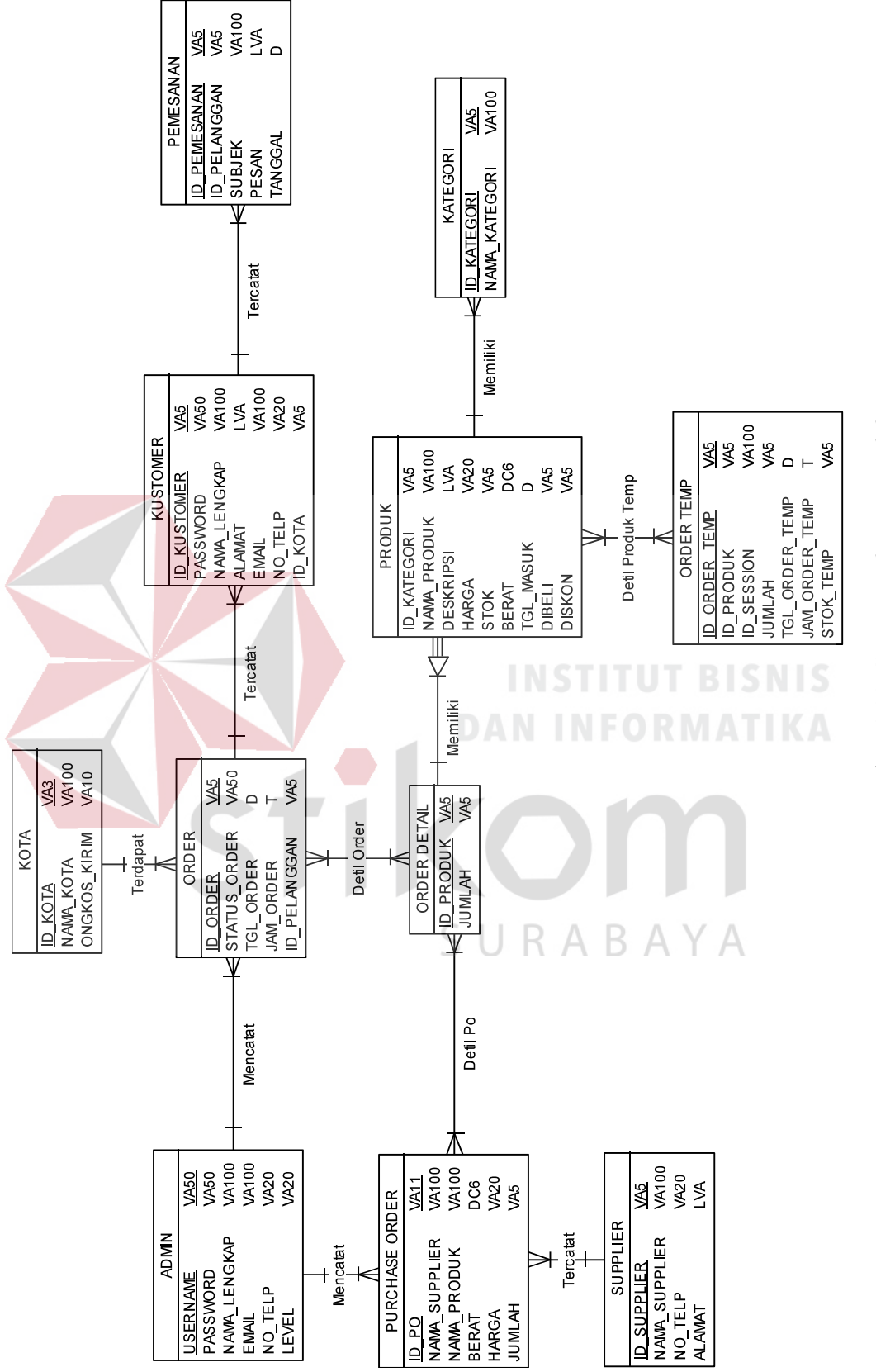

Gambar 4.11 Conceptual Data Model Gambar 4.11 Conceptual Data Model

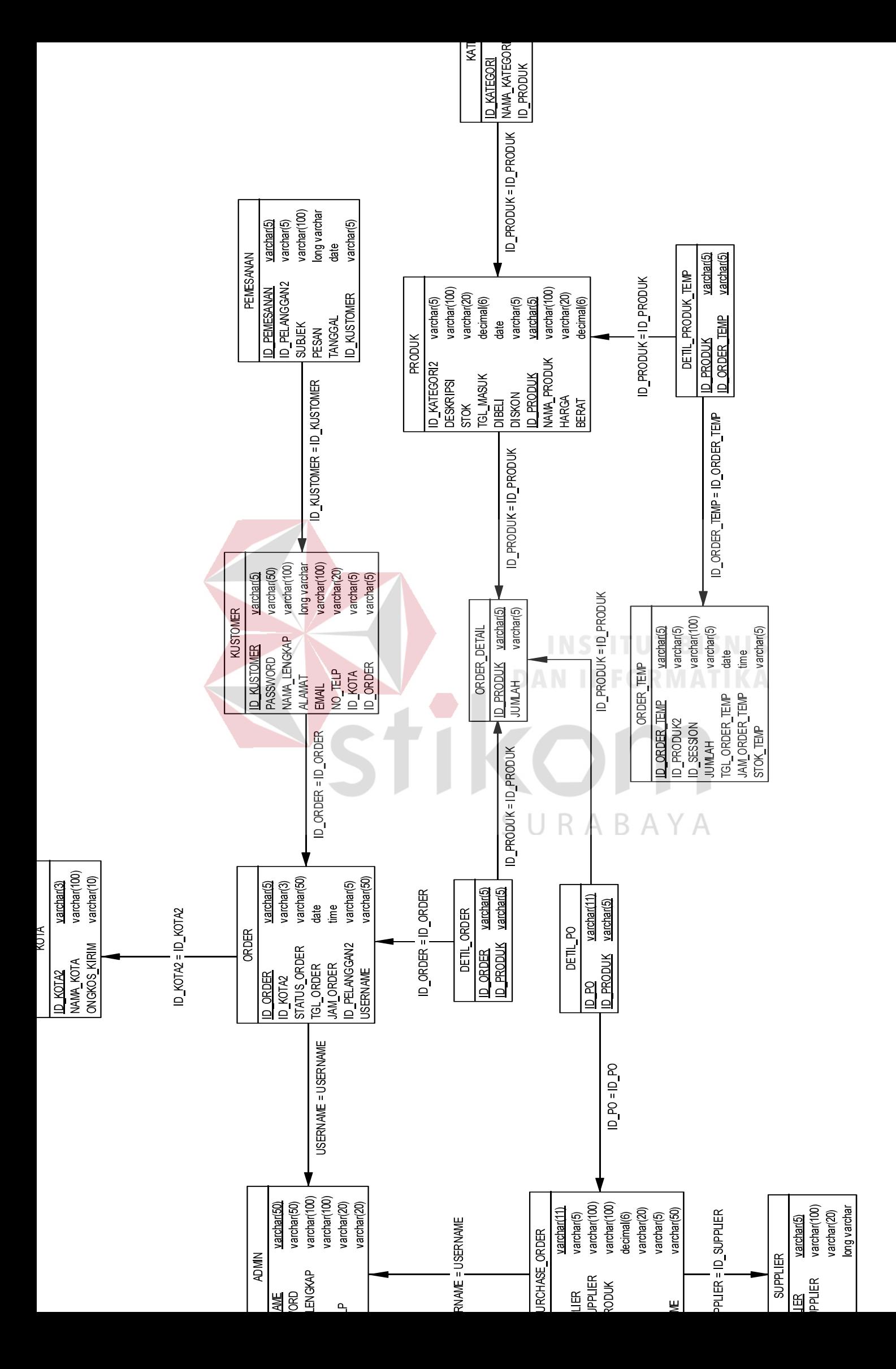

Gambar 4.12  $Phivial$  Data Model

# 4.2.4 Struktur Tabel

Struktur Tabel digunakan untuk menggambarkan secara detail tentang tabel - tabel yang terdapat dalam sebuah sistem. Struktur tabel digambarkan sebagai berikut:

# A. Tabel Master Customer

Nama Tabel : Customer

Primary Key : ID\_KUSTOMER

Foreign Key : ID\_ORDER, ID\_KOTA

Fungsi : Digunakan untuk menyimpan data Customer

Tabel 4.1 Tabel Master Customer

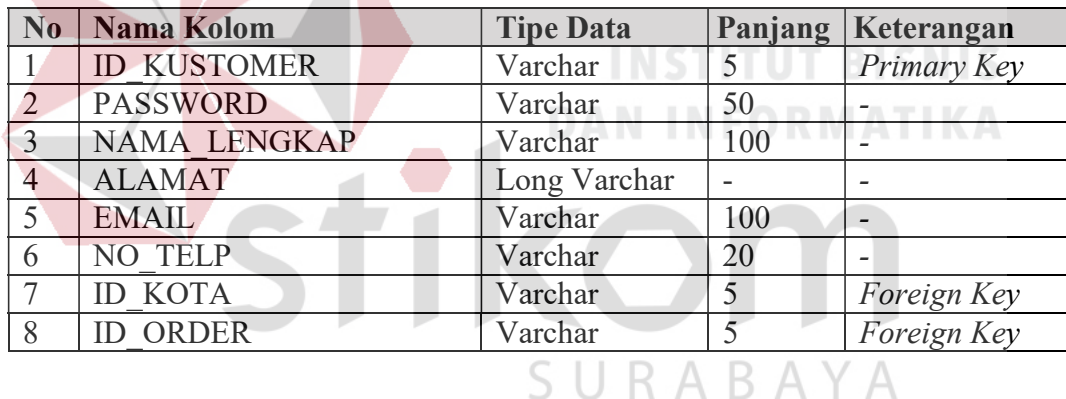

# B. Tabel Master Supplier

Nama Tabel : Supplier

Primary Key : ID\_SUPPLIER

Foreign Key : -

Fungsi : Digunakan untuk menyimpan data Supplier

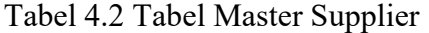

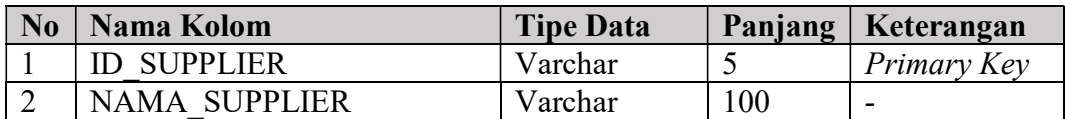

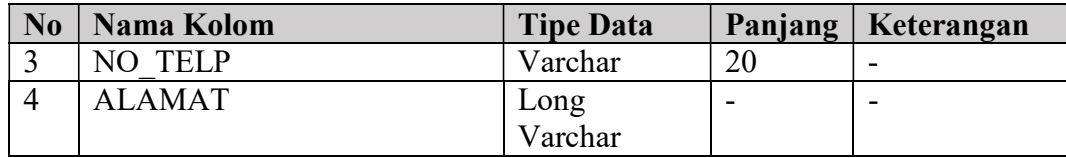

# C. Tabel Master Kategori

Nama Tabel : Kategori

Primary Key : ID\_KATEGORI

Foreign Key : ID\_PRODUK

# Fungsi : Digunakan untuk menyimpan data Kategori

Tabel 4.3 Tabel Master Kategori

**DAN INFORMATIKA** 

SURABAYA

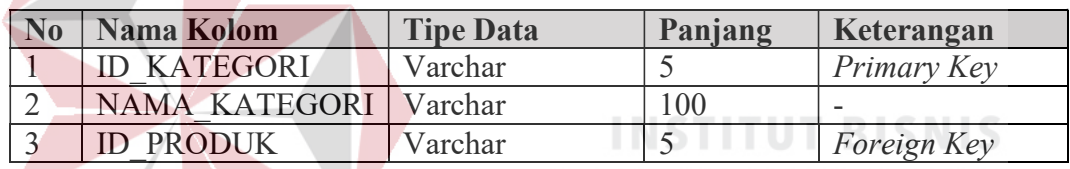

# D. Tabel Master Produk

- Nama Tabel : Produk
- Primary Key : ID\_PRODUK

Foreign Key : ID\_KATEGORI

# Fungsi : Digunakan untuk menyimpan data Produk

Tabel 4.4 Tabel Master Produk

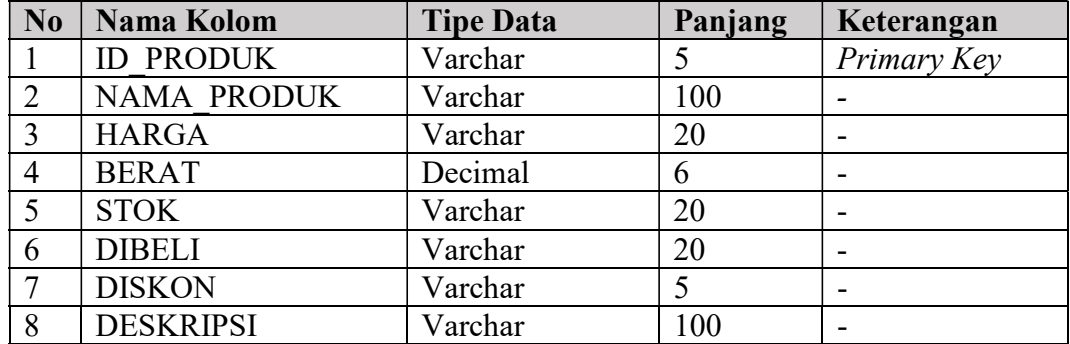

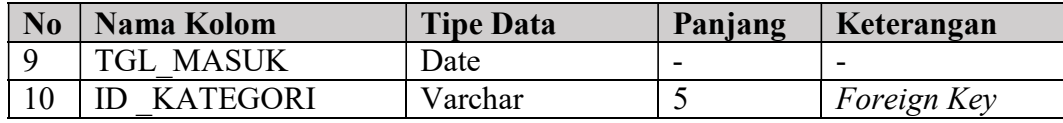

# E. Tabel Master Kota

Nama Tabel : Kota

Primary Key : ID\_KOTA

Foreign Key : -

**Contract Contract Contract Contract Contract** 

Fungsi : Digunakan untuk menyimpan data Kota

Fungsi : Digunakan untuk menyimpan data Admin

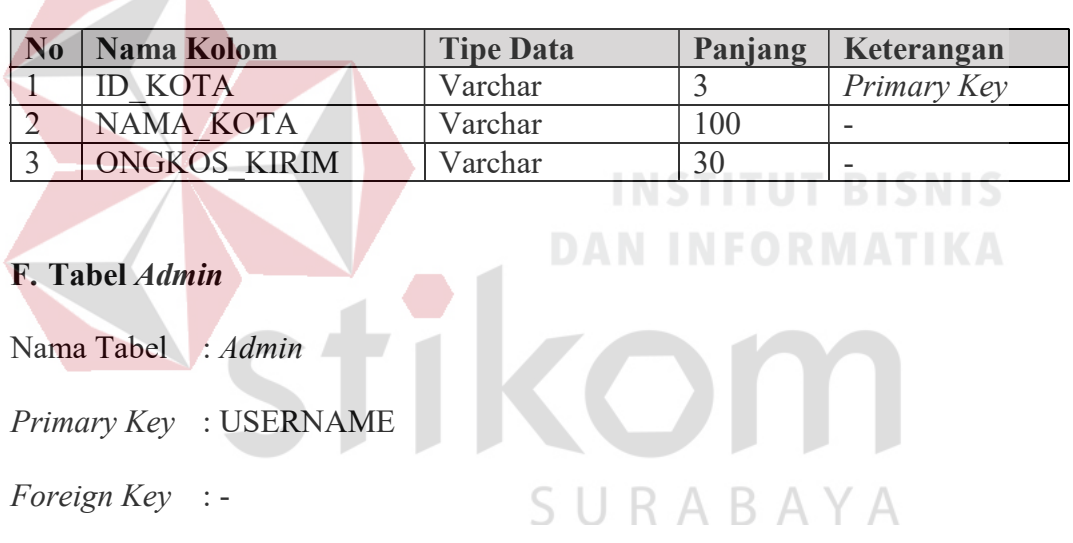

Tabel 4.5 Tabel Master Kota

# Tabel 4.6 Tabel Admin

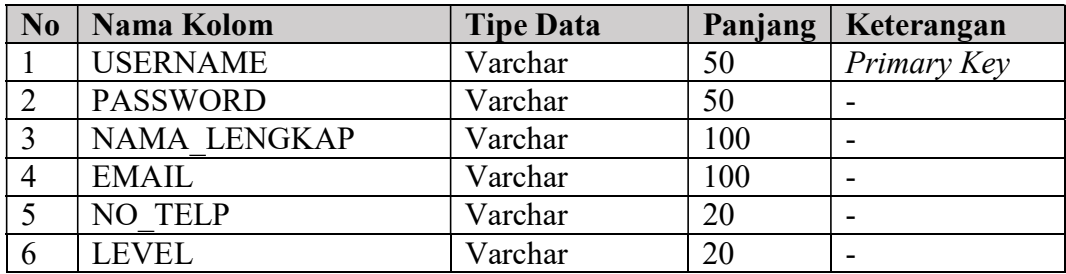

# G.Tabel Order

Nama Tabel : Order

Primary Key : ID\_ORDER

Foreign Key : ID\_PELANGGAN, ID\_KOTA, USERNAME

Fungsi : Digunakan untuk menyimpan data Order

# Tabel 4.7 Tabel Master Order

**INSTITUT BISNIS** 

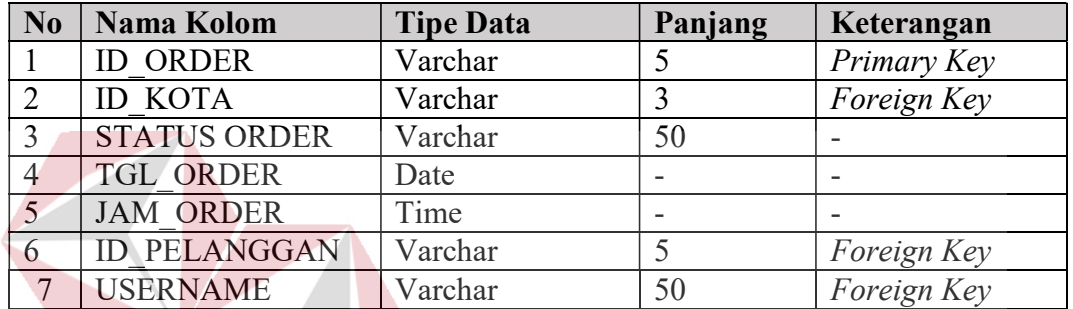

### H.Tabel Pemesanan

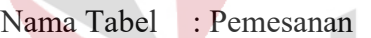

Primary Key : ID\_PEMESANAN

- Foreign Key : ID\_PELANGGAN, ID\_KUSTOMER
- Fungsi : Digunakan untuk menyimpan data Pemesanan

# Tabel 4.8 Tabel Pemesanan

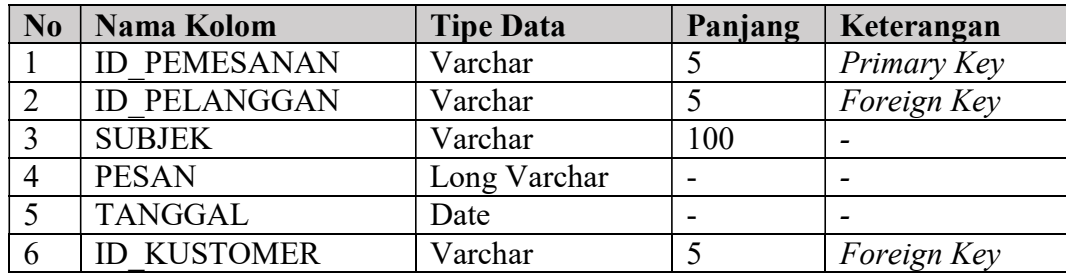

# I. Tabel Detil Order

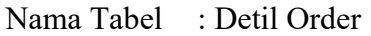

Primary Key : ID\_ORDER, ID\_PRODUK

Foreign Key : ID\_ORDER, ID\_PRODUK

Fungsi : Digunakan untuk menyimpan data Detil Order

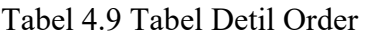

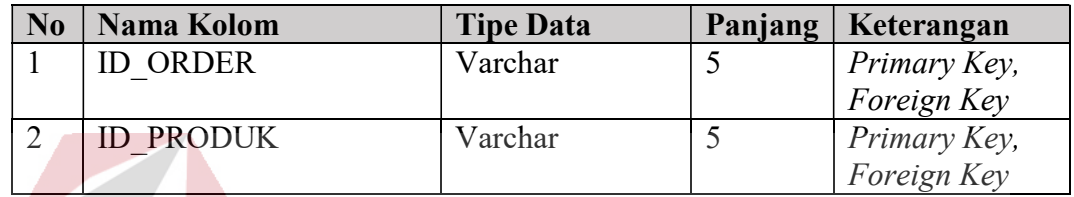

# J. Tabel Order Detil

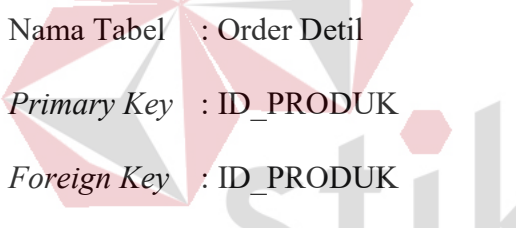

Fungsi : Digunakan untuk menyimpan data Order Detil

Tabel 4.10 Tabel Order Detil

**INSTITUT BISNIS** 

**DAN INFORMATIKA** 

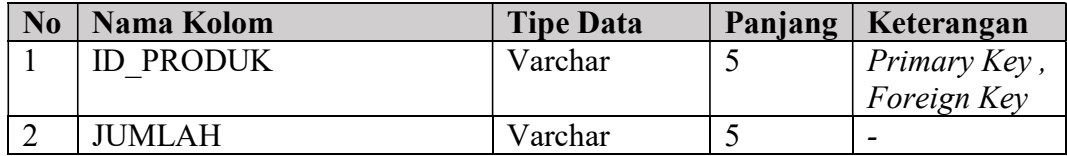

# K.Tabel Purchase Order

Nama Tabel : Purchase Order

Primary Key : ID\_PO

Foreign Key : ID\_SUPPLIER, NAMA\_SUPPLIER, USERNAME

# Fungsi : Digunakan untuk menyimpan data Purchase Order

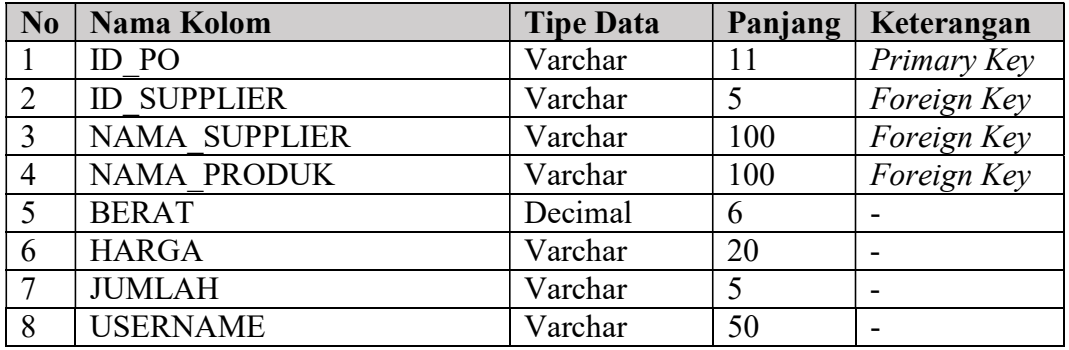

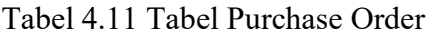

# L. Tabel Detil PO

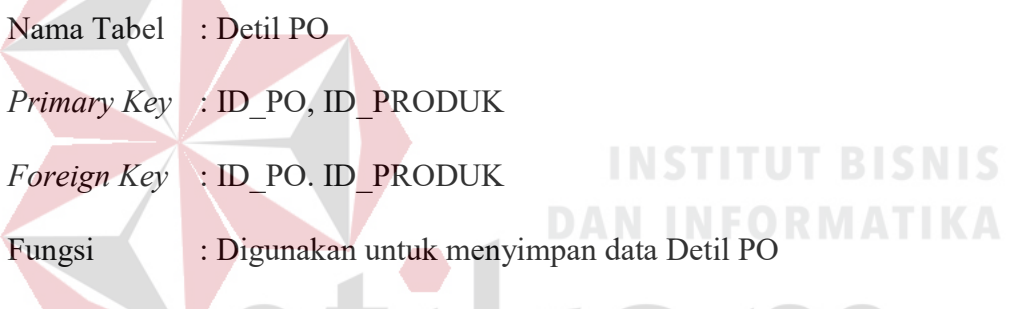

Tabel 4.12 Tabel Detil PO

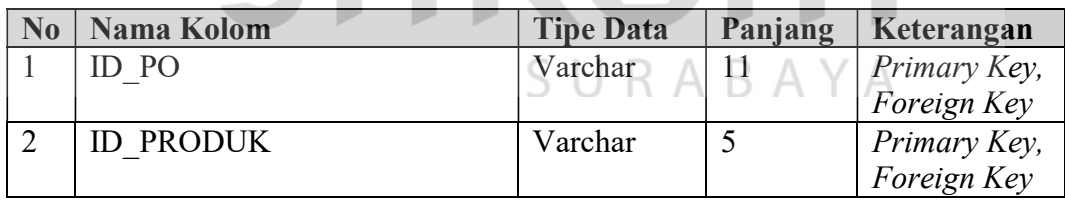

# M. Tabel Order\_Temp

Nama Tabel : Order\_Temp

NC

- Primary Key : ID\_ORDER\_TEMP
- Foreign Key : ID\_PRODUK
- Fungsi : Digunakan untuk menyimpan data Order Temp

| N <sub>0</sub> | Nama Kolom            | <b>Tipe Data</b> | Panjang | Keterangan  |
|----------------|-----------------------|------------------|---------|-------------|
|                | <b>ID ORDER TEMP</b>  | Varchar          |         | Primary Key |
|                | <b>ID PRODUK</b>      | Varchar          |         | Foreign Key |
|                | <b>JUMLAH</b>         | Varchar          |         |             |
|                | TGL ORDER TEMP        | Date             |         |             |
|                | <b>JAM ORDER TEMP</b> | Time             |         |             |
|                | <b>STOK TEMP</b>      | Varchar          |         |             |

Tabel 4.13 Tabel Order Temp

#### N. Tabel Detil Order Temp

Nama Tabel : Detil Order Temp

# Primary Key : ID\_PRODUK, ID\_ORDER\_TEMP

Foreign Key : ID\_PRODUK, ID\_ORDER\_TEMP

Fungsi : Digunakan untuk menyimpan data Detil Order Temp

Tabel 4.14 Tabel Detil Order Temp

SURABAYA

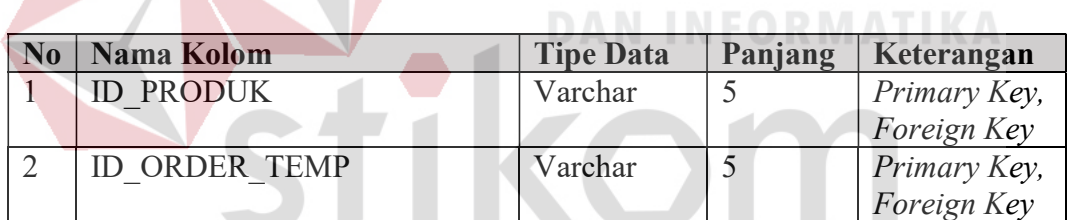

## 4.2.5 Desain Input/Output

Desain input output merupakan langkah pertama untuk membuat sebuah aplikasi sistem informasi. Dalam tahap ini user diberikan gambaran tentang bagaimana sistem ini nantinya dibuat.

# A. Desain Halaman Login

Desain halaman login ini terdapat dua halaman, pertama halaman login admin dan halaman login kustomer. Desain halaman login dapat dilihat pada Gambar 4.13 dan 4.14.

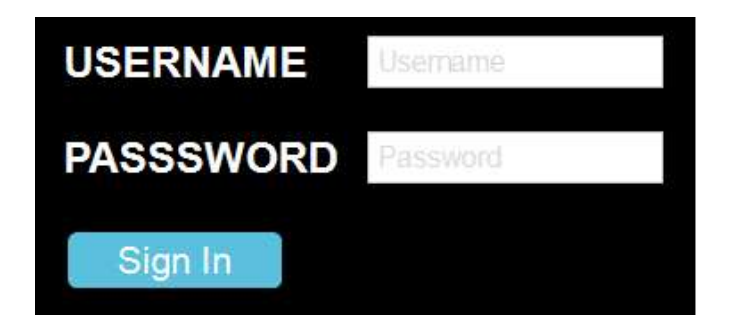

Gambar 4.13 Halaman Login Admin

Pada halaman login admin terdapat dua kolom, yaitu kolom Username dan Password. Apabila pengguna sudah memasukkan data Username dan Password, sistem akan melakukan pemeriksaan apakah data terdapat di database. Apabila benar maka mengarah ke halaman dahboard yang isinya sesuai dengan data yang dimasukkan. Form Login Email Password Login

Gambar 4.14 Halaman Login Customer

Pada halaman login customer terdapat dua kolom, yaitu kolom Email dan Password. Apabila pengguna sudah memasukkan data Email dan Password, sistem akan melakukan pemeriksaan apakah data terdapat di database. Apabila benar maka mengarah ke halaman dahsboard yang isinya sesuai dengan data yang dimasukkan.

## B. Desain Halaman Dashboard

Desain halaman dashboard ini terdapat dua halaman, pertama halaman dashboard admin dan halaman dashboard kustomer. Desain halaman dashboard dapat dilihat pada Gambar 4.15. dan 4.16.

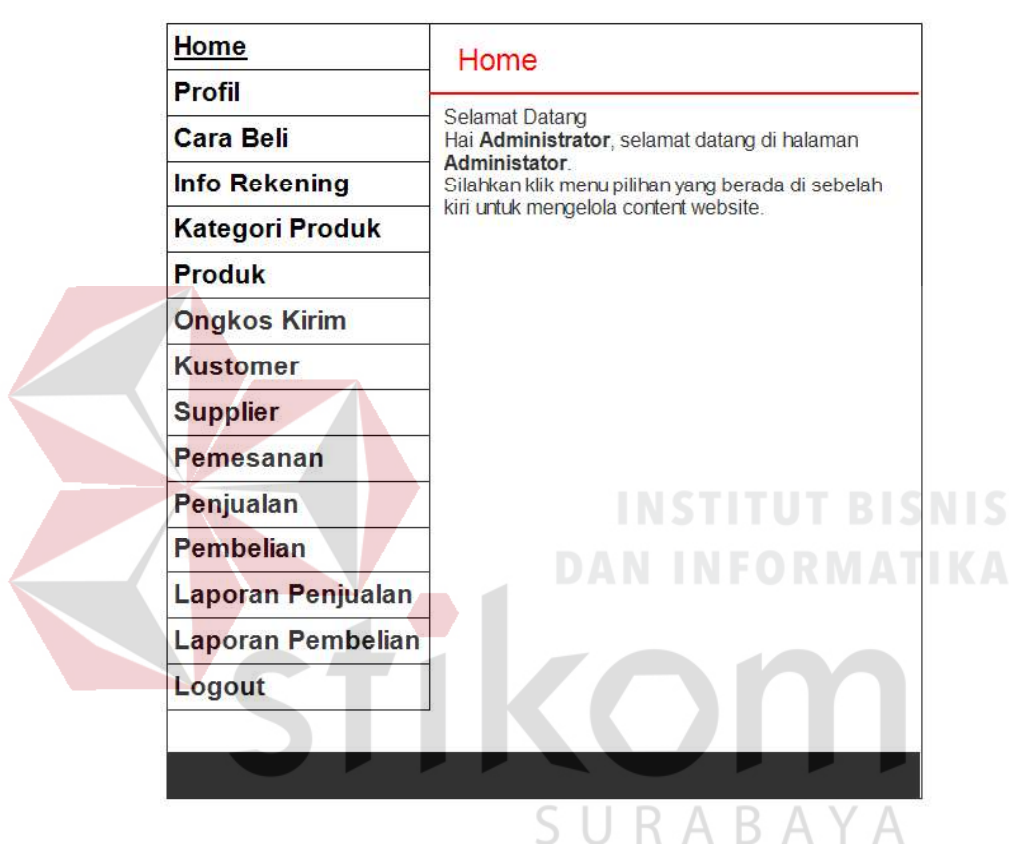

Gambar 4.15 Desain Halaman Dashboard Admin

Halaman dashboard admin menampilkan 15 menu yaitu, menu home, profil, cara beli, info rekening, kategori produk, produk, ongkos kirim, customer, supplier, pemesanan, penjualan, pembelian, laporan penjualan, laporan pembelian, dan logout.

Halaman dashboard customer menampilkan 9 menu yaitu, menu resgristrasi, login, profil, cara beli, keranjang belanja, pemesanan barang, produk terlaris, produk terbaru, dan kategori produk.

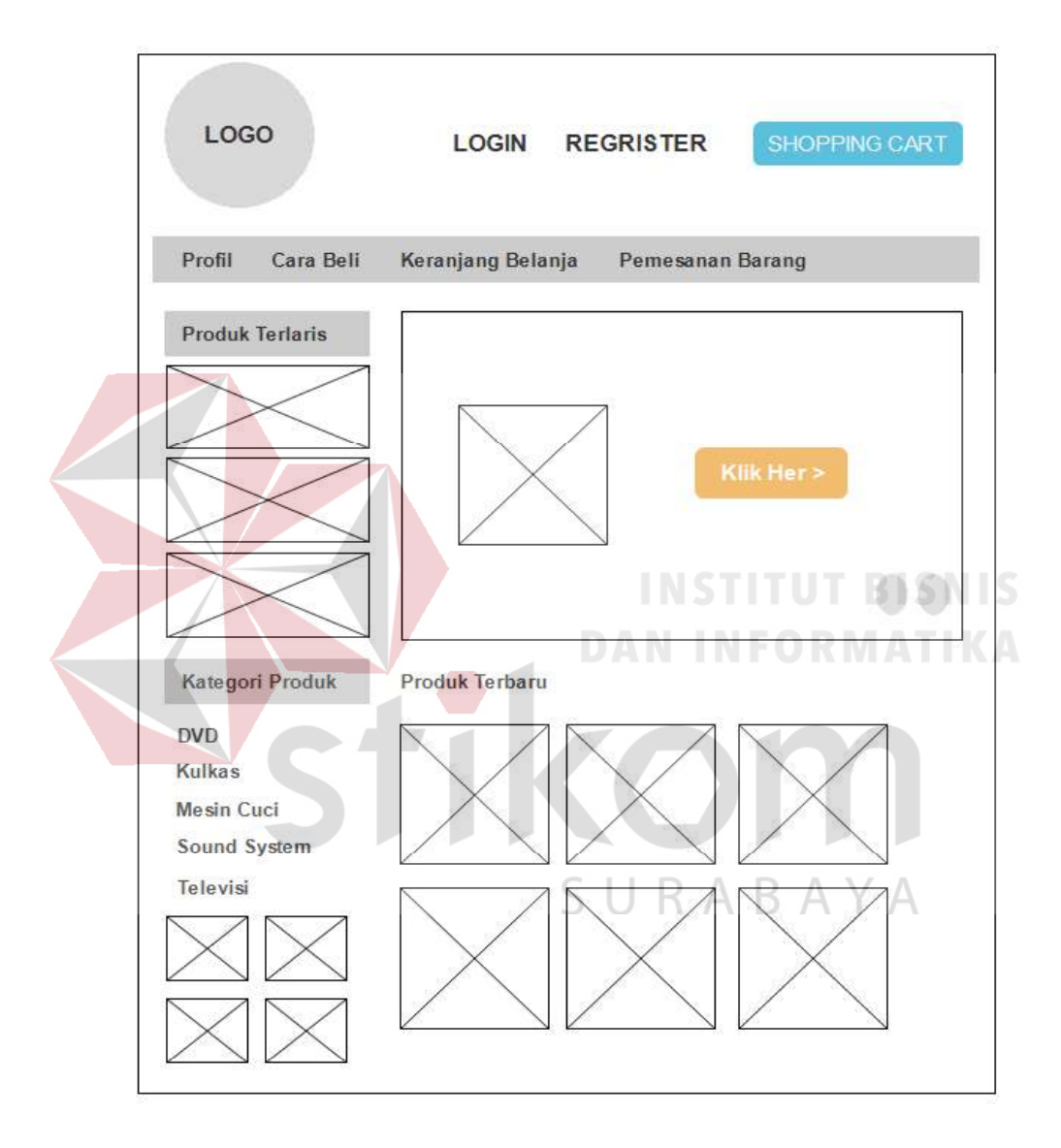

Gambar 4.16 Desain Halaman Dashboard Customer

# C. Desain Halaman Profil

Halaman ini berfungsi untuk mengelola informasi profil toko. Desain profil digambarkan pada Gambar 4.17.

Pada halaman ini ditampilkan informasi profil toko yang sudah dimasukkan. Pada tabel tersebut terdapat kolom aksi yang berisi tombol update dan batal. Tombol update berfungsi untuk mengupdate data.

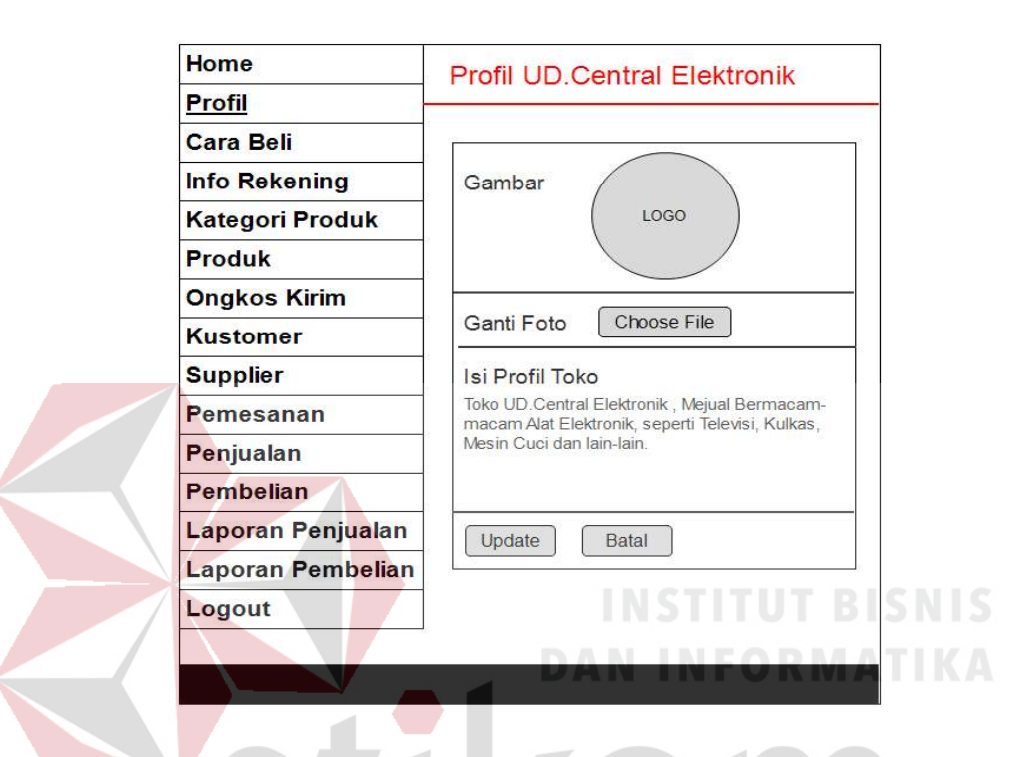

Gambar 4.17 Desain Halaman Profil

# D. Desain Halaman Cara Beli

Halaman ini berfungsi untuk mengelola informasi cara beli. Desain cara beli digambarkan pada Gambar 4.18.

Pada halaman ini ditampilkan informasi cara beli yang sudah dimasukkan. Pada tabel tersebut terdapat kolom aksi yang berisi tombol update dan batal. Tombol update berfungsi untuk mengupdate data.

Pada halaman ini ditampilkan informasi cara beli yang sudah dimasukkan. Pada tabel tersebut terdapat kolom aksi yang berisi tombol update dan batal. Tombol update berfungsi untuk mengupdate data.

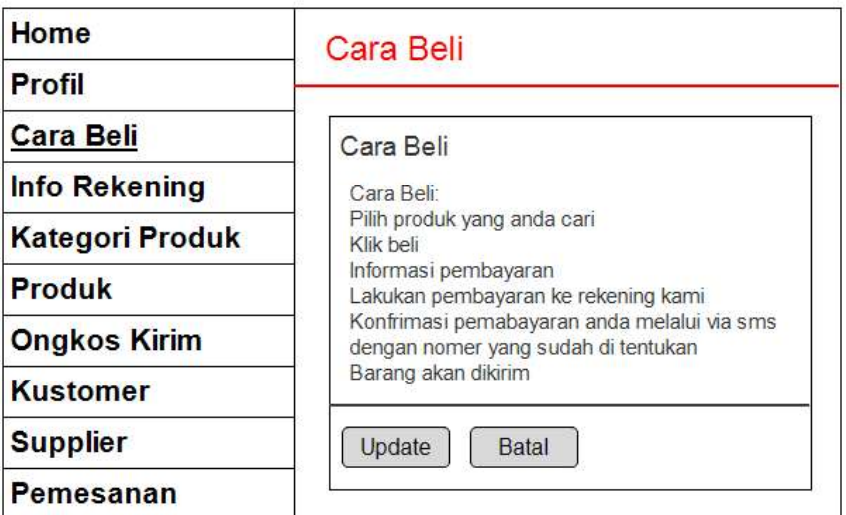

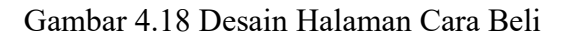

# E. Desain Halaman Informasi Rekening

Halaman ini berfungsi untuk mengelola informasi rekening toko. Desain

**DAN INFORMATIKA** 

Informasi Rekening digambarkan pada Gambar 4.19.

| Home                   | Info Rekening UD.Central Elektronik                             |  |  |
|------------------------|-----------------------------------------------------------------|--|--|
| <b>Profil</b>          |                                                                 |  |  |
| <b>Cara Beli</b>       | Info Rekening Toko                                              |  |  |
| <b>Info Rekening</b>   | Pembayaran dilakukan melalui rekening toko kami di<br>hawah ini |  |  |
| <b>Kategori Produk</b> | BRI:1909.8099.00.11 RABAYA<br>A/n : Central                     |  |  |
| <b>Produk</b>          | Mandiri: 503.0292.22<br>$A/n$ : Central                         |  |  |
| <b>Ongkos Kirim</b>    | BNI: 09.8099.00<br>$\Delta/n$ : Central                         |  |  |
| <b>Kustomer</b>        | Update<br>Batal                                                 |  |  |
| <b>Supplier</b>        |                                                                 |  |  |

Gambar 4.19 Desain Halaman Informasi Rekening

Pada halaman ini ditampilkan informasi rekening toko yang sudah dimasukkan. Pada tabel tersebut terdapat kolom aksi yang berisi tombol update dan batal. Tombol update berfungsi untuk mengupdate data.

## F. Desain Halaman Master Kategori Produk

Desain halaman ini berfungsi untuk mengelola data kategori produk. Desain halaman kategori produk digambarkan pada Gambar 4.20.

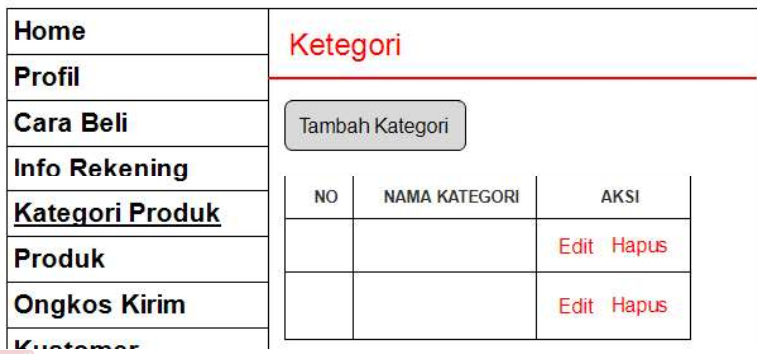

Gambar 4.20 Desain Halaman Master Kategori Produk

Pada halaman ini ditampilkan data kategori produk yang sudah dimasukkan. Pada tabel tersebut terdapat kolom aksi yang berisi tombol edit dan hapus. Tombol edit berfungsi untuk mengubah data.

# G. Desain Halaman Master Produk

Desain halaman ini berfungsi untuk mengelola data produk. Desain halaman produk digambarkan pada Gambar 4.21. A B A Y A

Pada halaman ini ditampilkan data produk yang sudah dimasukkan. Pada tabel tersebut terdapat kolom aksi yang berisi tombol edit dan hapus. Tombol edit berfungsi untuk mengubah data.

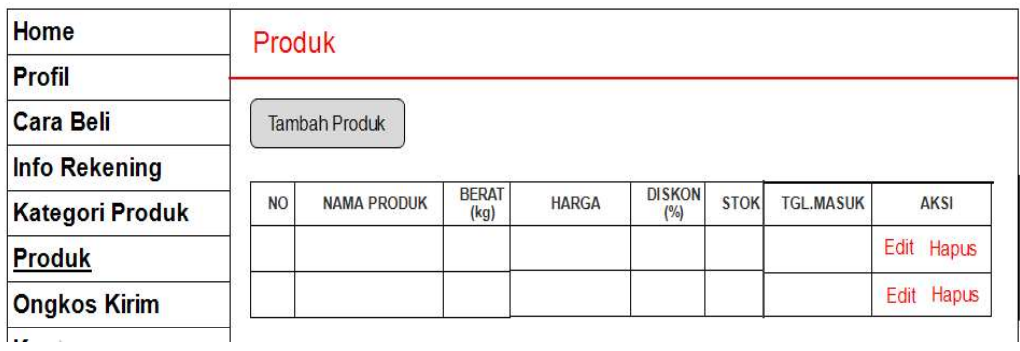

Gambar 4.21 Desain Halaman Master Produk

# H. Desain Halaman Master Ongkos Kirim

 $\overline{\phantom{a}}$ 

Halaman ini berfungsi untuk menyimpan data ongkos kirim . Desain halaman ongkos kirim digambarkan pada Gambar 4.22.

| Home                 |                | <b>Ongkos Kirim</b>            |                     |            |  |  |
|----------------------|----------------|--------------------------------|---------------------|------------|--|--|
| Profil               | <b>MCTITIT</b> |                                |                     |            |  |  |
| <b>Cara Beli</b>     |                | Tambah Ongkos Kirim N HORMATIK |                     |            |  |  |
| <b>Info Rekening</b> |                |                                |                     |            |  |  |
| Kategori Produk      | <b>NO</b>      | <b>NAMA KOTA</b>               | <b>ONGKOS KIRIM</b> | AKSI       |  |  |
| <b>Produk</b>        |                |                                |                     | Edit Hapus |  |  |
| <b>Ongkos Kirim</b>  |                |                                |                     | Edit Hapus |  |  |
| $\overline{1}$       |                |                                |                     |            |  |  |

Gambar 4.22 Desain Halaman Master Ongkos Kirim

Pada halaman ini ditampilkan data ongkos kirim yang sudah dimasukkan. Pada halaman ini ditampilkan data ongkos kirim yang sudah dimasukkan. Pada tabel tersebut terdapat kolom aksi yang berisi tombol edit dan hapus. Tombol edit berfungsi untuk mengubah data.

# I. Desain Halaman Master Supplier

Halaman ini berfungsi untuk menyimpan data supplier. Desain halaman supplier digambarkan pada Gambar 4.23.

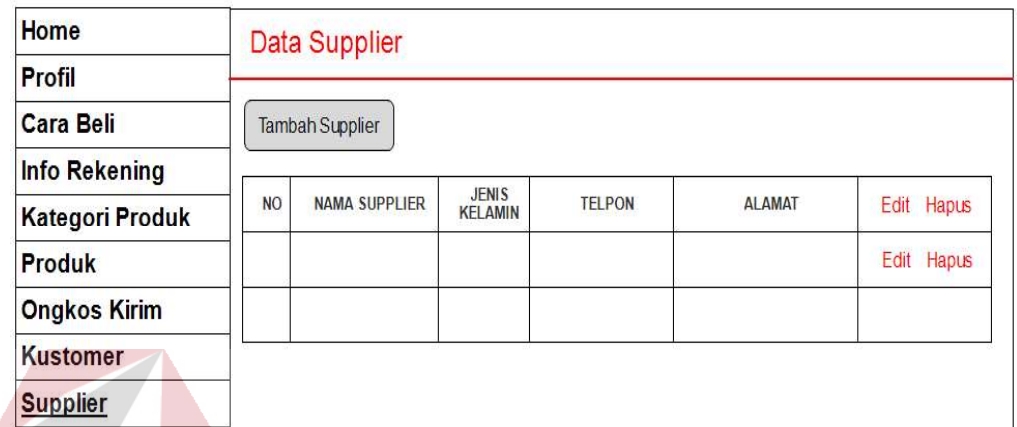

Gambar 4.23 Desain Halaman Master Supplier

Pada halaman ini ditampilkan data supplier yang sudah dimasukkan. Pada tabel tersebut terdapat kolom aksi yang berisi tombol edit dan hapus. Tombol edit berfungsi untuk mengubah data.

# J. Desain Halaman Customer

Halaman ini berfungsi untuk menyimpan data customer. Desain halaman customer digambarkan pada Gambar 4.24.

| Home                   |           | Data Kustomer       |               |              |               |
|------------------------|-----------|---------------------|---------------|--------------|---------------|
| <b>Profil</b>          |           |                     |               |              |               |
| <b>Cara Beli</b>       |           |                     | <b>ALAMAT</b> |              | <b>TELPON</b> |
| Info Rekening          | <b>NO</b> | <b>NAMA LENGKAP</b> |               | <b>EMAIL</b> |               |
| <b>Kategori Produk</b> |           |                     |               |              |               |
| <b>Produk</b>          |           |                     |               |              |               |
| <b>Ongkos Kirim</b>    |           |                     |               |              |               |
| <b>Kustomer</b>        |           |                     |               |              |               |

Gambar 4.24 Desain Halaman Customer

# K. Desain Halaman Pemesanan Barang

Desain halaman ini berfungsi untuk mengelola data pemesaan barang. Desain halaman pemesanan barang digambarkan pada Gambar 4.25.

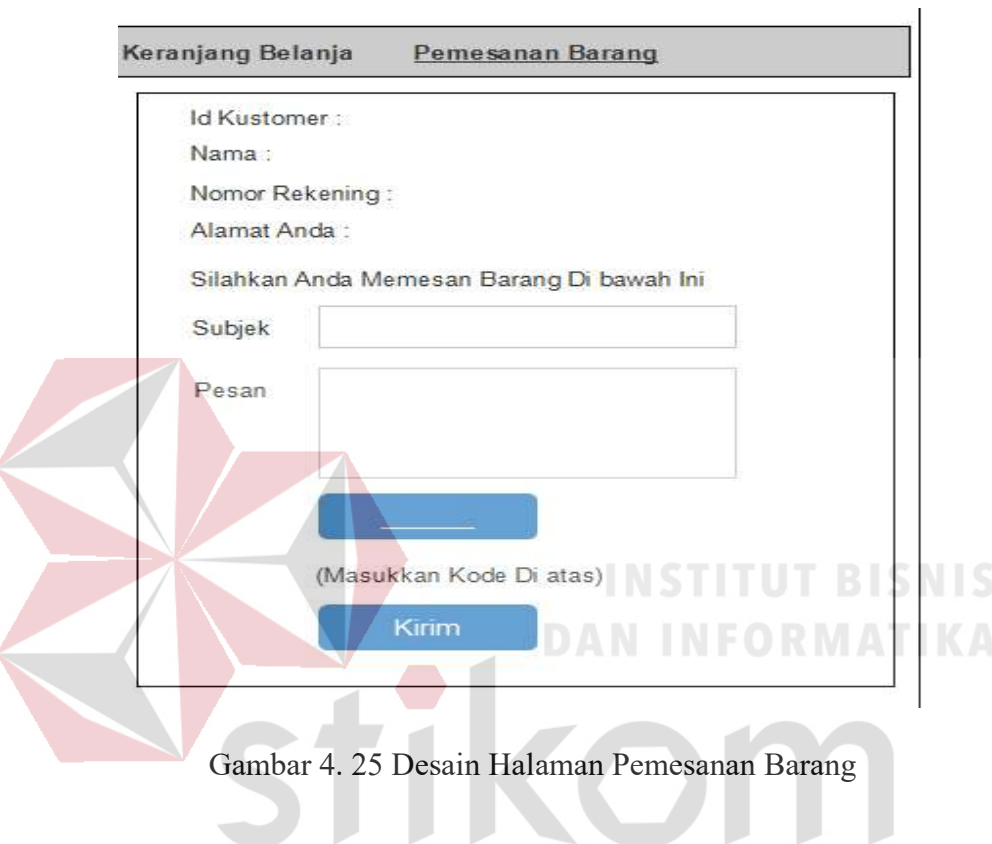

# L. Desain Halaman Penjualan

Desain halaman ini berfungsi untuk mengelola data penjualan. Desain halaman penjualan digambarkan pada Gambar 4.26.

SURABAYA

Pada halaman ini ditampilkan data penjualan yang sudah dimasukkan. Pada tabel tersebut terdapat kolom aksi yang berisi tombol detail. Tombol detail berfungsi untuk melihat detail data penjualan.

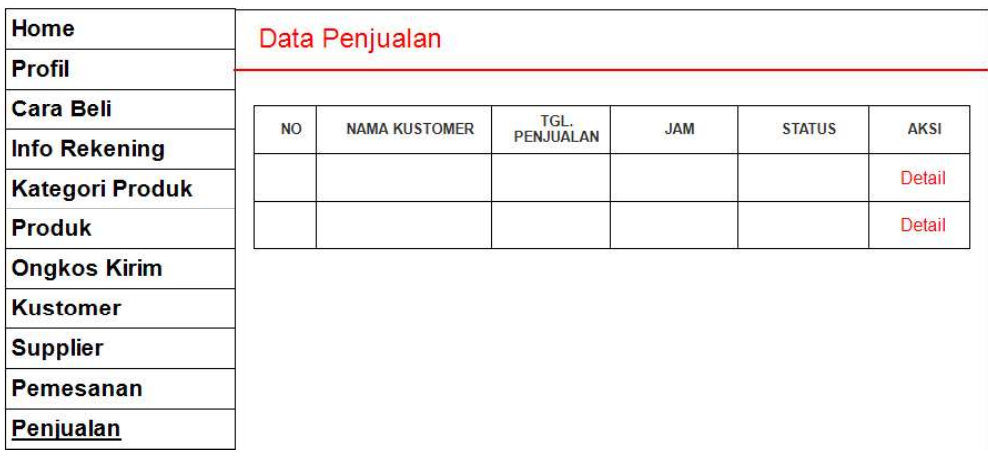

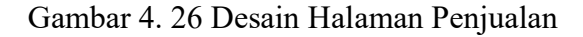

# M. Desain Halaman Pembelian

Halaman ini berfungsi untuk menyimpan data pembelian. Desain halaman

pembelian digambarkan pada Gambar 4.27.

| Home                   |           | Data Pembelian   |                          |            | <b>DAN INFORMATIN</b> |        |
|------------------------|-----------|------------------|--------------------------|------------|-----------------------|--------|
| Profil                 |           |                  |                          |            |                       |        |
| <b>Cara Beli</b>       |           | Tambah Pembelian |                          |            |                       |        |
| <b>Info Rekening</b>   |           |                  |                          |            |                       |        |
| <b>Kategori Produk</b> | <b>NO</b> | NAMA KUSTOMER    | TGL.<br><b>PENJUALAN</b> | <b>JAM</b> | <b>STATUS</b>         | AKSI   |
| Produk                 |           |                  |                          |            |                       | Detail |
| <b>Ongkos Kirim</b>    |           |                  |                          |            |                       | Detail |
| <b>Kustomer</b>        |           |                  |                          |            |                       |        |
| <b>Supplier</b>        |           |                  | SURABAYA                 |            |                       |        |
| Pemesanan              |           |                  |                          |            |                       |        |
| Penjualan              |           |                  |                          |            |                       |        |
| <b>Pembelian</b>       |           |                  |                          |            |                       |        |

Gambar 4. 27 Desain Halaman Pembelian

Pada halaman ini ditampilkan data pembelian yang sudah dimasukkan. Pada tabel tersebut terdapat kolom aksi yang berisi tombol detail. Tombol detail berfungsi untuk melihat detail data penjualan.

### BAB V

## IMPLEMENTASI DAN PEMBAHASAN

#### 5.1 Sistem yang Digunakan

Berikut ini adalah hardware dan software yang dibutuhkan untuk menggunakan aplikasi Sistem Informasi Penjualan Barang Elektronik yaitu:

#### a. Software Pendukung

Beberapa perangkat lunak yang dibutuhkan dalam Sistem Informasi Manajemen Distribusi Dokumen Perpajakan ini, yaitu:

1. Sistem Operasi Microsoft Windows 8.1

- 2. XAMPP versi 3.1.0
- 3. Notepad ++ versi 7.5.6

### b. Hardware Pendukung

Beberapa perangkat keras yang dibutuhkan dalam Sistem Informasi Manajemen Distribusi Dokumen Perpajakan ini, yaitu:

**INSTITUT BISNIS** 

**DAN INFORMATIKA** 

- 1. Prosesor Intel Core i3-3110M 2.40 Ghz atau lebih tinggi
- 2. Memori RAM 2.00 GB atau lebih tinggi
- 3. Hardisk 100 Gb

#### 5.2 Cara Setup Program

Dalam tahap ini, pengguna harus memperhatikan dengan benar terhadap instalasi perangkat lunak. Berikut langkah-langkah instalasinya:

- a. Install XAMPP versi 3.1.0 pada komputer yang digunakan.
- b. Install Notepad ++ versi 7.5.6 pada komputer yang digunakan.
- c. Salin folder xampp/ htdocs/tokonline/.
- d. Buka XAMPP, klik tombol start pada Apache dan Mysql.
- e. Buka browser dan ketik localhost/phpmyadmin/.
- f. Buat database baru bernama toko, kemudian impor file db\_toko.sql pada folder xampp/htdocs/tokonline/.
- g. Buka browser dan ketik localhost/tokonline/.

# 5.3 Penjelasan Pemakaian Program

Tahap ini merupakan langkah-langkah dari pemakaian aplikasi Sistem Informasi Penjualan Barang Elektronik. Adapun penjelasannya akan dijabarkan pada sub bab dibawah ini.

## 5.3.1 Halaman Login

Halamn login merupakan halaman awal yang muncul apabila pengguna aplikasi ingin menjalankan aplikasi tersebut. Aplikasi sistem informasi penjualan barang elektronik ini mengharuskan pengguna untuk melakukan login dengan memasukkan Username dan Password yang terdaftar pada database. Apabila data yang dimasukkan benar, maka penguna akan diarahkan ke Halaman dashboard dan dapat melakukan segala aktifitas penjualan. Halaman login digambarkan pada Gambar 5.1, dan 5.2.

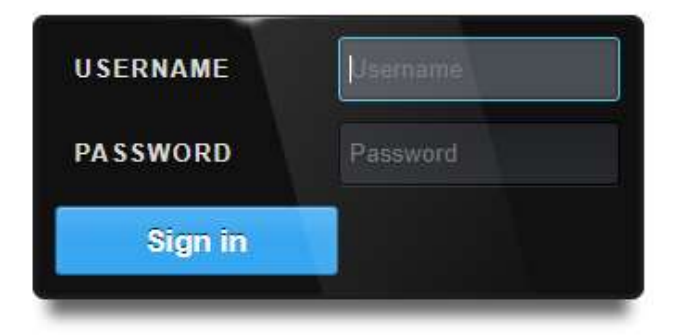

Gambar 5.1 Halaman Login Admin

Kolom username di isi menggunakan admin, password di isi dengan admin yang dimiliki oleh user admin. Jika pengguna berhasil login maka tampilan dashboard akan sesuai dengan kriteria pengguna tersebut.

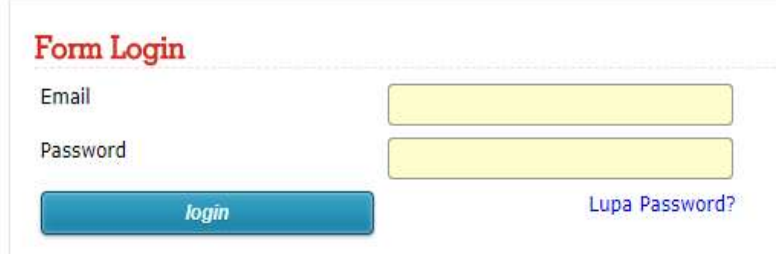

Gambar 5.2 Halaman Login Customer

Kolom email di isi menggunakan email customer, password di isi dengan password yang sudah didaftarkan oleh kustomer terlebih dahulu sebelum login. Jika pengguna berhasil login maka tampilkan dashboard akan sesuai dengan kriteria pengguna tersebut.

### 5.3.2 Halaman Dashboard

Halaman dashboard merupakan halaman lanjutan yang terbuka setelah pengguna melakukan proses autentifikasi login, halaman ini memiliki tampilan yang sama namun dengan menu yang berbeda untuk Admin dan Kustomer. Untuk pengguna pada Admin memiliki menu Home, menu Profil, Menu Cara Beli, Menu Info Rekening, Data Master Kategori Produk, Data Master Produk, Data Master Ongkis Kirim, Data Master Customer, Data Master Supplier, Menu Pemesanan Barang, Menu Pembelian, Menu Laporan Penjualan, Menu Laporan Pembelian, dan Menu Logout. Halaman Dashboard Admin dan Customer dijelaskan pada Gambar 5.3, dan 5.4.

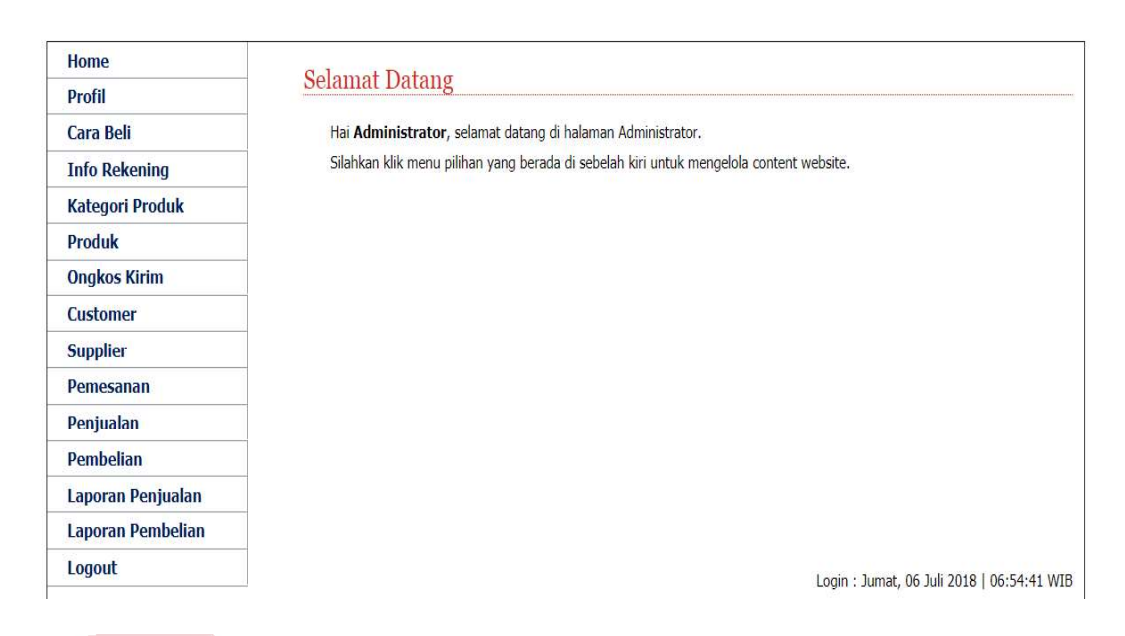

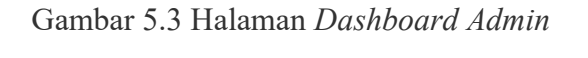

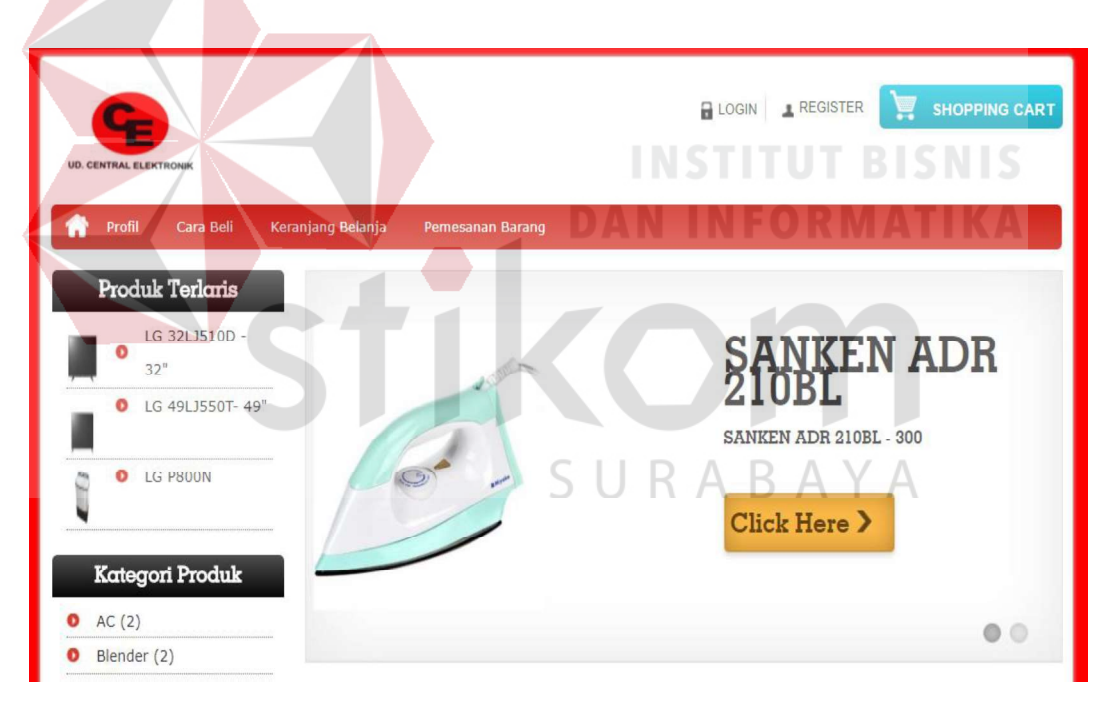

Gambar 5.4 Halaman Dashboard Customer

## 5.3.3 Halaman Profil

Halamn prodil ini berfungsi untuk mengelola profil toko. Pada halaman ini pengguna dapat mengubah profil toko sesuai dengan profil toko yang terbaru. Halaman profil admin digambarkan pada Gambar 5.5.

# Profil UD.Central Elektronik

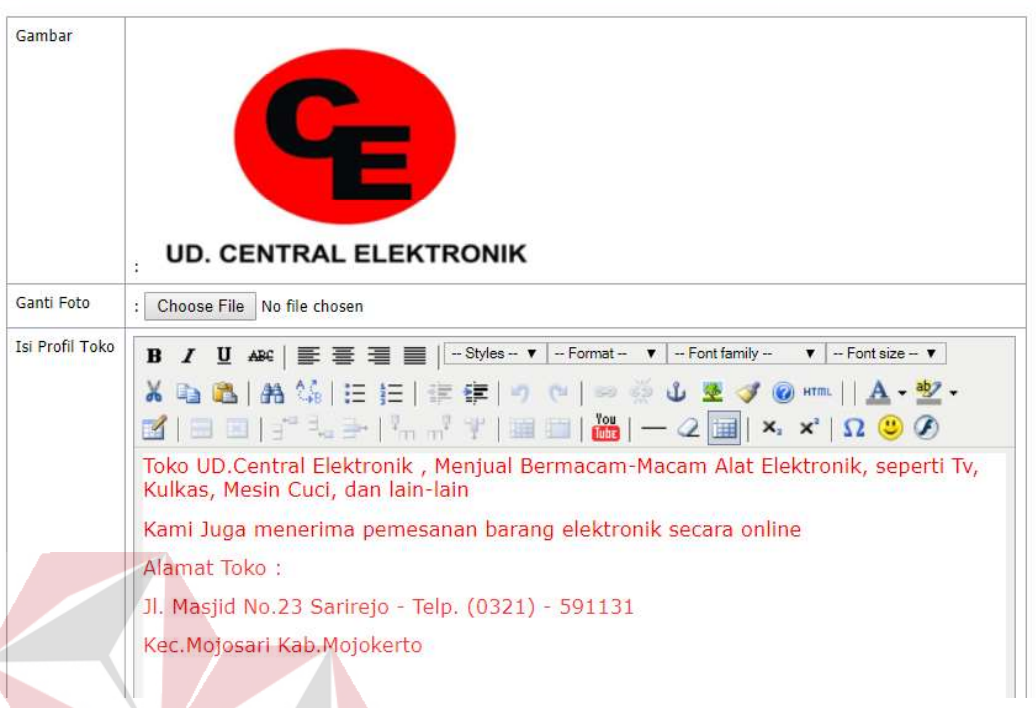

Gambar 5.5 Halaman Profil

Tampilan menu pada Gambar 5.5 merupakan halaman halaman profil. Pada halaman tersebut terdapat choose file yang digunakan untuk mengubah logo toko yang sudah ditentukan, kemudian ada tombol update yang digunakan untuk update profil toko, dan tombol batal untuk membatalkan informasi update toko.

### 5.3.4 Halaman Cara Beli

Halaman cara beli ini berfungsi untuk menginformasikan cara beli pada toko. Pada halaman pengguna mendapatkan informasi tentang cara beli pada toko kepada kustomer. Halaman cara beli digambarkan dapa Gambar 5.6.

Tampilan menu pada Gambar 5.6 merupakan informasi cara beli untuk customer. Pada halaman tersebut terdapat tombol update yang digunakan untuk update informasi cara beli toko, dan tombol batal untuk membatalkan informasi cara beli toko.
#### Cara Beli

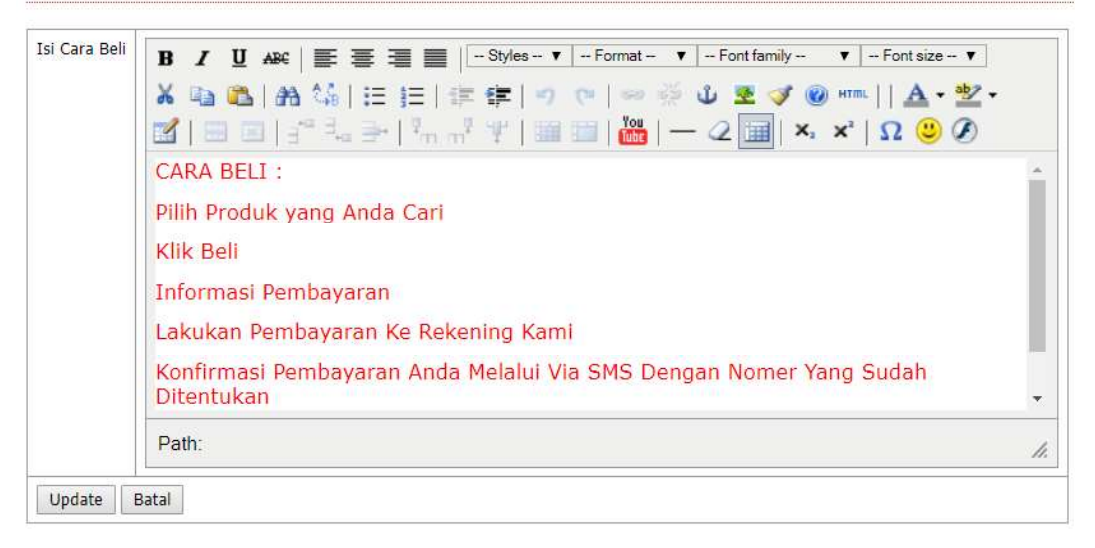

#### Gambar 5.6 Halaman Cara Beli

#### 5.3.5 Halaman Informasi Rekening

Halaman informasi rekening ini berfungsi untuk mengelola informasi rekening toko kepada kustomer. Pada halaman tersebut terdapat tombol update yang digunakan untuk update informasi rekening toko, dan tombol batal untuk membatalkan informasi rekening toko. Halaman informasi rekening toko digambarkan pada Gambar 5.7.

Tampilan menu pada Gambar 5.7 merupakan halaman info rekening. Pada halaman tersebut terdapat informas rekening toko yang sudah ditentukan. Pada halaman tersebut terdapat tombol update yang digunakan untuk update informasi rekening toko, dan tombol batal untuk membatalkan informasi rekening toko.

#### Info Rekening UD.Central Elektronik

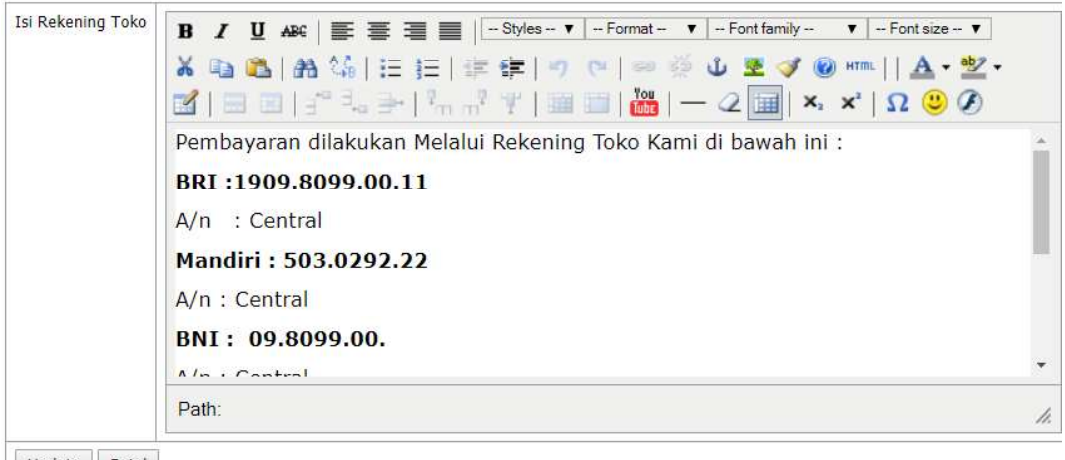

Update Batal

#### Gambar 5.7 Halaman Informasi Rekening

#### 5.3.6 Halaman Master Kategori Produk

Halaman master kategori produk ini berfungsi untuk mengelola data kategori produk yang nemiliki nama ketegori. Pada halaman ini pengguna dapat menambahkan data dan juga mengunah data kategori produk sesuai dengan kebutuhan. Halaman tambah kategori produk digambarkan pada Gambar 5.8 dan tabel kategori produk digambarkan pada Gambar 5.9.

Tampilan menu pada Gambar 5.9 merupakan tabel data kategori produk dari database. Pada tabel tersebut terdapat kolom aksi yang berisi tombol edit dan hapus. Tombol edit berfungsi untuk mengubah data dan tombol hapus berfungsi untuk menghapus data.

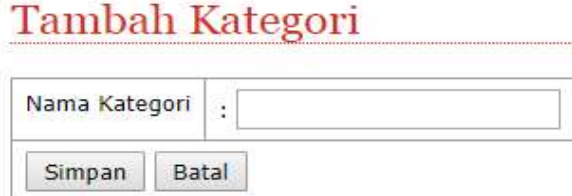

#### Gambar 5.8 Halaman Master Kategori Produk

### Kategori

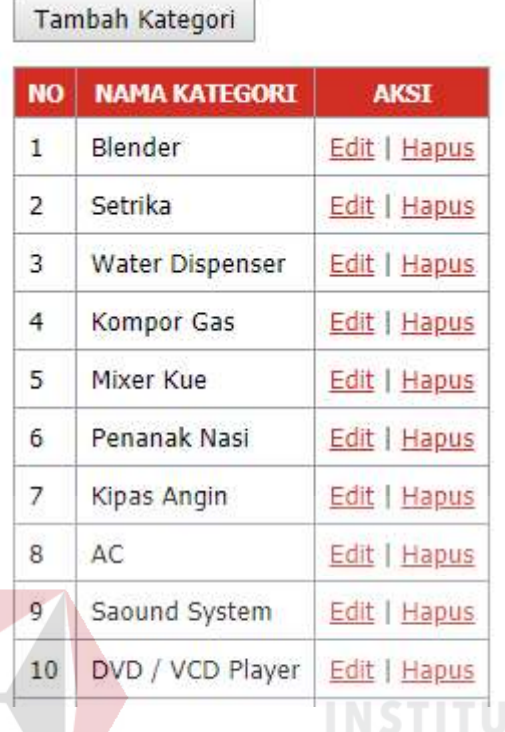

Gambar 5.9 Data Kategori Produk

#### 5.3.7 Halaman Master Produk

Halaman master produk ini berfungsi untuk mengelola data produk yang nemiliki nama produk, kategori, berat, hargam diskon, stok, deskripsi dan gambar. Pada halaman ini pengguna dapat menambahkan data dan juga mengubah data produk sesuai dengan kebutuhan. Halaman tambah produk digambarkan pada Gambar 5.10 dan tabel produk digambarkan pada Gambar 5.11.

Tampilan menu pada Gambar 5.11 merupakan tabel data produk dari database. Pada tabel tersebut terdapat kolom aksi yang berisi tombol edit dan hapus. Tombol edit berfungsi untuk mengubah data dan tombol hapus berfungsi untuk menghapus data.

#### **Tambah Produk**

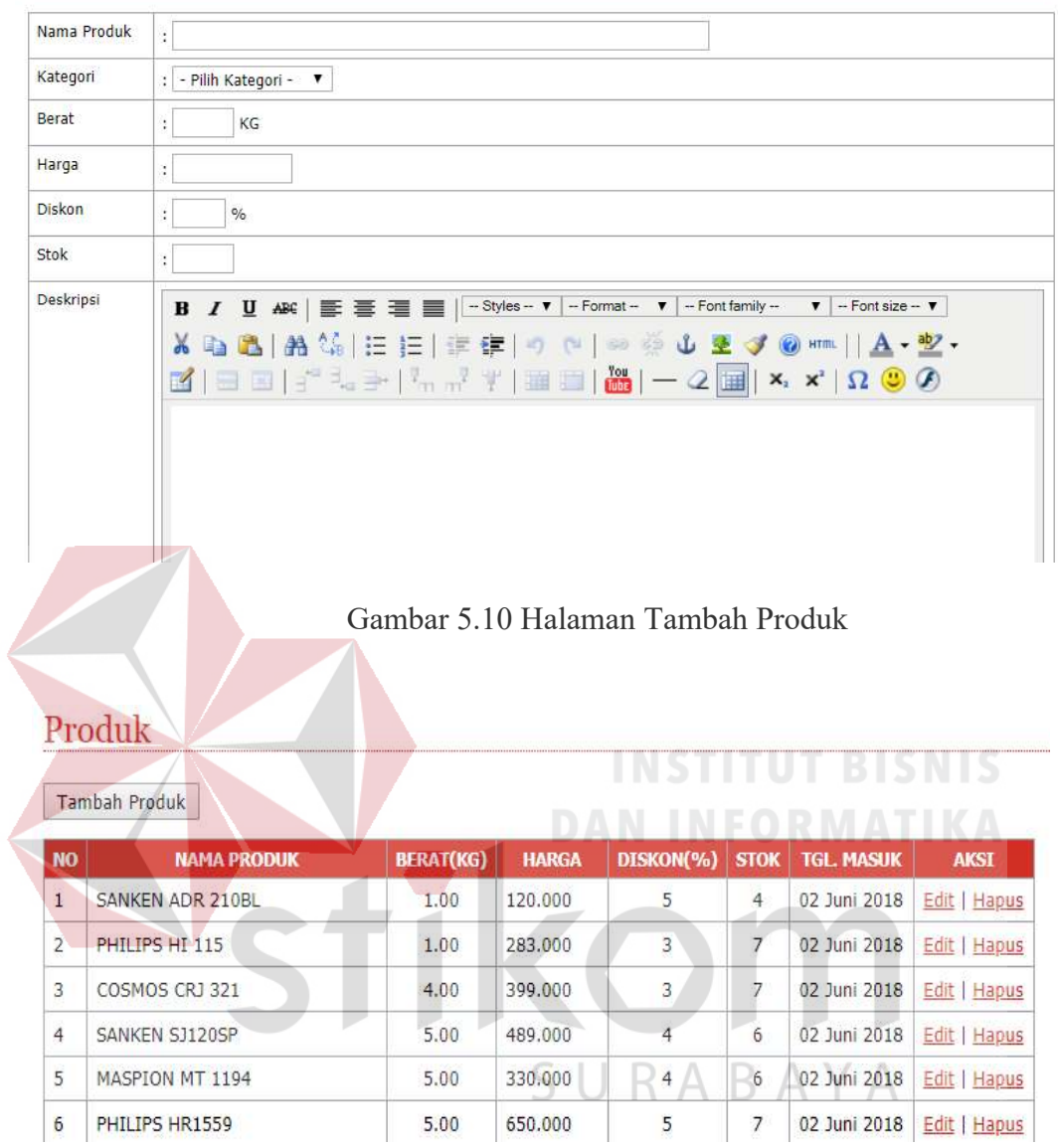

Gambar 5.11 Data Produk

#### 5.3.8 Halaman Master Ongkos Kirim

Halaman master ongkos kirim ini berfungsi untuk mengelola data ongkos kirim yang nemiliki nama kota dan ongkos krim. Pada halaman ini pengguna dapat menambahkan data dan juga mengubah data ongkos kirim sesuai dengan kebutuhan. Halaman tambah ongkos kirim digambarkan pada Gambar 5.12 dan tabel ongkos kirim digambarkan pada Gambar 5.13.

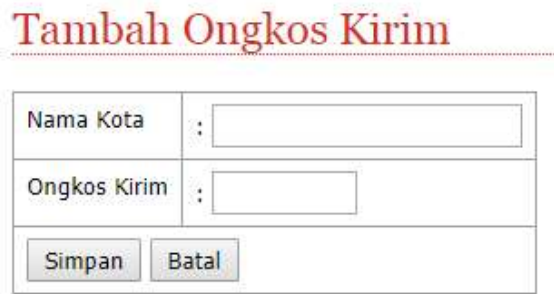

Gambar 5.12 Halaman Tambah Ongkos Kirim

Tampilan menu pada Gambar 5.13 merupakan tabel data ongkos kirim dari database. Pada tabel tersebut terdapat kolom aksi yang berisi tombol edit dan hapus. Tombol edit berfungsi untuk mengubah data dan tombol hapus berfungsi untuk menghapus data.

| <b>DAN INFORMATIKA</b><br>Tambah Ongkos Kirim |                   |                     |              |  |  |  |  |
|-----------------------------------------------|-------------------|---------------------|--------------|--|--|--|--|
| NO                                            | <b>NAMA KOTA</b>  | <b>ONGKOS KIRIM</b> | <b>AKSI</b>  |  |  |  |  |
| 1                                             | Lainnya           | 30.000              | Edit   Hapus |  |  |  |  |
| $\overline{2}$                                | Mojosari          | 10.000              | Edit   Hapus |  |  |  |  |
| 3                                             | Belahantengah     | 15.000              | Edit   Hapus |  |  |  |  |
| 4                                             | Sarirejo          | 10.000              | Edit   Hapus |  |  |  |  |
| 5                                             | <b>Kebondalem</b> | 13.000              | Edit   Hapus |  |  |  |  |
| 6                                             | Randubangu        | 15.000              | Edit   Hapus |  |  |  |  |
| $\overline{7}$                                | Mojosulur         | 12.000              | Edit   Hapus |  |  |  |  |

Gambar 5.13 Data Ongkos Kirim

#### 5.3.9 Halaman Master Supplier

Halaman master supplier ini berfungsi untuk mengelola data supplier yang nemiliki nama supplier, jenis kelamin, no telpon, dan alamat. Pada halaman ini pengguna dapat menambahkan data dan juga mengubah data supplier sesuai dengan kebutuhan. Halaman tambah supplier digambarkan pada Gambar 5.14 dan tabel supplier digambarkan pada Gambar 5.15.

## **Tambah Supplier**

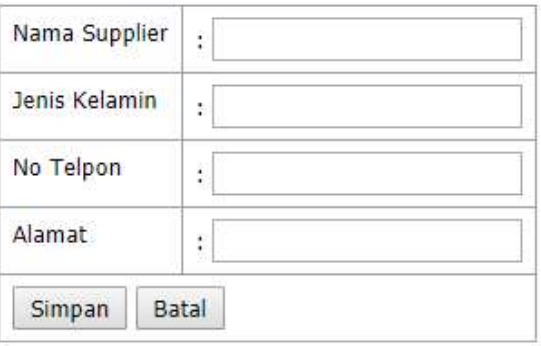

### Gambar 5.14 Halaman Tambah Supplier

### Data Supplier

Tambah Supplier

| <b>NO</b>      | <b>NAMA SUPPLIER</b> | <b>JENIS KELAMIN</b> | <b>TELPON</b> | <b>ALAMAT</b> | <b>AKSI</b>   |
|----------------|----------------------|----------------------|---------------|---------------|---------------|
| $\mathbf{1}$   | Bani Aslan           |                      | 081234333222  | Mojokerto     | Edit   Hapus  |
| $\overline{2}$ | Ahmad Wahyudi        |                      | 085765777898  | Sidoarjo      | Edit   Hapus  |
| 3              | <b>Agus Salim</b>    |                      | 089786545565  | Sidoarjo      | Hapus<br>Edit |
| 4              | Muhamad Slamet       |                      | 083834555123  | Pasuruan      | Edit   Hapus  |
| 5              | Muhamad Adi          |                      | 087678909111  | Mojokerto     | Edit   Hapus  |
| 6              | Ahmad Khusaini       | L                    | 08123334477   | Pasuruan      | Edit   Hapus  |
| $\overline{7}$ | Andi Anwari          | ı.                   | 087657888777  | Pasuruan      | Hapus<br>Edit |
| 8              | Muhamad Arifin       |                      | 085731222333  | Mojokerto     | Edit<br>Hapus |
| 9              | Adi Bambang          | Ŀ                    | 089765666777  | Mojokerto     | Edit   Hapus  |

Gambar 5.15 Data Supplier

Tampilan menu pada Gambar 5.15 merupakan tabel data supplier dari database. Pada tabel tersebut terdapat kolom aksi yang berisi tombol edit dan hapus.

Tombol edit berfungsi untuk mengubah data dan tombol hapus berfungsi untuk menghapus data.

#### 5.3.10 Halaman Customer

Halaman Customer ini berfungsi untuk mengelola data customer yang memiliki lima data yaitu no, nama lengkap, alamat, email dan telpon. Pada halaman ini pengguna mendapatkan informasi dari data kustomer. Halaman tambah customer figambarkan pada Gambar 4.16 dan tabel kustomer digambarkan pada Gambar 5.17.

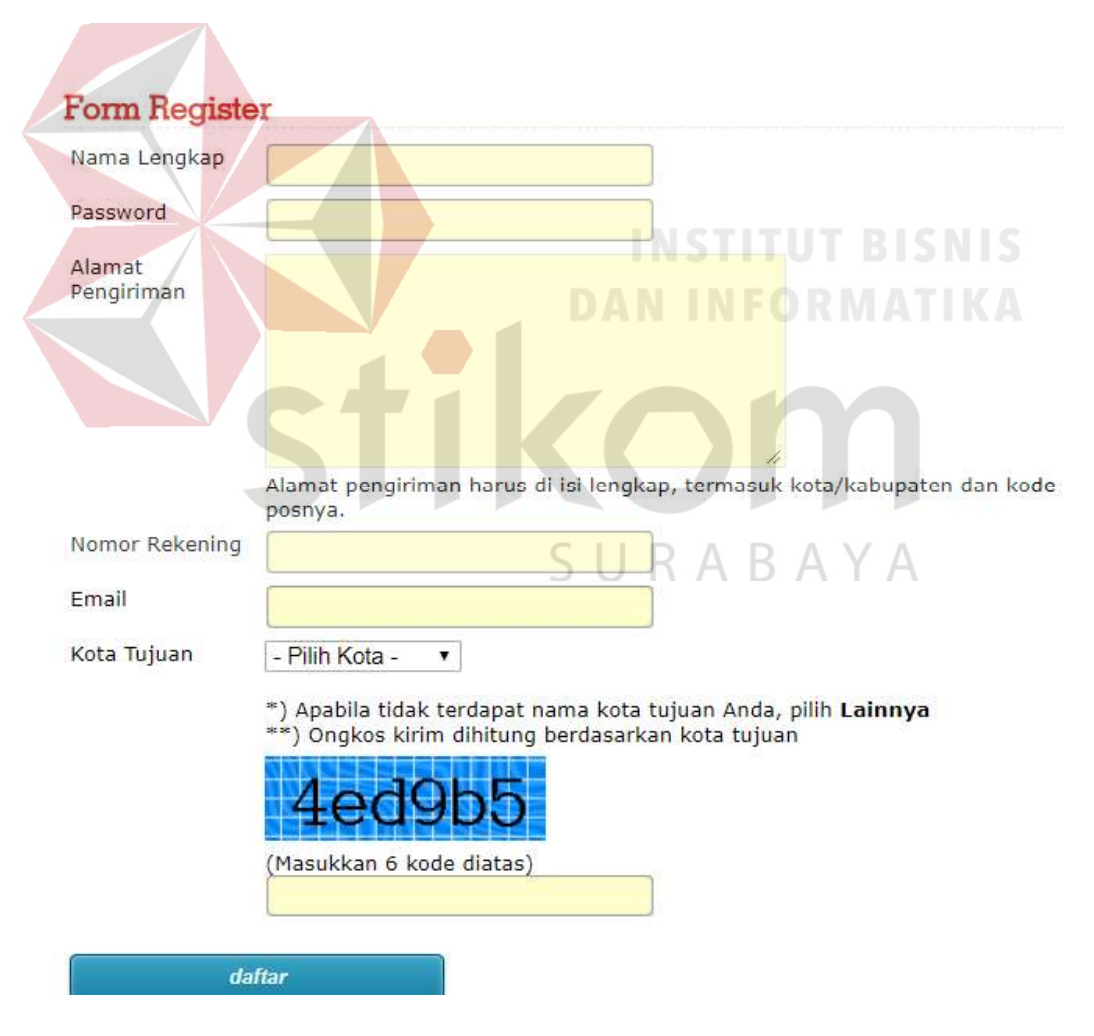

Gambar 5.16 Halaman Tambah Customer

#### Data Customer

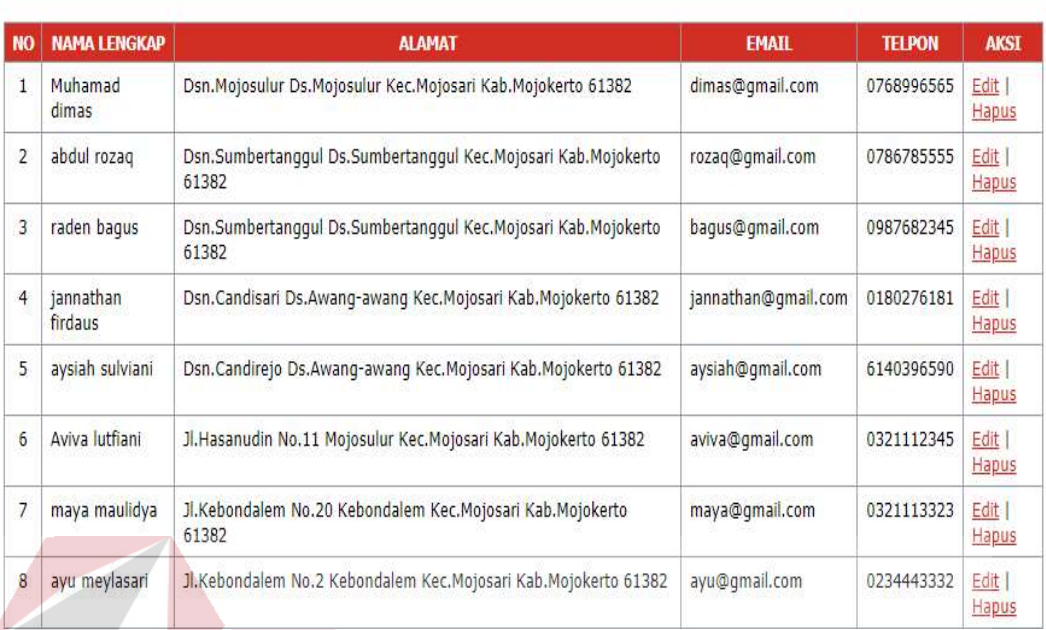

#### Gambar 5.17 Data Customer

Tampilan menu pada Gambar 5.17 merupakan tabel data customer dari database. Pada tabel tersebut terdapat kolom aksi yang berisi tombol edit dan hapus. Tombol edit berfungsi untuk mengubah data dan tombol hapus berfungsi untuk menghapus data.

# SURABAYA

#### 5.3.11 Halaman Pemesanan Barang

Halaman pemesanan barang ini berfungsi untuk mengelola data pemesanan barang yang memiliki kolom subjek dan pesan. Pada halaman ini pengguna dapat menambahkan data. Halaman tambah pemesanan barang digambarkan pada Gambar 5.18, tabel pemesanan barang digambarkan pada Gambar 5.19 dan detail pemesanan barang digambarkan pada Gambar 5.20.

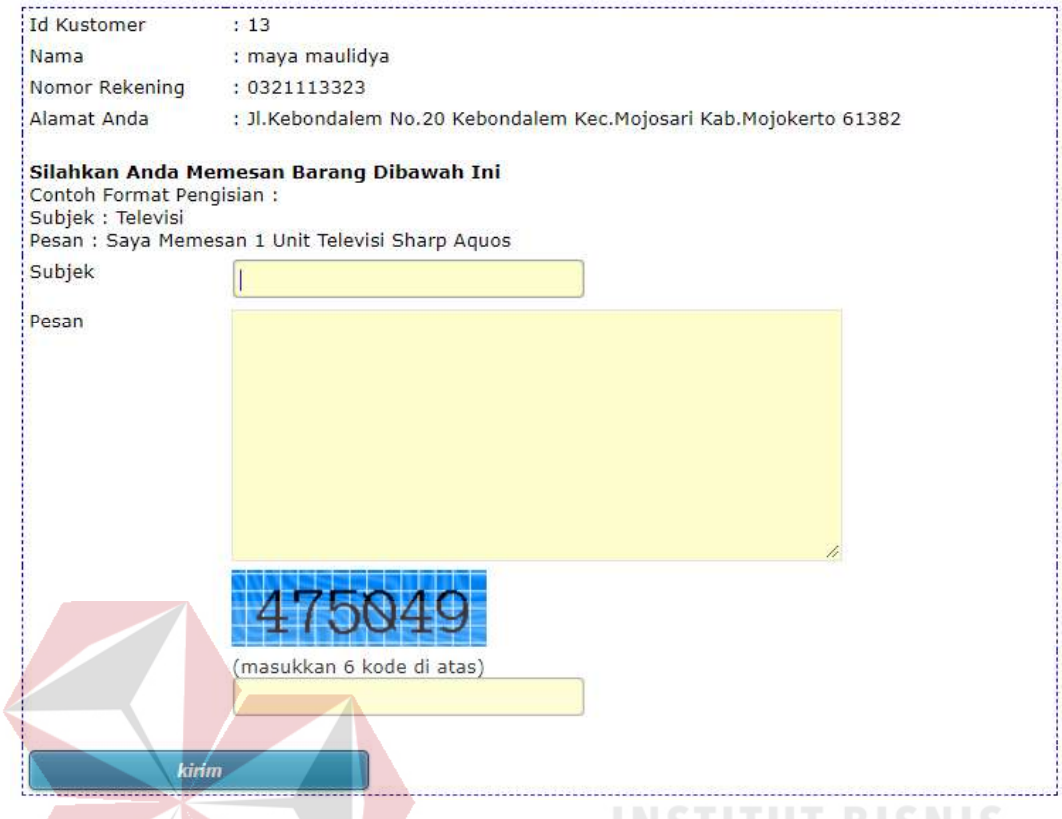

Gambar 5.18 Halaman Tambah Pemesanan Barang

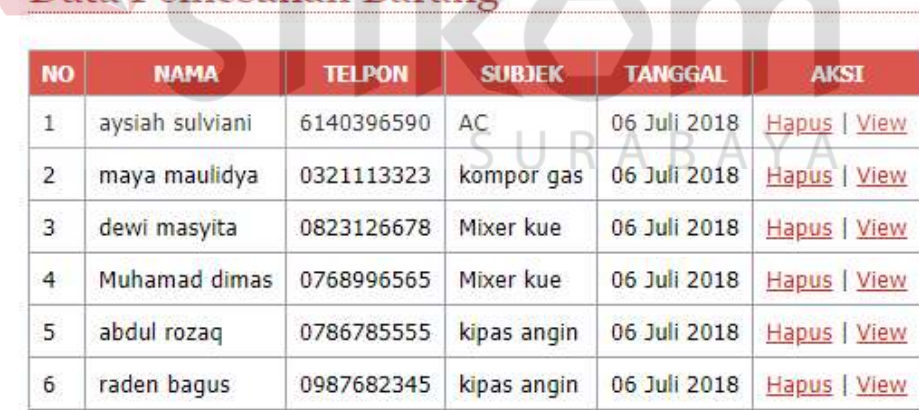

### Data Pemesanan Barang

Gambar 5.19 Data Pemesanan Barang

Tampilan menu pada Gambar 5.19 merupakan tabel data pemesanan barang dari database. Pada tabel tersebut terdapat kolom aksi yang berisi tombol hapus dan view. Tombol hapus berfungsi untuk mengahapus data pemesanan barang. Tombol view diberfungsi untuk melihat detail pemesanan barang.

### Detail Pemesan Barang

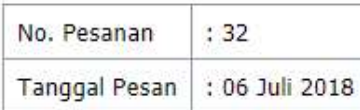

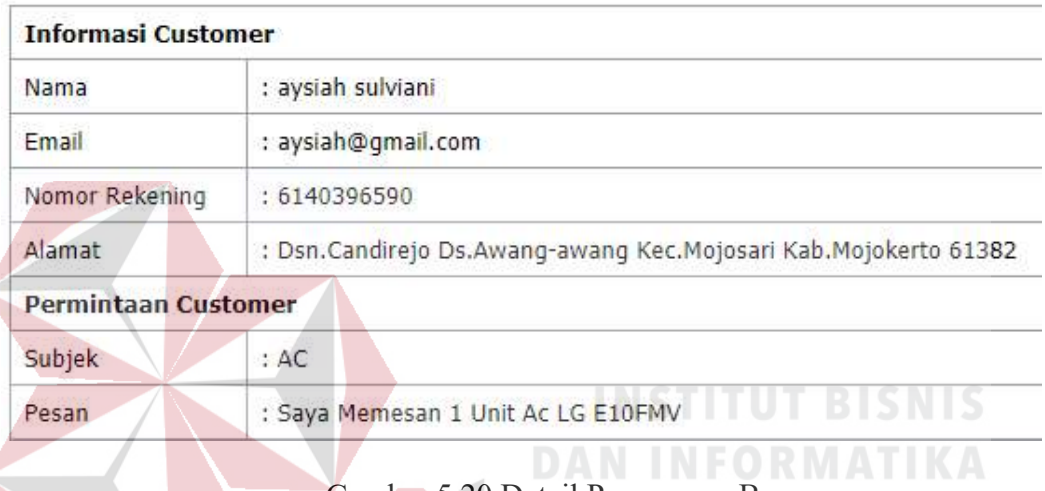

Gambar 5.20 Detail Pemesanan Barang

#### 5.3.12 Halaman Pembelian

Halaman pembelian ini berfungsi untuk mengelola data pembelian yang memiliki kolom nama supplier, nama produk, berat, harga, dan jumlah. Pada halaman ini pengguna dapat menambahkan data dan juga mengubah data pembelian sesuai dengan kebutuhan. Halaman tambah pembelian digambarkan pada Gambar 5.21 dan tabel pemesanan barang digambarkan pada Gambar 5.22.

### **Tambah Pembelian**

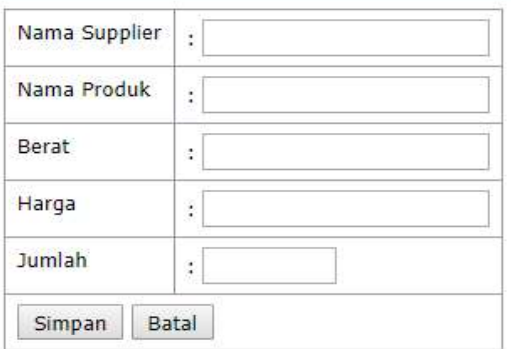

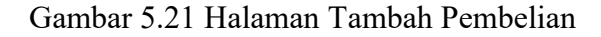

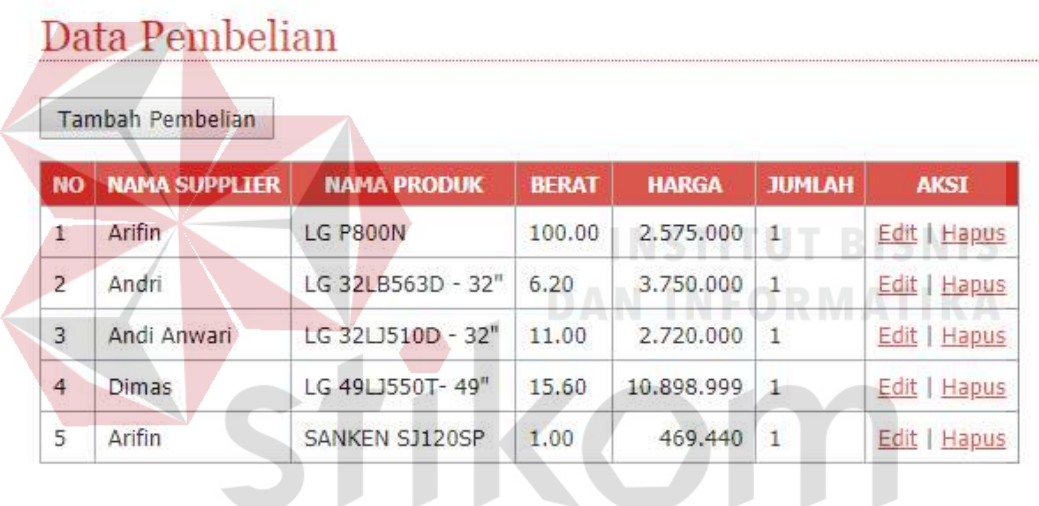

Gambar 5.22 Data Pembelian B A Y A

Tampilan menu pada Gambar 5.22 merupakan tabel data pembelian dari database. Pada tabel tersebut terdapat kolom aksi yang berisi tombol edit dan hapus. Tombol edit berfungsi untuk mengubah data pemesanan barang. Tombol hapus diberfungsi untuk menghapus data pembelian.

#### 5.3.13 Halaman Penjualan

Halaman pembelian ini berfungsi untuk mengelola data penjualan yang memiliki kolom id kustomer, nama kustomer, tgl penjualan, jam dan status. Pada halaman ini pengguna dapat melihat detail penjuala. Halaman tambah penjualan digambarkan pada Gambar 5.23 dan tabel data penjualan digambarkan pada Gambar 5.24 dan detail penjualan digambarkan pada Gambar 5.25.

Tampilan menu pada Gambar 5.25 merupakan tabel data penjualan dari database. Pada tabel tersebut terdapat kolom aksi yang berisi detail. Tombol detail berfungsi untuk melihat detail penjualan.

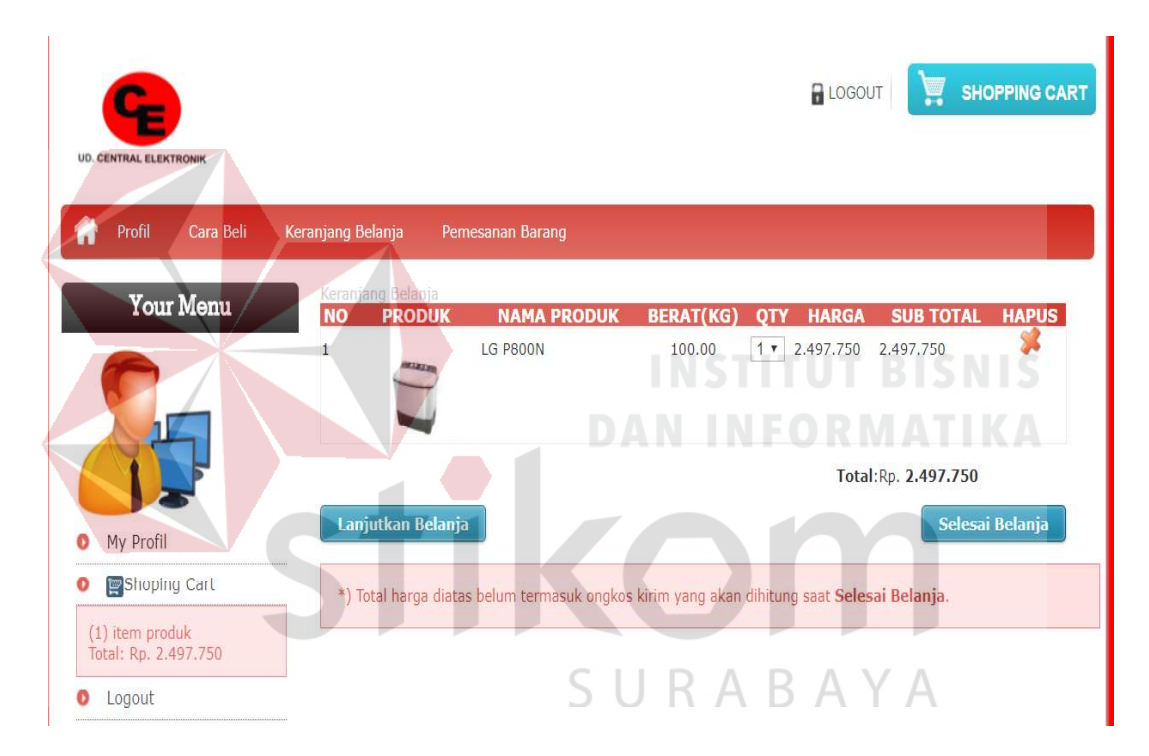

Gambar 5.23 Halaman Tambah Penjualan

# Data Penjualan

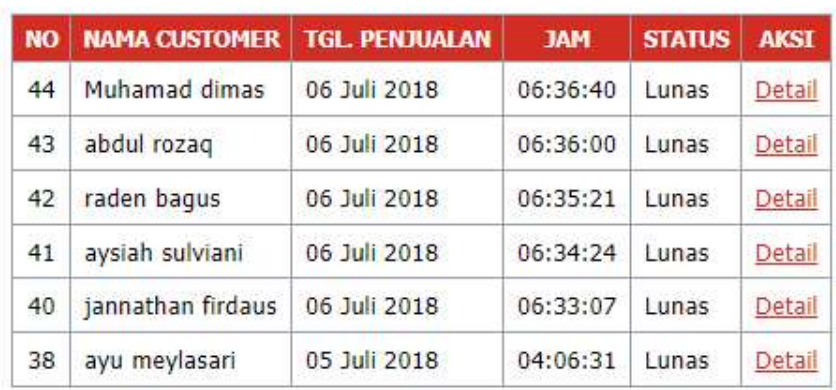

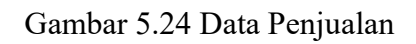

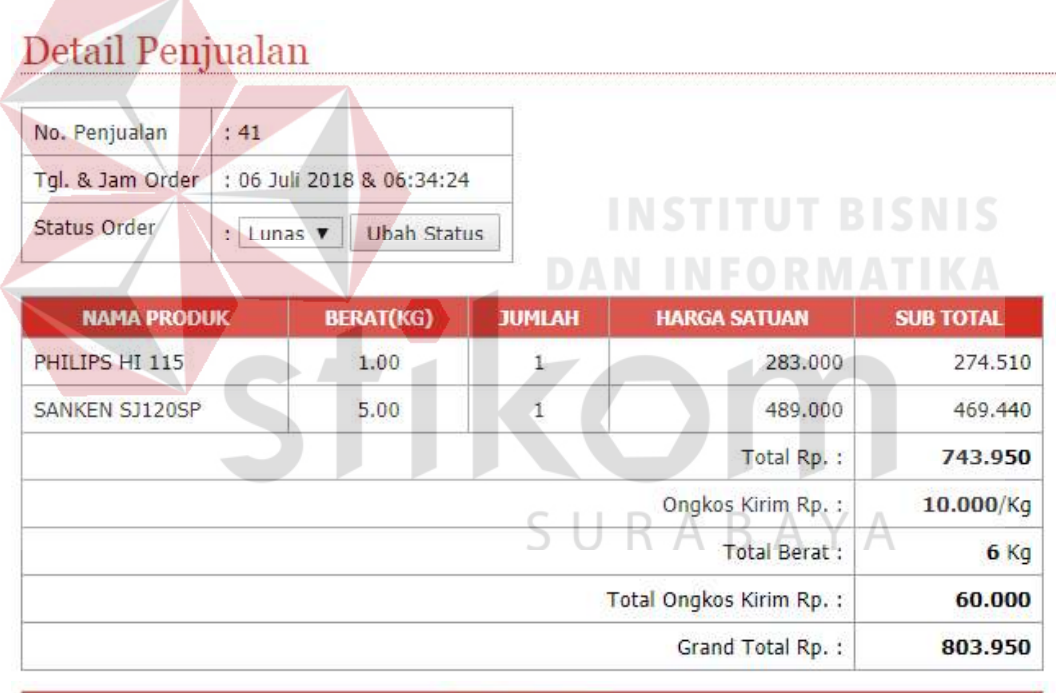

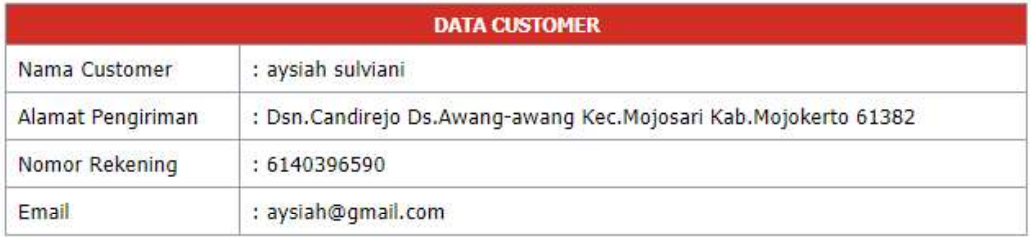

Gambar 5.25 Detil Penjualan

#### BAB VI

#### PENUTUP

#### 6.1 Kesimpulan

Berdasarkan hasil uji dan implementasi dapat disimpulkan sebagai berikut: a. Aplikasi dapat meningkatkan kinerja perusahaan dalam melakukan penjualan secara online.

b. Aplikasi dapat melakukan proses pemesanan barang, penjualan dan pembelian secara online.

6.2 Saran

Saran pengembangan sistem penjualan barang elektronik yaitu dengan penamabahan fitur rating. Fungsi fitur rating tersebut adalah untuk mengetahui penilaian dari customer pada aplikasi Sistem Informasi Penjualan Barang Elektronik.

SURABAYA

#### DAFTAR PUSTAKA

- Abdullah, Thamrin dan Francis Tantri. 2012. Manajemen Pemasaran. Depok : PT Raja Grafindo Persada.
- Al-Bahra Bin Ladjamudin. 2013. Analisis dan Desain Sistem Informasi. Graha Ilmu. Yogyakarta.
- Al-Bahra bin Ladjamudin. 2005. Analisis dan Desain Sistem Informasi. Yogyakarta : Graha Ilmu.
- Agus Mulyanto. 2009. Sistem Informasi Konsep dan Aplikasi. Pustaka Pelajar. Yogyakarta.
- Bassil, Youssef, 2012. A Simulation Model For The Waterfall Software Development Life. International journal of Engineering & Technology  $(iJET), 2(5).$
- Diar Puji Oktavian, (2010). Menjadi Programmer Jempolan Menggunakan PHP: MediaKom Yogyakarta.
- Kendal, K. E dan Kendall, J. E. 2004. Analisis dan Perancangan Sistem. Jakarta: PT Indeks Kelompok Gramedia. AN INFORMATIKA
- Krismiaji. 2010. Sistem Informasi Akuntansi. Yogyakarta : Sekolah Tinggi Ilmu Manajemen YPKP.
- Romney, Marshall B., dan Paul John Steinbart. 2015. Acounting Information Systems, 13th ed. England:Person Education Limited.
- Subhan, Mohamad. 2012. Analisa Perancangan Sistem. Jakarta : Lentera Ilmu Cendikia.
- Winardi, J. (2), 2005, Manajemen Perubahan (The Management of Change), Cetakan Ke-1, Jakarta, Prenada Media.
- Yuhefizar. 2008. Database Management Menggunakan Microsoft Acces 2003. Jakarta: PT. Elex Media Komputindo.